#### **Oracle® Application Integration Architecture**

Siebel CRM Integration Pack for Oracle Communications Billing and Revenue Management: Agent Assisted Billing Care Implementation Guide

Release 11.3

**E37674-02**

June 2013

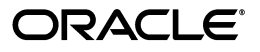

Oracle Application Integration Architecture Siebel CRM Integration Pack for Oracle Communications Billing and Revenue Management: Agent Assisted Billing Care Implementation Guide, Release 11.3

E37674-02

Copyright © 2009, 2013, Oracle and/or its affiliates. All rights reserved.

This software and related documentation are provided under a license agreement containing restrictions on use and disclosure and are protected by intellectual property laws. Except as expressly permitted in your license agreement or allowed by law, you may not use, copy, reproduce, translate, broadcast, modify, license, transmit, distribute, exhibit, perform, publish, or display any part, in any form, or by any means. Reverse engineering, disassembly, or decompilation of this software, unless required by law for interoperability, is prohibited.

The information contained herein is subject to change without notice and is not warranted to be error-free. If you find any errors, please report them to us in writing.

If this is software or related documentation that is delivered to the U.S. Government or anyone licensing it on behalf of the U.S. Government, the following notice is applicable:

U.S. GOVERNMENT END USERS: Oracle programs, including any operating system, integrated software, any programs installed on the hardware, and/or documentation, delivered to U.S. Government end users are "commercial computer software" pursuant to the applicable Federal Acquisition Regulation and agency-specific supplemental regulations. As such, use, duplication, disclosure, modification, and adaptation of the programs, including any operating system, integrated software, any programs installed on the hardware, and/or documentation, shall be subject to license terms and license restrictions applicable to the programs. No other rights are granted to the U.S. Government.

This software or hardware is developed for general use in a variety of information management applications. It is not developed or intended for use in any inherently dangerous applications, including applications that may create a risk of personal injury. If you use this software or hardware in dangerous applications, then you shall be responsible to take all appropriate fail-safe, backup, redundancy, and other measures to ensure its safe use. Oracle Corporation and its affiliates disclaim any liability for any damages caused by use of this software or hardware in dangerous applications.

Oracle and Java are registered trademarks of Oracle and/or its affiliates. Other names may be trademarks of their respective owners.

Intel and Intel Xeon are trademarks or registered trademarks of Intel Corporation. All SPARC trademarks are used under license and are trademarks or registered trademarks of SPARC International, Inc. AMD, Opteron, the AMD logo, and the AMD Opteron logo are trademarks or registered trademarks of Advanced Micro Devices. UNIX is a registered trademark of The Open Group.

This software or hardware and documentation may provide access to or information on content, products, and services from third parties. Oracle Corporation and its affiliates are not responsible for and expressly disclaim all warranties of any kind with respect to third-party content, products, and services. Oracle Corporation and its affiliates will not be responsible for any loss, costs, or damages incurred due to your access to or use of third-party content, products, or services.

# **Contents**

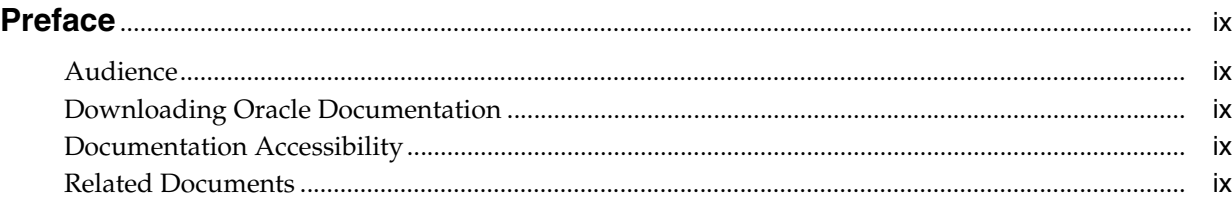

#### **[1 Siebel CRM Integration Pack for Oracle Communications BRM: Agent](#page-10-0)  Assisted Billing Care Overview**

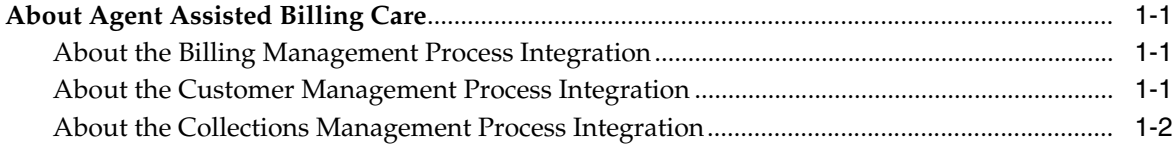

#### **[Part I Understanding the Process Integrations](#page-12-0)**

#### **[2 Understanding the Process Integration for Billing Management](#page-14-0)**

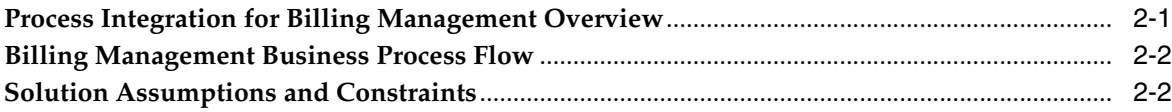

#### **[3 Account Balance Integration Flow](#page-18-0)**

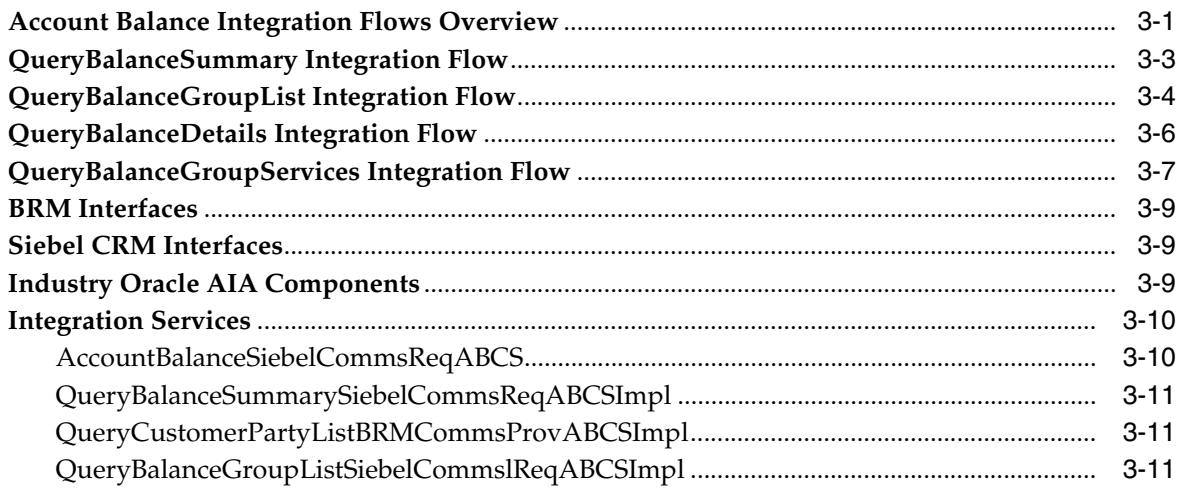

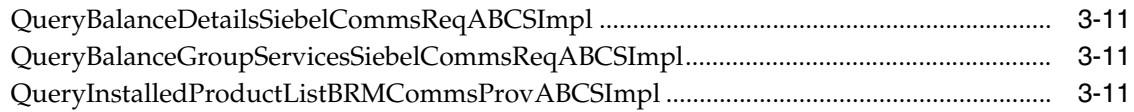

# 4 Invoice Integration Flow

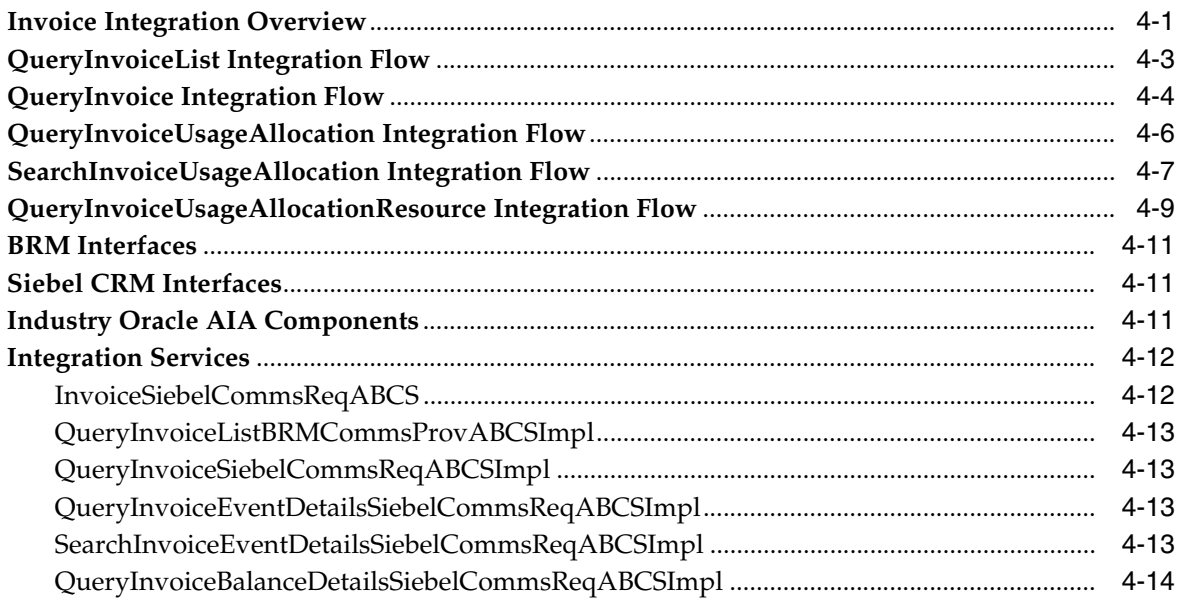

# 5 Service Usage Integration Flow

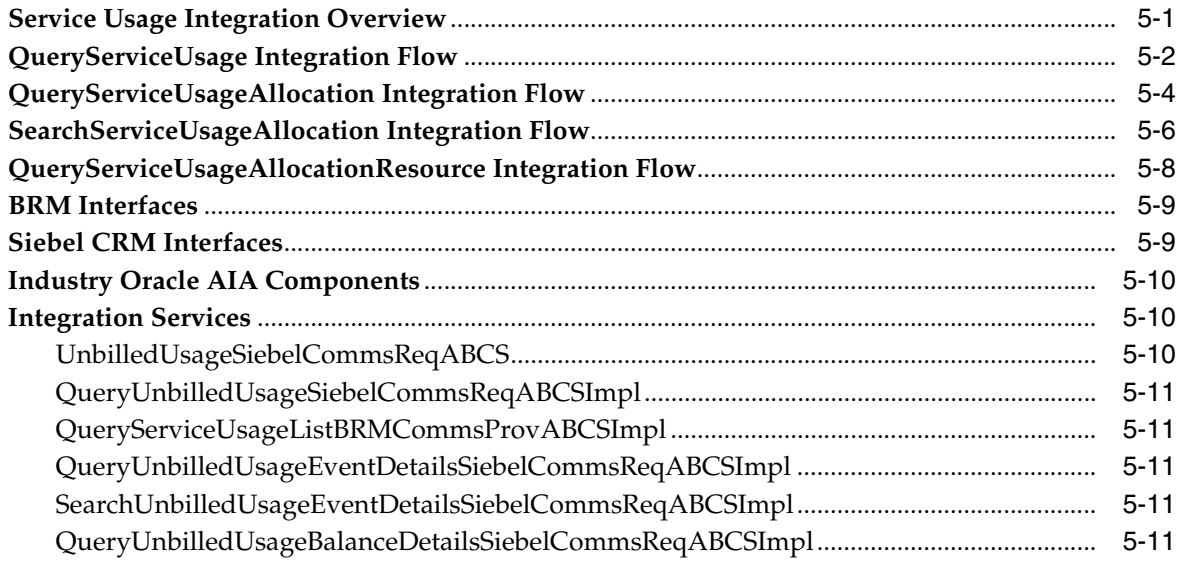

# 6 Payment Integration Flow

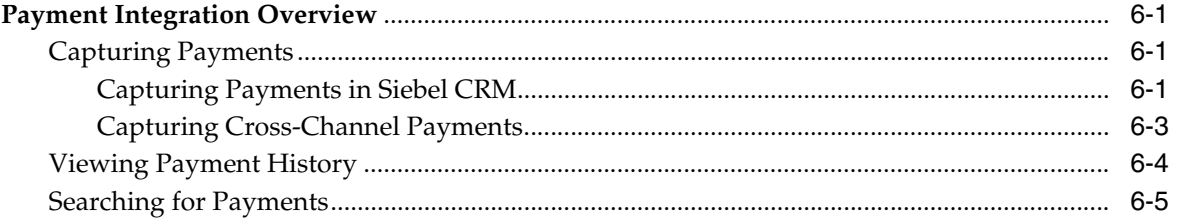

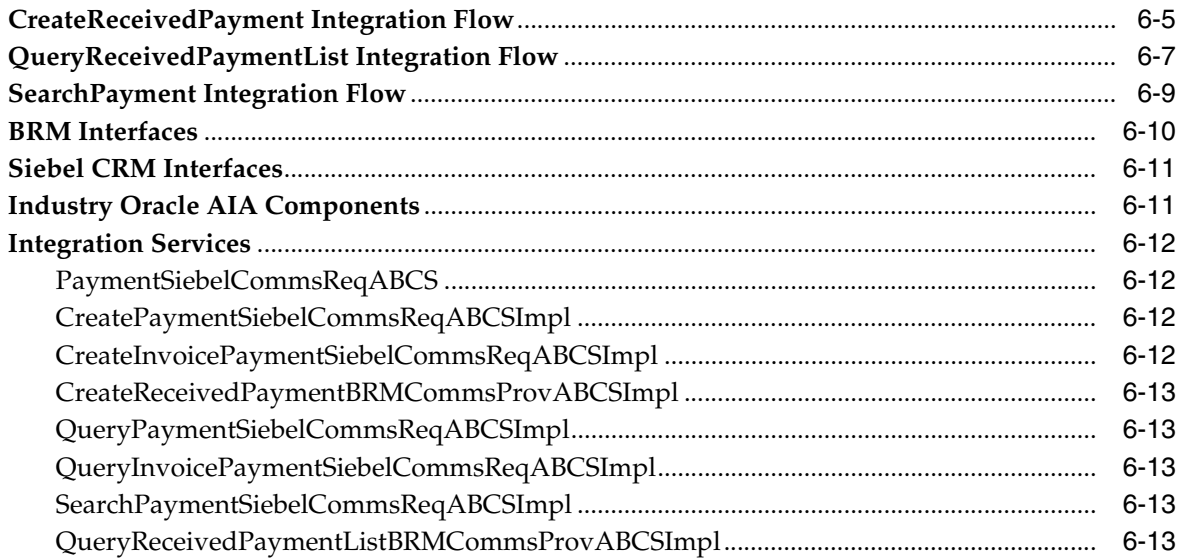

# **[7 Adjustment Integration Flow](#page-70-0)**

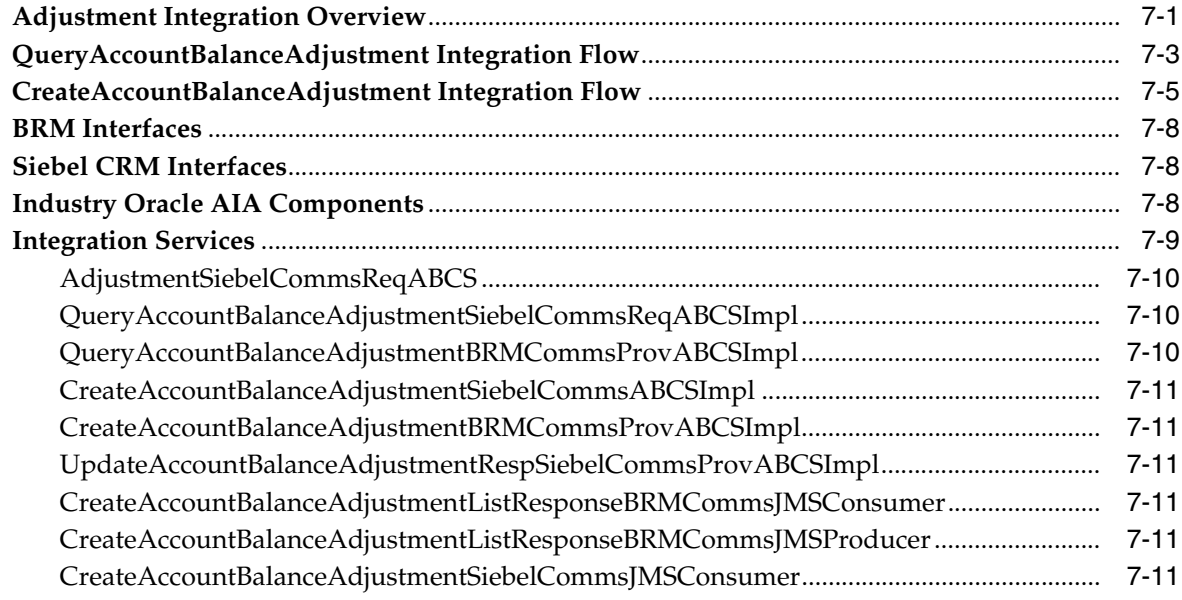

## **[8 Understanding the Process Integration for Collection Management](#page-82-0)**

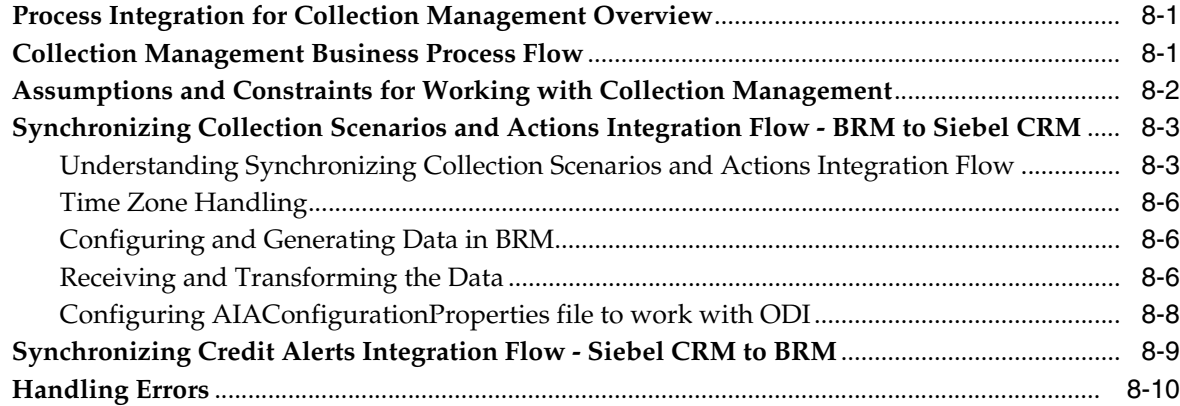

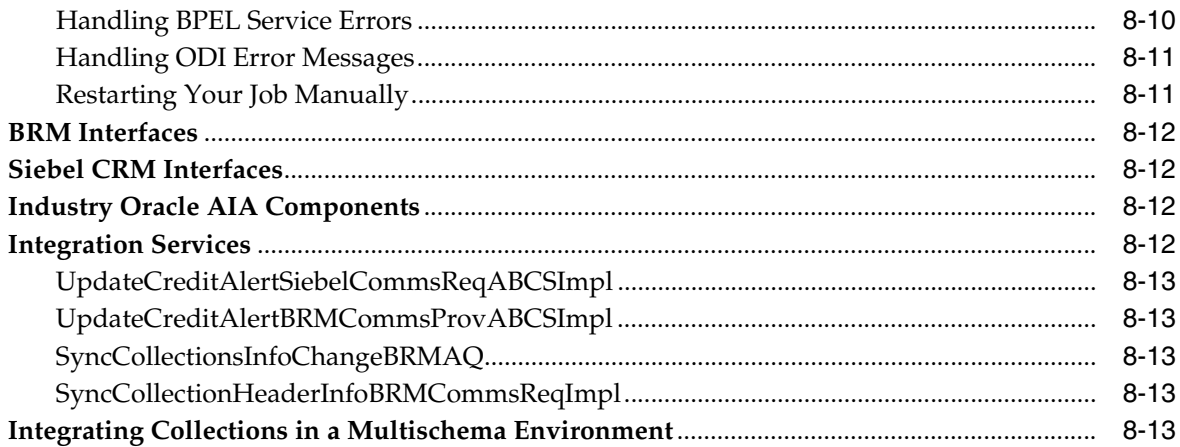

# Part II Configuring the Delivered Integrations

#### 9 Configuring the Process Integration for Billing Management

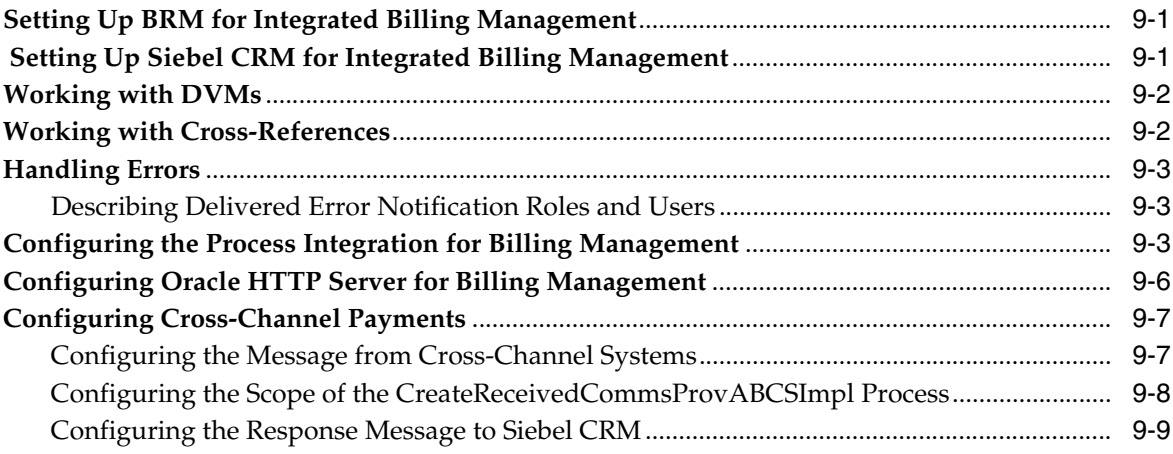

#### 10 Configuring the Process Integration for Collections Management

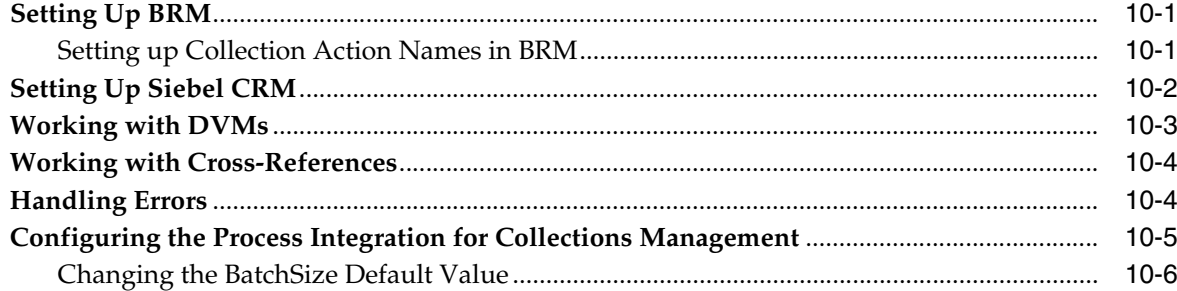

#### A Mapping Siebel Billing Management UI Elements to BRM Customer Center

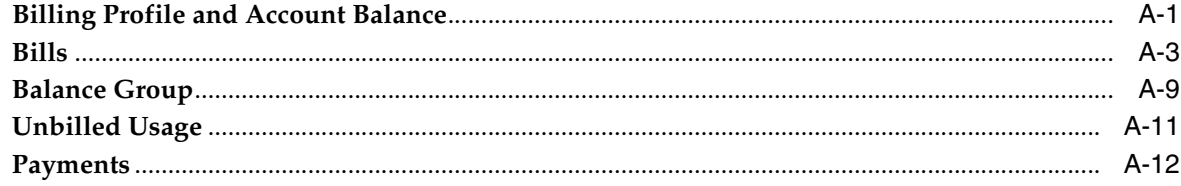

# **[B Composite Application Validation System Changes](#page-130-0)**

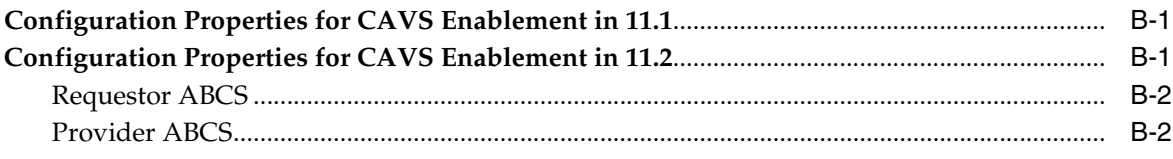

# **[C Reintroducing Enterprise Business Services](#page-134-0)**

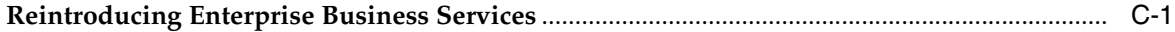

# **Preface**

<span id="page-8-0"></span>This document describes how to implement and use the Agent Assisted Billing Care (AABC) Pre-built integration.

#### <span id="page-8-1"></span>**Audience**

This document is intended for customer service representatives, billing and pricing administrators, and other individuals who are responsible for configuring, managing and maintaining AIA Communications pre-built integrations.

## <span id="page-8-2"></span>**Downloading Oracle Documentation**

Product documentation is located on Oracle Technology Network:

http://docs.oracle.com

Additional documentation is available from the Oracle software delivery Web site:

http://edelivery.oracle.com

#### <span id="page-8-3"></span>**Documentation Accessibility**

For information about Oracle's commitment to accessibility, visit the Oracle Accessibility Program website at http://www.oracle.com/pls/topic/lookup?ctx=acc&id=docacc.

#### **Access to Oracle Support**

Oracle customers have access to electronic support through My Oracle Support. For information, visit http://www.oracle.com/pls/topic/lookup?ctx=acc&id=info or visit http://www.oracle.com/pls/topic/lookup?ctx=acc&id=trs if you are hearing impaired.

## <span id="page-8-4"></span>**Related Documents**

My Oracle Support Information Centers provide the most recent information about the following:

- Product guides
- Alerts
- Troubleshooting details
- **FAQs**
- Patches
- Community links

To see the Information Center for the Siebel CRM Integration Pack for Oracle Communications Billing and Revenue Management: Agent Assisted Billing Care, see My Oracle Support note 1392661.2 at:

http://support.oracle.com/epmos/faces/DocumentDisplay?id=1392661.2

For more information about Oracle AIA concepts, see *Oracle Fusion Middleware Concepts and Technologies Guide for Oracle Application Integration Architecture Foundation Pack*.

For more information about the installation, configuration, deployment, and upgrade processes, see *Oracle Application Integration Architecture Installation and Upgrade Guide for Pre-Built Integrations*.

**1**

# <span id="page-10-0"></span>**Siebel CRM Integration Pack for Oracle Communications BRM: Agent Assisted Billing Care Overview**

This chapter provides an overview of the Siebel CRM Integration Pack for Oracle Communications Billing and Revenue Management: Agent Assisted Billing Care.

#### <span id="page-10-1"></span>**About Agent Assisted Billing Care**

The Agent Assisted Billing Care integrates the following business processes between Siebel customer relationship management (Siebel CRM) and Oracle Communications Billing and Revenue Management (BRM):

- [About the Billing Management Process Integration](#page-10-2)
- [About the Customer Management Process Integration](#page-10-3)
- [About the Collections Management Process Integration](#page-11-0)

#### <span id="page-10-2"></span>**About the Billing Management Process Integration**

The billing management process integration enables you to access all customer-related billing information by using the Siebel CRM interface, including data that is created and maintained within the BRM system. It includes support for the following key processes that can be performed from Siebel CRM:

- Real-time view of accounts and customer balance summaries, balance groups, and balance details
- Real-time display of unbilled usage information
- View of invoice details
- View of payment and adjustment history
- Invoice payment capture
- Adjustment request capture

See ["Understanding the Process Integrations"](#page-12-1) for more information.

#### <span id="page-10-3"></span>**About the Customer Management Process Integration**

The customer management process integration enables the synchronization of customer information between Siebel CRM and BRM. It provides two integration flows:

- Create or synchronize new customer accounts, which interface customers to BRM (performed during the order management processing flow).
- Update a customer account integration flow, which updates account profile information (such as address, name, and contact) from Siebel CRM to BRM.

See *Oracle Application Integration Architecture Oracle Communications Order to Cash Integration Pack Implementation Guide for Siebel CRM, Oracle Communications Order and Service Management, and Oracle Communications Billing and Revenue Management* for more information.

#### <span id="page-11-0"></span>**About the Collections Management Process Integration**

The collections management process integration provides synchronization of collection actions (based on the specified collection scenarios) defined in BRM to Siebel CRM, and administration of these collection actions and credit alerts.

See ["Understanding the Process Integration for Collection Management"](#page-82-3) for more information.

# **Part I**

# <span id="page-12-1"></span><span id="page-12-0"></span>**Understanding the Process Integrations**

Part I includes the following chapters:

- [Understanding the Process Integration for Billing Management](#page-14-2)
- **[Account Balance Integration Flow](#page-18-2)**
- **[Invoice Integration Flow](#page-30-2)**
- **[Service Usage Integration Flow](#page-44-2)**
- [Payment Integration Flow](#page-56-4)
- [Adjustment Integration Flow](#page-70-2)
- [Understanding the Process Integration for Collection Management](#page-82-3)

# <span id="page-14-2"></span><span id="page-14-0"></span>**Understanding the Process Integration for Billing Management**

This chapter provides an overview of the process integration for billing management and discusses the billing management business process flow. Also discussed are the solution assumptions and constraints.

### <span id="page-14-1"></span>**Process Integration for Billing Management Overview**

The Siebel CRM Integration Pack for Oracle Communications Billing and Revenue Management: Agent Assisted Billing Care provides these process integrations:

- Billing management
- Customer management
- Collections management

The Oracle Communications Billing and Revenue Management: Agent Assisted Billing Care PIP also includes additional touch points between Siebel customer relationship management (Siebel CRM) and Oracle Communications Billing and Revenue Management (BRM) that are required to enable this process.

The Oracle Communications Order to Cash Integration Pack for Siebel CRM, Oracle Communications Order and Service Management (OSM), and BRM is a prerequisite for the process integration for billing management.

The process integration for billing management enables a customer service representative (CSR) to retrieve account balances, invoices, and unbilled data at a header, summary, and detail level. The Pre-Built Integration option also enables a CSR to adjust and pay invoices.

After a service is activated, usage events (for example, a phone call, text message, or a data session) are sent from the communications network to the billing system. These events are rated, bills are generated, and then bills are sent to customers.

The service cycle of the process integration for billing management starts when customers call to question the content of their bills, query on unbilled usage, make payments, or file disputes. Billing information must be sent from BRM to Siebel CRM so that CSRs can respond to billing questions. Payment information and bill dispute requests must then be sent from Siebel CRM to BRM.

Most of these billing integration touch points do not replicate the billing data in Siebel CRM. Instead, the integration retrieves the billing data on demand from BRM and displays it within Siebel CRM. For this integration, Oracle supports Siebel CRM and BRM as the participating applications; the design does consider that customers may

have multiple billing systems (all BRM systems) and enables them to use routing rules to retrieve billing data from other billing systems.

The process integration for billing management consists of these integration flows and their respective integration scenarios:

- The Account Balance integration flow provides the QueryBalanceGroupList, QueryBalanceGroupServices, QueryBalanceSummary, and QueryBalanceDetails integration scenarios.
- The Invoice integration flow provides the QueryInvoiceList, QueryInvoice, QueryInvoiceUsageAllocation, SearchInvoiceUsageAllocation, and QueryInvoiceUsageAllocationResource integration scenarios.
- The Service Usage integration flow provides the QueryServiceUsage, QueryServiceUsageAllocation, SearchServiceUsageAllocationResource, and QueryServiceUsageAllocationsResource integration scenarios.
- The Payment integration flow provides the CreateReceivedPayment, QueryReceivedPaymentList, and SearchPayment integration scenarios.
- The Adjustment integration flow provides the QueryAccountBalanceAdjustment and CreateAccountBalanceAdjustment integration scenarios.

#### <span id="page-15-2"></span><span id="page-15-0"></span>**Billing Management Business Process Flow**

[Figure 2–1](#page-15-2) illustrates the overall flow for the process integration for billing management.

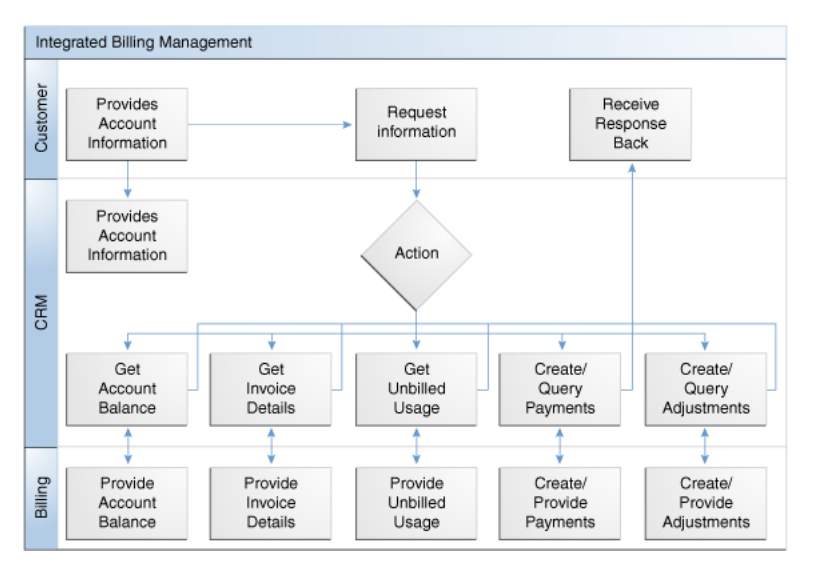

*Figure 2–1 Billing Management Business Process Flow*

### <span id="page-15-1"></span>**Solution Assumptions and Constraints**

These are the assumptions and constraints for the process integration for billing management.

- One billing profile in Siebel CRM is associated with a single billing system.
- Billing data is not replicated in Siebel CRM. Rather, it is retrieved on demand from the billing system.

■ In cases where the deployment topology has multiple billing systems, each Siebel billing profile should map 1:1 with a billing system (assumption stated in #1). This is because the integration does not have any provisions to converge or consolidate billing data between multiple billing systems. If this premise is ignored, the solution cannot guarantee fetching the billing data consistently from the same billing system.

See the discussion of configuring multiple BRM instances in *Oracle Application Integration Architecture Oracle Communications Order to Cash Integration Pack Implementation Guide for Siebel CRM, Oracle Communications Order and Service Management, and Oracle Communications Billing and Revenue Management* for more information.

- Monetary and nonmonetary adjustments within a single adjustment request from Siebel CRM are not possible.
- A single adjustment request can have adjustments from only one level and not across multiple levels such as header, item, and event.
- Adjustment requests always originate in Siebel CRM and are sent to BRM for processing through the process integration.
- Adjustment requests that are absolute and percentage value are supported at bill/header and event level only. Adjustment request of only absolute value are supported at the item level.
- Invoice adjustment requests are applicable at header, item, and event levels.
- Account-level adjustments are not supported.
- Unbilled adjustments are applicable only at the event level.
- Payment validation occurs in the billing system.
- Create Payments is used for making one-time payments and supports credit card and automatic debit payment methods.
- Viewing an invoice image in Siebel CRM is not supported for this release.

# <span id="page-18-2"></span>**Account Balance Integration Flow**

<span id="page-18-0"></span>This chapter provides an overview of the account balance integration flows and discusses Siebel customer relationship management (Siebel CRM) and Oracle Communications Billing and Revenue Management (BRM) interfaces, industry Oracle Application Integration Architecture (Oracle AIA) components, and integration services.

#### <span id="page-18-1"></span>**Account Balance Integration Flows Overview**

The account balance integration between Siebel CRM and BRM supports the following integration flows:

- QueryBalanceSummary enables a customer service representative (CSR) to view an account billing profile balance summary in Siebel CRM.
- QueryBalanceGroupList enables a CSR to view the list of balance groups under an account billing profile.
- QueryBalanceDetails enables a CSR to view balance details under a balance group.
- QueryBalanceGroupServices enables a CSR to view services under a balance group.

The account balance integration enables the CSR to retrieve balance information from BRM. The CSR can obtain balance information at a summary or detail level. They can also query a list of balance groups for a selected billing profile.

After the CSR obtains the balance group information from BRM, they can navigate and query additional details, such as monetary and nonmonetary balances, credit limits, and validity dates.

When the CSR accesses the Siebel Billing Profile screen, a request is made from Siebel CRM to retrieve an account balance summary. When the CSR clicks the Balance Group tab, a call is made to fetch the list of balance groups. When the CSR clicks the view detail button for a balance group, the corresponding balance group detail data appears on the Balance Group detail applet.

With the add-on support for viewing account balance and other billing data for service accounts, the account balance integration now enables the CSR to retrieve balance and billing information for the service account (in addition to the billing account) from BRM.

From the Account Summary view in Siebel CRM, the CSR can retrieve both the account balance information of the billing (paying) account and the service (nonpaying) account. The click stream action determines which account billing information is retrieved from the billing system. By default there are the following three navigation paths available:

From the Billing Account Summary page, navigate to the Siebel Billing Portal page for the billing account.

If the intent is to see the billing account's billing data (account balance, bills, unbilled usage, adjustments and payments), then the user must use the Billing Profile link under the Billing Profile applet.

In cases were a single billing profile is used to pay for both the billing account and service account(s) services, then the billing data that is displayed using this navigation option contains the consolidated billing information of account balance, bills, unbilled usage, adjustments and payments across all accounts that are tied to this billing profile.

Alternatively, if different parent billing profiles are used to pay for self and other service accounts, then clicking a specific billing profile displays the billing data of account(s) that are tied to that billing profile.

From the Billing Account Summary page, navigate to the Siebel Billing Portal page for one service account.

If the intent is to see a particular service account's billing data then the user must use the Billing Profile link under the Billing Items applet.

The user must identify the correct billing item that is mapped to the service account for which the billing data is to be seen. Billing data like account balance, bills, unbilled usage and adjustments that are specific to the selected service account can be viewed using this navigation option.

From the Service Account Summary page, navigate to the Siebel Billing Portal page for the service account.

If the intent is to see the billing data of the service account that is currently accessed in Siebel CRM, the user must use the Billing Profile link under the Installed Asset applet.

Clicking on any of the Billing Profile links under this applet navigates the user to the service account's billing portal screen. Billing data like account balance, bills, unbilled usage, and adjustments that are specific to a service account can be viewed using this navigation option.

[Figure 3–1](#page-19-0) illustrates the account balance integration flow.

<span id="page-19-0"></span>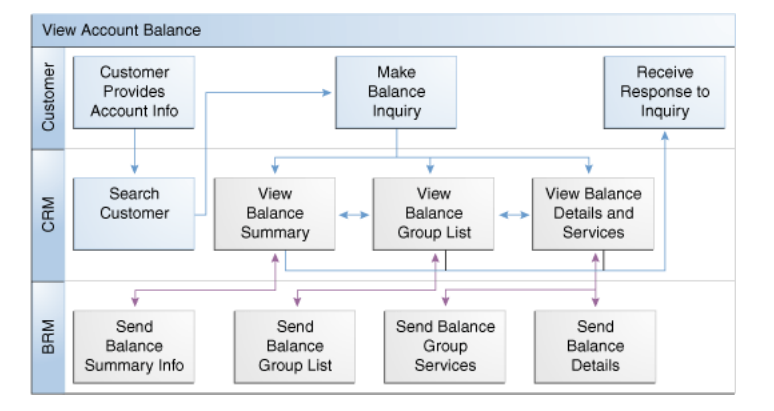

*Figure 3–1 Account Balance Integration Flow*

#### *Figure 3–2 Account Balance Integration Flow Legend*

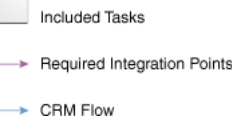

To view account balance information for an account using the billing profile portal screen in Siebel CRM:

- **1.** Navigate to the Accounts screen and query an account.
- **2.** Scroll down to the Billing Profile applet for this account and click the Billing Profile **Name** link.

You can now view the account's billing profile portal screen which has the applet with the balance summary for this account.

**3.** Click the **Balance Group** tab to view the list of balance groups under an account billing profile. Click **View Detail** to view the corresponding balance group detail on the Balance Detail applet.

See ["Mapping Siebel Billing Management UI Elements to BRM Customer Center"](#page-116-2) for more information about the mapping of Siebel CRM elements to BRM elements.

#### <span id="page-20-0"></span>**QueryBalanceSummary Integration Flow**

This integration flow uses the following interfaces:

- AccountBalanceSiebelCommsReqABCS with operation QueryBalanceSummary
- QueryBalanceSummarySiebelCommsReqABCSImpl
- QueryCustomerPartyListBRMCommsProvABCSImpl

[Figure 3–3](#page-20-1) illustrates the QueryBalanceSummary integration scenario:

*Figure 3–3 QueryBalanceSummary Sequence Diagram*

<span id="page-20-1"></span>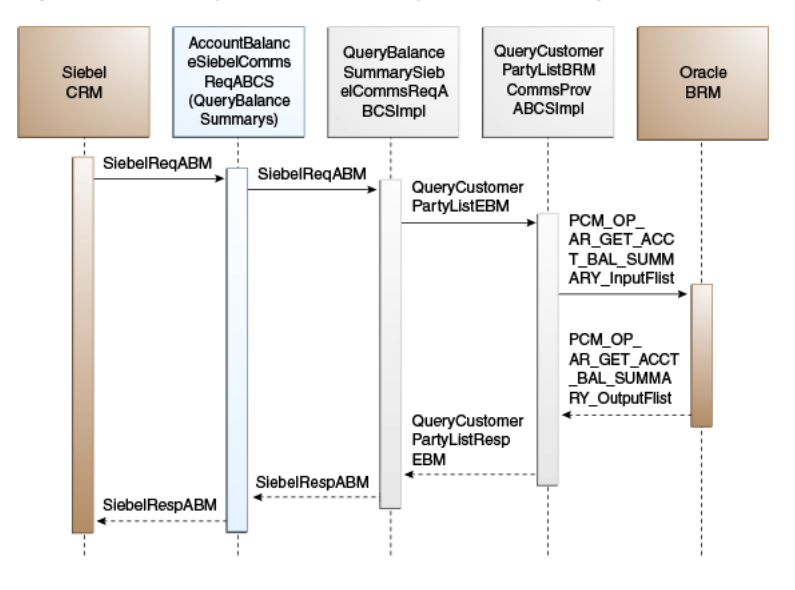

When you initiate the QueryBalanceSummary process, the following events occur:

**1.** In Siebel CRM, a user navigates to the Accounts screen, queries an account, and clicks a Billing Profile for the account.

This opens up the Billing Profile BRM screen, and a web service call is made to query the balance summary from the billing system.

**2.** Navigating to the Billing BRM screen invokes AccountBalanceSiebelCommsReqABCS web service with the QueryBalanceSummary method, which in turn calls the AccountBalanceSiebelCommsReqABCS with operation QueryBalanceSummary.

AccountBalanceSiebelCommsReqABCS is a generic Siebel Account Balance interface service with several operations defined on the application business message (ABM).

- **3.** Invoking AccountBalanceSiebelCommsReqABCS with operation QueryBalanceSummary routes the QueryBalanceSummaryReqMsg to the QueryBalanceSummarySiebelCommsReqABCSImpl.
- **4.** The QueryBalanceSummarySiebelCommsReqABCSImpl first transforms the QueryBalanceSummaryReqMsg into QueryCustomerPartyListReqMsgEBM and routes the QueryCustomerPartyListReqMsg to the appropriate billing systems.

As delivered, QueryCustomerPartyListReqMsg is routed to the QueryCustomerPartyListBRMCommsProvABCSImpl.

- **5.** QueryCustomerPartyListBRMCommsProvABCSImpl transforms QueryCustomerPartyListReqMsg into the input of PCM\_OP\_AR\_GET\_ACCT\_ BAL\_SUMMARY and calls the opcode PCM\_OP\_AR\_GET\_ACCT\_BAL\_ SUMMARY.
- **6.** QueryCustomerPartyListBRMCommsProvABCSImpl then transforms the application programming interface (API) output PCM\_OP\_AR\_GET\_ACCT\_BAL\_ SUMMARY \_outputFlist into enterprise business message (EBM) QueryCustomerPartyListRespMsg and returns it to QueryBalanceSummarySiebelCommsReqABCSImpl
- **7.** QueryBalanceSummarySiebelCommsReqABCSImpl transforms the QueryCustomerPartyListRespMsg into QueryBalanceSummaryRespMsg, which is returned to the AccountBalanceSiebelCommsReqABCS.
- **8.** AccountBalanceSiebelCommsReqABCS returns the QueryBalanceSummarySiebelMsg to the calling Siebel web service AccountBalanceSiebelCommsReqABCS.
- **9.** The response is then written to the Siebel Balance Summary virtual business component (VBC) for the user.

## <span id="page-21-0"></span>**QueryBalanceGroupList Integration Flow**

This integration uses the following service interfaces:

- AccountBalanceSiebelCommsReqABCS with operation QueryBalanceGroupList
- QueryBalanceGroupListSiebelCommslReqABCSImpl
- QueryCustomerPartyListBRMCommsProvABCSImpl

[Figure 3–4](#page-22-0) displays the QueryBalanceGroupList integration scenario.

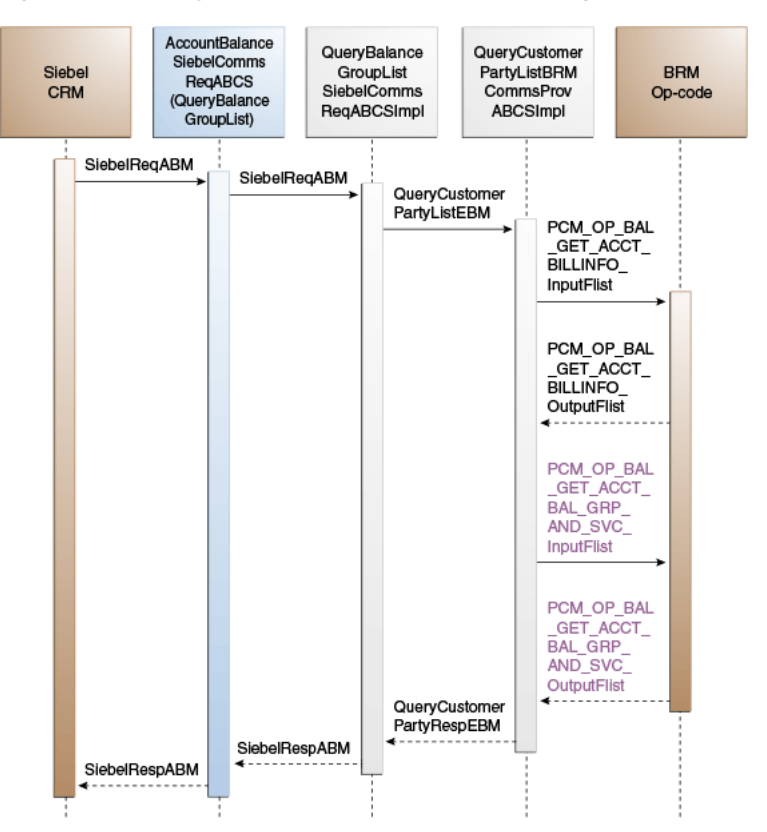

<span id="page-22-0"></span>*Figure 3–4 QueryBalanceGroupList Sequence Diagram*

When you initiate the QueryBalanceDetails process, the following events occur:

**1.** In Siebel CRM, a user navigates to the Accounts screen, queries an account, and clicks a billing profile for the account.

This displays the Billing Profile BRM screen. On the Billing Profile screen, when the user clicks the Balance Group tab, a web service call is made to query the complete list of balance groups for that account billing profile.

**2.** Navigating to the Billing BRM screen and clicking the Balance Group tab invokes the AccountBalanceSiebelCommsReqABCS web service, which in turn invokes the Siebel Account Balance Interface service AccountBalanceSiebelCommsReqABCS with operation QueryBalanceGroupList.

AccountBalanceSiebelCommsReqABCS is a generic Oracle AIA Application Business Connector Service (ABCS) interface service with several operations on the Siebel ABM.

- **3.** Invoking AccountBalanceSiebelCommsReqABCS with operation QueryBalanceGroupList routes the QueryBalanceGroupListReqMsg to the QueryBalanceGroupListSiebelCommsReqABCSImpl.
- **4.** The QueryBalanceGroupListSiebelCommslReqABCSImpl transforms the QueryBalanceGroupListReqMsg into QueryCustomerPartyListReqMsgEBM and routes the QueryCustomerPartyListReqMsg to the appropriate billing system.

As delivered, QueryCustomerPartyListReqMsg is routed to the QueryCustomerPartyListBRMCommsProvABCSImpl.

**5.** QueryCustomerPartyListBRMCommsProvABCSImpl checks the Query Criteria code. If it is QueryBalanceGroupList, the QueryInvoiceListReqMsg is transformed into PCM\_OP\_BAL\_GET\_ACCT\_BILLINFO\_inputflist.

This opcode call returns the list of BILLINFO and AR\_BILLINFO of that account.

- **6.** QueryCustomerPartyListBRMCommsProvABCSImpl first checks the Query Criteria code. If it is QueryBalanceGroupList, then it transforms QueryCustomerPartyListReqMsg into the input of PCM\_OP\_BAL\_GET\_ACCT\_ BAL\_GRP\_AND\_SVC and then invokes the BRM API PCM\_OP\_BAL\_GET ACCT\_BAL\_GRP\_AND\_SVC to query the list of balance groups of the account billing profile.
- **7.** From the response of PCM\_OP\_BAL\_GET\_ACCT\_BILLINFO opcode, the appropriate BILLINFO and AR\_BILLINFO are picked.

QueryCustomerPartyListReqMsg is transformed into the input of PCM\_OP\_BAL\_ GET\_ACCT\_BAL\_GRP\_AND\_SVC and calls the BRM opcode PCM\_OP\_BAL\_ GET\_ACCT\_BAL\_GRP\_AND\_SVC. Several balance groups can be in the billing system for an account billing profile. Based on the value of *n* passed from Siebel CRM, the API returns <=n number of balance groups.

- **8.** The list of balance groups from the BRM output list is transformed into QueryCustomerPartyListRespMsg and returned to the QueryBalanceGroupListSiebelCommslReqABCSImpl service.
- **9.** QueryBalanceGroupListSiebelCommslReqABCSImpl then transforms the response messages into QueryBalanceGroupListRespMsg, which is returned to the AccountBalanceSiebelCommsReqABCS.
- **10.** AccountBalanceSiebelCommsReqABCS returns the QueryBalanceGroupListRespMsg to the calling Siebel web service AccountBalanceSiebelCommsReqABCS.
- **11.** The response message is then written to the Siebel Balance Group VBCs for the user.

### <span id="page-23-0"></span>**QueryBalanceDetails Integration Flow**

This integration uses the following service interfaces:

- AccountBalanceSiebelCommsReqABCS with operation QueryBalanceDetails
- QueryBalanceDetailsSiebelCommsReqABCSImpl
- QueryCustomerPartyListBRMCommsProvABCSImpl

[Figure 3–5](#page-24-1) displays the QueryBalanceDetails integration scenario.

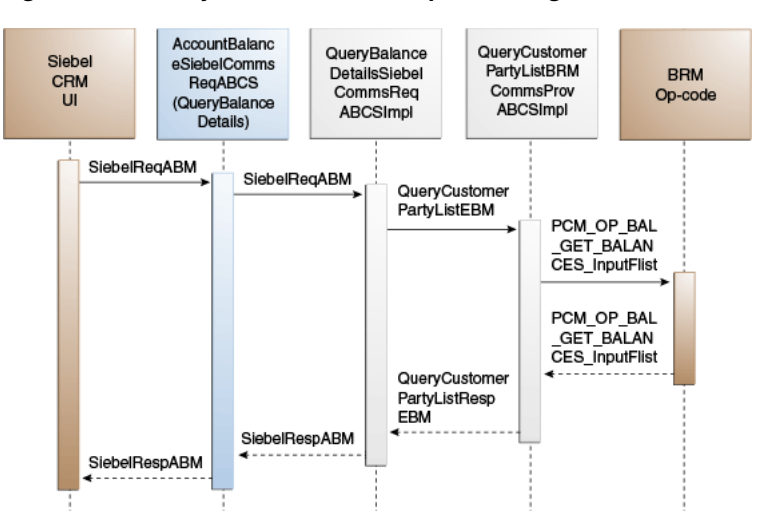

<span id="page-24-1"></span>*Figure 3–5 QueryBalanceDetails Sequence Diagram*

When you initiate the QueryBalanceDetails process, the following events occur:

- **1.** Siebel web service calls AccountBalanceSiebelCommsReqABCS (operation QueryBalanceDetails) with QueryBalanceDetailsReqMsg ABM comprising account ID, billing profile ID, and balance group ID.
- **2.** AccountBalanceSiebelCommsReqABCS invokes QueryBalanceDetailsSiebelCommsReqABCSImpl with QueryBalanceDetailsReqMsg ABM.
- **3.** QueryBalanceDetailsSiebelCommsReqABCSImpl transforms QueryBalanceGroupListReqMsg ABM to QueryCustomerPartyListReqMsgEBM and sets the value of the field, Query Criteria Code, to Query Balance Details.
- **4.** QueryBalanceDetailsSiebelCommsReqABCSImpl then routes the QueryCustomerPartyListReqMsgEBM to QueryCustomerPartyListBRMCommsProvABCSImpl.
- **5.** QueryCustomerPartyListBRMCommsProvABCSImpl ensures that the value in Query Criteria Code is Query Balance Details and transforms QueryCustomerPartyListReqMsgEBM into BRM ABM and calls the BRM API, PCM\_OP\_BAL\_GET\_BALANCES.
- **6.** PCM\_OP\_BAL\_GET\_BALANCES takes balance group ID as the input and returns the balance and balance details for that balance group.
- **7.** QueryCustomerPartyListBRMCommsProvABCSImpl transforms the BRM output to QueryCustomerPartyListResMsgEBM.
- **8.** QueryCustomerPartyListResMsgEBM goes as a response to QueryBalanceDetailsSiebelCommsReqABCSImpl.

#### <span id="page-24-0"></span>**QueryBalanceGroupServices Integration Flow**

This integration uses the following service interfaces:

- AccountBalanceSiebelCommsReqABCS
- QueryBalanceGroupServicesSiebelCommsReqABCSImpl
- QueryInstalledProductListBRMCommsProvABCSImpl

[Figure 3–6](#page-25-0) displays the QueryBalanceGroupServices integration scenario.

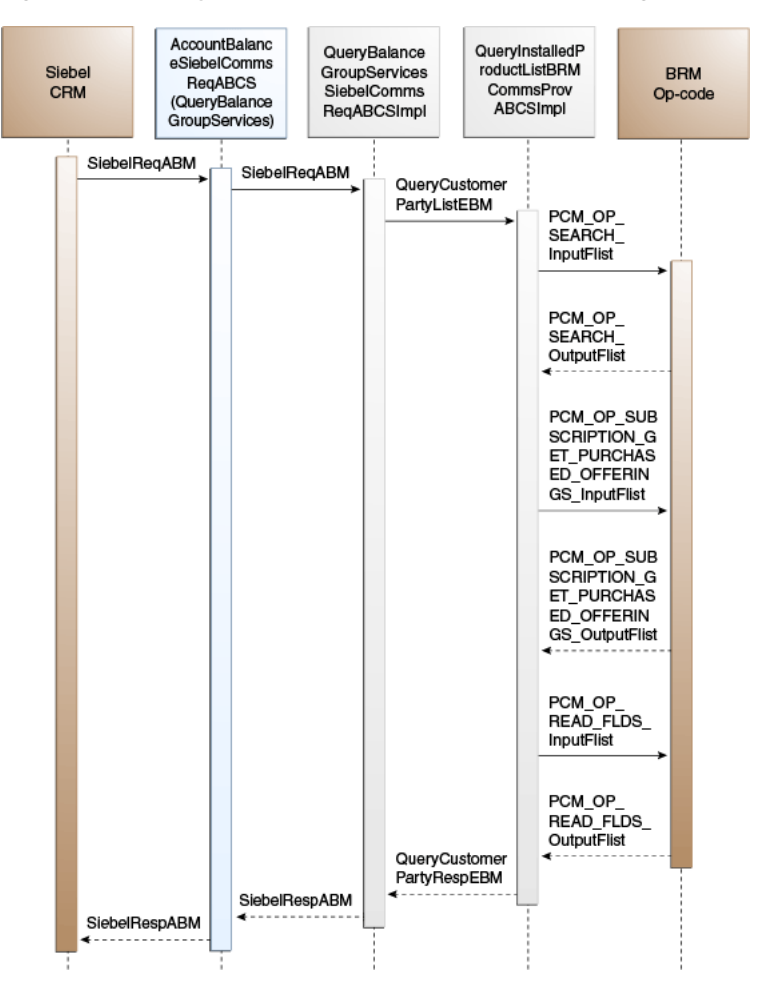

<span id="page-25-0"></span>*Figure 3–6 QueryBalanceGroupServices Sequence Diagram*

When you initiate the QueryBalanceGroupServices process, the following events occur:

- **1.** Siebel web service calls AccountBalanceSiebelCommsReqABCS using operation QueryBalanceGroupServices with QueryBalanceGroupServicesReqMsg ABM comprising account ID, billing profile ID, and balance group ID.
- **2.** AccountBalanceSiebelCommsReqABCS invokes QueryBalanceGroupServicesSiebelCommsReqABCSImpl with QueryBalanceGroupServicesReqMsg ABM.
- **3.** QueryBalanceGroupServicesSiebelCommsReqABCSImpl transforms QueryBalanceGroupServicesReqMsg ABM to QueryInstalledProductListReqMsgEBM and sets the value of the field, Query Criteria Code, to Query Balance Group Services.
- **4.** QueryBalanceGroupServicesSiebelCommsReqABCSImpl routes QueryInstalledProductListReqMsgEBM to QueryInstalledProductListBRMCommsProvABCSImpl.

This service:

**a.** Transforms QueryInstalledProductListReqMsgEBM to BRM ABM and calls the BRM API, PCM\_OP\_SEARCH, which takes a query statement involving balance group ID as input and returns the list of service IDs for that balance group.

- **b.** Calls the BRM API, PCM\_OP\_SUBSCRIPTION\_GET\_PURCHASED\_ OFFERINGS for each of the service IDs queried, which accepts a service ID as input and returns the list of product IDs associated with that service.
- **c.** Calls the BRM API, PCM\_OP\_READ\_FLDS for each of the product IDs queried, which takes a product ID as input and returns the product details for that ID.
- **5.** QueryInstalledProductListBRMCommsProvABCSImpl merges and transforms the BRM output to QueryInstalledProductListResMsg enterprise business message (EBM).
- **6.** QueryInstalledProductListResMsgEBM goes as a response to QueryBalanceGroupServicesSiebelCommsReqABCSImpl.

#### <span id="page-26-0"></span>**BRM Interfaces**

The QueryBalanceSummary integration flow uses this opcode:

PCM\_OP\_AR\_GET\_ACCT\_BAL\_SUMMARY

The QueryBalanceGroupList integration flow uses these opcodes:

- PCM\_OP\_AR\_GET\_ACCT\_BILLS
- PCM\_OP\_BAL\_GET\_ACCT\_BAL\_GRP\_AND\_SVC

The QueryBalanceDetails integration flow uses this opcode:

PCM\_OP\_BAL\_GET\_BALANCES

The QueryBalanceGroupServices integration flow uses these opcodes:

- PCM OP SEARCH
- PCM\_OP\_SUBSCRIPTION\_GET\_PURCHASED\_OFFERINGS
- API, PCM\_OP\_READ\_FLDS

See *Oracle Communications Billing and Revenue Management Opcode Flist Reference* for more information.

#### <span id="page-26-1"></span>**Siebel CRM Interfaces**

The account balance integration flow uses this Siebel CRM interface:

■ AccountBalanceSiebelCommsReqABCS

See "Web Services Reference" in the *Siebel Order Management Guide Addendum for Communications*.

#### <span id="page-26-2"></span>**Industry Oracle AIA Components**

The account balance integration uses the following delivered enterprise business objects (EBOs) and enterprise business messages (EBMs):

- CustomerPartyEBO
- InstalledProductEBO
- QueryCustomerPartyListEBM
- QueryCustomerPartyListResponseEBM
- QueryInstalledProductListEBM

■ QueryInstalledProductListResponseEBM

The industry enterprise business object (EBO) and enterprise business message XML schema (EBM XSD) files are located under the Metadata Services (MDS) repository at: \$AIA\_

HOME/AIAMetaData/AIAComponents/EnterpriseObjectLibrary/Industry/Commu nications/EBO/

The industry enterprise business service (EBS) WSDL files are located under the MDS repository at: \$AIA\_

HOME/AIAMetaData/AIAComponents/EnterpriseBusinessServiceLibrary/Industry /Communications/EBO/

For detailed documentation of individual EBOs and EBMs, click the AIA Reference Doc link on EBO and EBM detail pages in Oracle Enterprise Repository (OER).

See "Configuring and Using Oracle Enterprise Repository as the Oracle SOA Repository" in *Oracle Fusion Middleware Developer's Guide for Oracle Application Integration Architecture Foundation Pack* for more information on how to use and configure OER to provide the AIA Reference Doc link.

EBOs can be extended such as adding new data elements. These extensions are protected and will remain intact even after a patch or an upgrade, so long as the extensibility guidelines are followed.

See "Working with AIA Design Patterns", AIA Assets Extensibility Patterns, Extending Existing Schemas in AIA in *Oracle Fusion Middleware Developer's Guide for Oracle Application Integration Architecture Foundation Pack* for more information.

#### <span id="page-27-0"></span>**Integration Services**

These services are delivered with the account balance integration:

- AccountBalanceSiebelCommsReqABCS
- QueryBalanceSummarySiebelCommsReqABCSImpl
- QueryCustomerPartyListBRMCommsProvABCSImpl
- QueryBalanceGroupListSiebelCommsReqABCSImpl
- QueryBalanceDetailsSiebelCommsReqABCSImpl
- QueryBalanceGroupServicesSiebelCommsReqABCSImpl
- QueryInstalledProductListBRMCommsProvABCSImpl

#### <span id="page-27-1"></span>**AccountBalanceSiebelCommsReqABCS**

AccountBalanceSiebelCommsReqABCS mediates calls between the clients and the provider. AccountBalanceSiebelCommsReqABCS exposes the following operations related to Account Balance integration on the Siebel ABM.

- QueryBalanceSummary:
	- **–** Routes QueryBalanceSummaryReqMsg to the requester implementation service
	- **–** Routes QueryBalanceSummaryRespMsg to the requester
- QueryBalanceDetails:
	- **–** Routes QueryBalanceDetailsReqMsg to the requester implementation service
- **–** Routes QueryBalanceDetailsRespMsg to the requester
- QueryBalanceGroupList:
	- **–** Routes QueryBalanceGroupListReqMsg to the requester implementation service
	- **–** Routes QueryBalanceGroupListRespMsg to the requester
- QueryBalanceGroupServices:
	- **–** Routes QueryBalanceGroupServicesReqMsg to the requester implementation service
	- **–** Routes QueryBalanceGroupServicesRespMsg to the requester

#### <span id="page-28-0"></span>**QueryBalanceSummarySiebelCommsReqABCSImpl**

QueryBalanceSummarySiebelCommsReqABCSImpl transforms the Siebel message into QueryBalanceSummaryEBM and calls the provider to query the balance summary response from the billing system. It then transforms the EBM response back to a Siebel message and returns it to the calling Siebel web service.

#### <span id="page-28-1"></span>**QueryCustomerPartyListBRMCommsProvABCSImpl**

QueryCustomerPartyListBRMCommsProvABCSImpl transforms the QueryBalanceSummaryEBM into BRM API input format and calls the API to query the balance summary output from the billing system. It then transforms the output from the API back to a CustomerPartyBalanceEBM message and returns it to the requestor.

#### <span id="page-28-2"></span>**QueryBalanceGroupListSiebelCommslReqABCSImpl**

The QueryBalanceGroupListSiebelCommslReqABCSImpl transforms the QueryBalanceGroupListReqMsg into QueryCustomerPartyListReqMsgEBM.

#### <span id="page-28-3"></span>**QueryBalanceDetailsSiebelCommsReqABCSImpl**

The QueryBalanceDetailsSiebelCommsReqABCSImpl is a Business Process Execution Language (BPEL) process that transforms the Siebel message into the QueryBalanceDetailsEBM and calls the provider to query the balance group and balance group balance details response from BRM. It then transforms the EBM response back to a Siebel message and returns it to the calling Siebel web service.

#### <span id="page-28-4"></span>**QueryBalanceGroupServicesSiebelCommsReqABCSImpl**

QueryBalanceGroupServicesSiebelCommsReqABCSImpl transforms the Siebel message into QueryInstalledProductListEBM and calls the provider to query the balance group list from the billing system. It then transforms the EBM response back to a Siebel message and returns it to the calling Siebel web service.

#### <span id="page-28-5"></span>**QueryInstalledProductListBRMCommsProvABCSImpl**

QueryInstalledProductListBRMProvABCSImpl transforms QueryInstalledProductListReqMsgEBM to BRM ABM and calls the BRM API, PCM\_ OP\_SEARCH, which takes a query statement involving balance group ID as input and returns the list of service IDs for that balance group.

For each of the service IDs queried, QueryInstalledProductListBRMProvABCSImpl calls the BRM API, PCM\_OP\_SUBSCRIPTION\_GET\_PURCHASED\_OFFERINGS,

which takes a service ID as input and returns the list of product IDs associated with that service.

For each of the product IDs queried, QueryInstalledProductListBRMProvABCSImpl calls the BRM API, PCM\_OP\_READ\_FLDS, which takes a product ID as input and returns the product details for that ID.

# <span id="page-30-2"></span>**Invoice Integration Flow**

<span id="page-30-0"></span>This chapter provides an overview of the invoice integration flows and discusses Siebel Customer Relationship Management (Siebel CRM) and Oracle Billing and Revenue Management (BRM) interfaces, industry Oracle Application Integration Architecture (Oracle AIA) components, and integration services

#### <span id="page-30-1"></span>**Invoice Integration Overview**

The invoice integration between Siebel CRM and BRM supports the following integration scenarios:

- QueryInvoiceList enables a customer service representative (CSR) to view a list of invoices for an account billing profile in Siebel CRM.
- QueryInvoice enables a CSR to view invoice details in Siebel CRM.
- QueryInvoiceUsageAllocation enables a CSR to view invoice event details (call detail (CDR) records) in Siebel CRM.
- SearchInvoiceUsageAllocation enables a CSR to search invoice event detail records (CDR records) in Siebel CRM.
- QueryInvoiceUsageAllocationResource enables a CSR to view nonmonetary resource balance details in Siebel CRM.

Invoices are generated on a periodic basis by BRM after a bill cycle. An invoice, when calculated, does not change. An invoice usually has three segments: Header, Summary, and Details. The CSR can resolve most bill inquiries by viewing the Header and Summary of an invoice. The View Invoice feature enables the CSR to view invoice data at any of these levels: header, summary, and detail. The integration between the Siebel CRM and billing systems must present the *n* most current invoices in the Siebel CRM system. Additionally, the invoice header, summary, and details are never replicated from BRM to Siebel CRM. Instead they must be retrieved on demand from BRM to Siebel CRM.

When the CSR clicks the Bills tab of the Billing Profile screen, a process is started that brings the latest *n* invoices from the billing system. They can make *n* configurable in Siebel CRM based on business requirements. The value of *n* is passed to the billing system when a request is made to it.

When a CSR navigates to a retrieved invoice, the Bill Detail view appears. This starts another process that gets the invoice or bill header and item data, and displays it on the header and items applet of the Bill Detail view. In the billing system, two application programming language (APIs) exist that calls the invoice header and items data. However, a single request from Siebel CRM invokes these two API calls and brings a single hierarchical message back to Siebel CRM. While retrieving invoice data,

the process does not return the payment and A/R items data for the selected invoice. So when a CSR clicks the Payment tab on the Bill Detail view, a separate web service call is made to retrieve payment data for the selected invoice or bill. Similarly, when a CSR clicks the  $A/R$  items tab,  $A/R$  items data for the selected invoice is retrieved and displayed.

Additionally, the integration process aggregates the item charge information to the services level so that service charges can be displayed in the Service Charges applet.

Finally, for the CSRs to obtain the Item Details record, the CSRs can select an invoice item and then click the Net Amount link associated with the item charge. This triggers another request to the billing system to send the item or event details record. Because this item detail data is generally large, an option is provided to the CSRs to limit the data retrieved using search criteria.

**Note:** The date and time information of the event details and CDR, which is displayed in the Siebel UI, is specific to the time zone from where the event originated.

[Figure 4–1](#page-31-0) illustrates the invoice integration flow.

<span id="page-31-0"></span>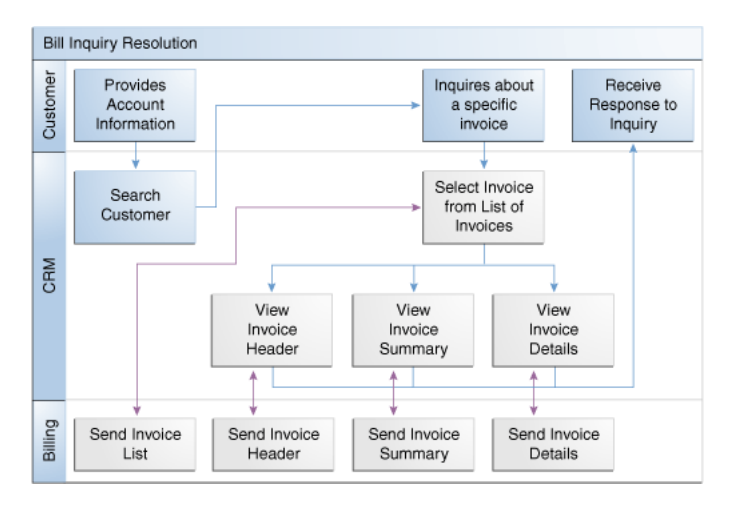

*Figure 4–1 Invoice Integration Flow*

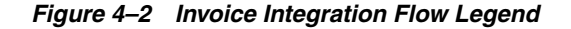

Included Tasks Required Integration Poi  $\rightarrow$  CRM Flow

#### **To view invoice information for an account in the billing profile in Siebel CRM:**

- **1.** Navigate to the Accounts screen and query an account. Scroll down to the Billing Profile applet for this account and click the Billing Profile **Name** link.
- **2.** Click the **Bills** tab to view a list of invoices.
- **3.** Click the **Bill Number** link to view the details for that invoice.
- **4.** Go to the Item Charges applet and click the **Net Amount** link to view the invoice usage allocation (CDRs) for that item.
- **5.** Click the **Search** tab to search invoice event detail records.
- **6.** In the Event Details, click **View Details** to query the resource impact details (non-monetary charges, for example free minutes, and so on) for an event from the billing system.

See ["Mapping Siebel Billing Management UI Elements to BRM Customer Center"](#page-116-2) for more information on mapping Siebel CRM elements to BRM elements.

## <span id="page-32-0"></span>**QueryInvoiceList Integration Flow**

This integration flow uses the following interfaces:

- InvoiceSiebelCommsReqABCS with operation QueryInvoiceList
- QueryInvoiceListSiebelCommsReqABCSImpl
- QueryInvoiceListBRMCommsProvABCSImpl

[Figure 4–3](#page-32-1) illustrates the QueryInvoiceList integration scenario.

*Figure 4–3 QueryInvoiceList Sequence Diagram*

<span id="page-32-1"></span>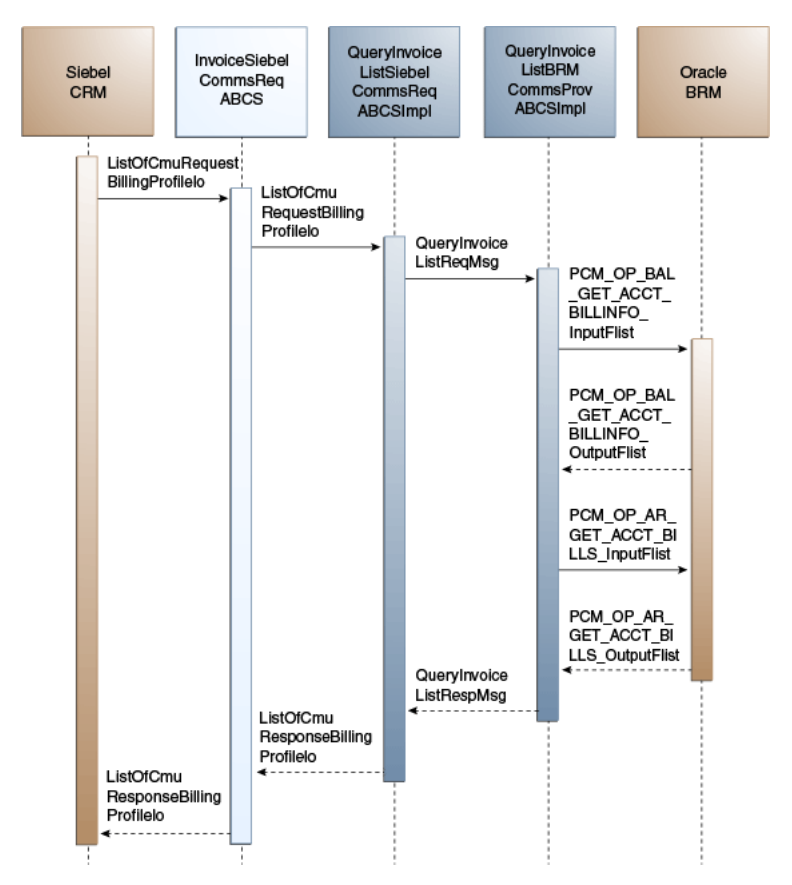

When you initiate the QueryInvoiceList process, the following events occur:

**1.** In Siebel CRM, a user navigates to the Accounts screen, queries an account, and clicks a billing profile for the account.

This displays the Billing Profile BRM screen, Bills tab, a web service call is made to query the list of *n* invoices for that billing profile. Many invoices may be in BRM, but the number *n* of invoices to be fetched is sent from Siebel CRM as part of the request message and <=n number of invoices are returned from BRM. The default

values of invoices (*n*) queried depends on the configuration in Siebel Integration Object CMU Request Billing Profile IO integration component Com Invoice Profile field Maximum Number Of Records.

**2.** Navigating to the Invoice applet in the Billing Profile BRM screen invokes outbound web service InvoiceSiebelCommsReqABCS, which in turn calls the InvoiceSiebelCommsReqABCS with operation QueryInvoiceList.

InvoiceSiebelCommsReqABCS is a generic Invoice interface service with several operations defined on the Invoice application business message (ABM).

- **3.** Invoking InvoiceSiebelCommsReqABCS with operation QueryInvoiceList routes the QueryInvoiceListReqMsg to the QueryInvoiceListSiebelCommsReqABCSImpl.
- **4.** The QueryInvoiceListSiebelCommsReqABCSImpl first transforms the QueryInvoiceListReqMsg into QueryInvoiceListRequest enterprise business message (EBM) and routes the QueryInvoiceListReqMsg to the appropriate billing systems.

As delivered, QueryInvoiceListReqMsg is routed to the QueryInvoiceListBRMCommsProvABCSImpl.

**5.** QueryInvoiceListBRMCommsProvABCSImpl first checks the Query Criteria code.

If it is Query Invoice List, QueryInvoiceListReqMsg is transformed into PCM\_OP\_ BAL\_GET\_ACCT\_BILLINFO\_inputflist. This opcode call returns the list of BILLINFO and AR\_BILLINFO of that account.

**6.** From the response of PCM\_OP\_BAL\_GET\_ACCT\_BILLINFO opcode, the appropriate BILLINFO and AR\_BILLINFO are picked.

QueryInvoiceListReqMsg is transformed into the input of PCM\_OP\_AR\_GET\_ ACCT\_BILLS and calls the BRM opcode PCM\_OP\_AR\_GET\_ACCT\_BILLS. Many invoices may be in the billing system for an account billing profile. Based on the value of *n* passed from Siebel CRM, the application programming interface (API) returns <=n number of invoices.

- **7.** QueryInvoiceListBRMCommsProvABCSImpl then transforms the API output PCM\_OP\_AR\_GET\_ACCT\_BILLS\_RespMsg into EBM QueryInvoiceListRespMsg and returns it to QueryInvoiceListSiebelCommsReqABCSImpl.
- **8.** QueryInvoiceListSiebelCommsReqABCSImpl then transforms the QueryInvoiceListRespMsg into QueryInvoiceListRespMsg, which is returned to the InvoiceSiebelCommsReqABCS.
- **9.** InvoiceSiebelCommsReqABCS returns the QueryInvoiceListRespMsg to the calling Siebel web service InvoiceSiebelCommsReqABCSService.
- **10.** The system then writes the list of bills to the Siebel Invoice virtual business component (VBC) for the user.

### <span id="page-33-0"></span>**QueryInvoice Integration Flow**

This integration flow uses the following interfaces:

- InvoiceSiebelCommsReqABCS with operation QueryInvoice
- QueryInvoiceSiebelCommsReqABCSImpl
- QueryInvoiceListBRMCommsProvABCSImpl

[Figure 4–4](#page-34-0) illustrates the QueryInvoice integration scenario.

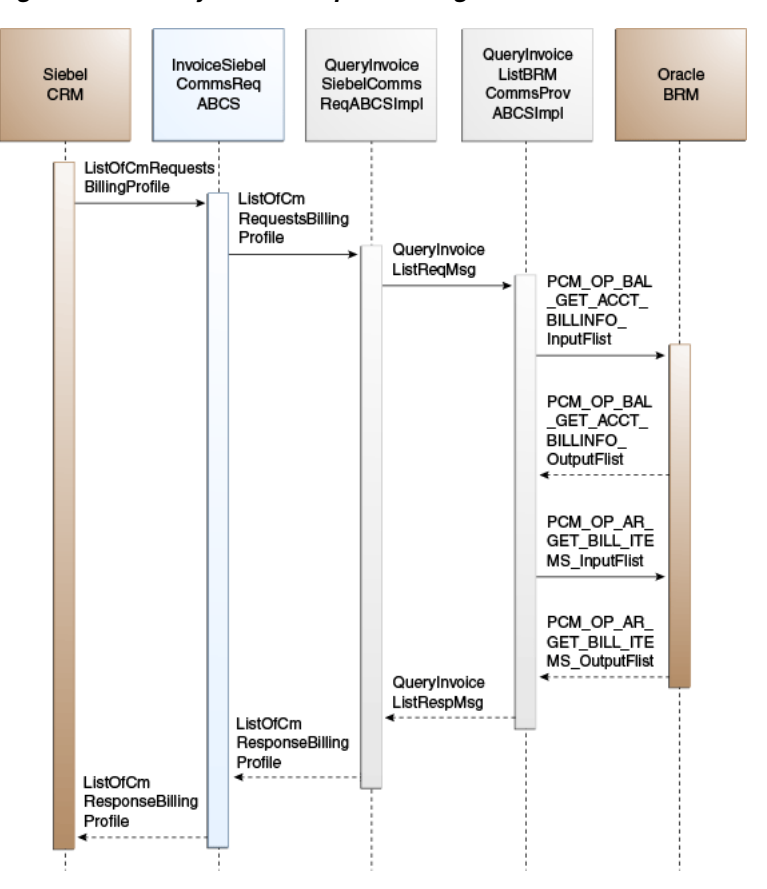

<span id="page-34-0"></span>*Figure 4–4 QueryInvoice Sequence Diagram*

When you initiate the QueryInvoice process, the following events occur:

**1.** In Siebel CRM, navigate to the Accounts screen, query an account, and click a Billing Profile for the account.

This displays the Billing Profile screen. Click the Bills tab and drill-down on the Bill Number to call the query invoice information (header, service charges, and items) from the billing system.

**2.** The InvoiceSiebelCommsReqABCS with the operation QueryInvoice is called.

The InvoiceSiebelCommsReqABCS is a generic Siebel invoice interface service with several operations defined on the Invoice EBO.

- **3.** The InvoiceSiebelCommsReqABCS with the operation QueryInvoice routes the QueryInvoiceReqMsg to the QueryInvoiceSiebelCommsReqABCSImpl.
- **4.** The QueryInvoiceSiebelCommsReqABCSImpl transforms the QueryInvoiceReqMsg into the Invoice EBM and routes the QueryInvoiceListReqMsg to the appropriate billing system.

As delivered, QueryInvoiceListReqMsg is routed to the QueryInvoiceListBRMCommsProvABCSImpl.

**5.** The QueryInvoiceListBRMCommsProvABCSImpl first checks the Query Criteria code. If it is Query Invoice, it then transforms QueryInvoiceListReqMsg into the input of PCM\_OP\_BAL\_GET\_ACCT\_BILLINFO\_inputFlist and invokes PCM\_ OP\_BAL\_GET\_ACCT\_BILLINFO to get the Bill Info object.

This information is used to populate PCM\_OP\_AR\_GET\_BILL\_ITEMS\_inputFlist and calls the BRM opcode PCM\_OP\_AR\_GET\_BILL\_ITEMS. The opcode returns

the invoice header, service charges, and items in a flat message to the calling QueryInvoiceListBRMCommsProvABCSImpl.

- **6.** The QueryInvoiceListBRMCommsProvABCSImpl transforms the API output PCM\_OP\_AR\_GET\_BILL\_ITEMS\_outputFlist into the EBM QueryInvoiceListRespMsg and returns it to QueryInvoiceSiebelCommsReqABCSImpl.
- **7.** The QueryInvoiceSiebelCommsReqABCSImpl transforms the QueryInvoiceListRespMsg into the QueryInvoiceRespMsg and returns it to the Siebel Invoice ABC interface service.

The QueryInvoiceListRespMsg is a flat message from which service charges are calculated and the invoice header, service charges, and items are returned as the QueryInvoiceRespMsg to the calling InvoiceSiebelCommsReqABCS.

**8.** The InvoiceSiebelCommsReqABCS returns the QueryInvoiceRespMsg to the calling Siebel web service.

## <span id="page-35-0"></span>**QueryInvoiceUsageAllocation Integration Flow**

This integration flow uses the following interfaces:

- InvoiceSiebelCommsReqABCS with operation QueryEventDetails
- QueryInvoiceEventDetailsSiebelCommsReqABCSImpl
- QueryInvoiceListBRMCommsProvABCSImpl

[Figure 4–5](#page-35-1) illustrates the QueryInvoiceUsageAllocation integration scenario.

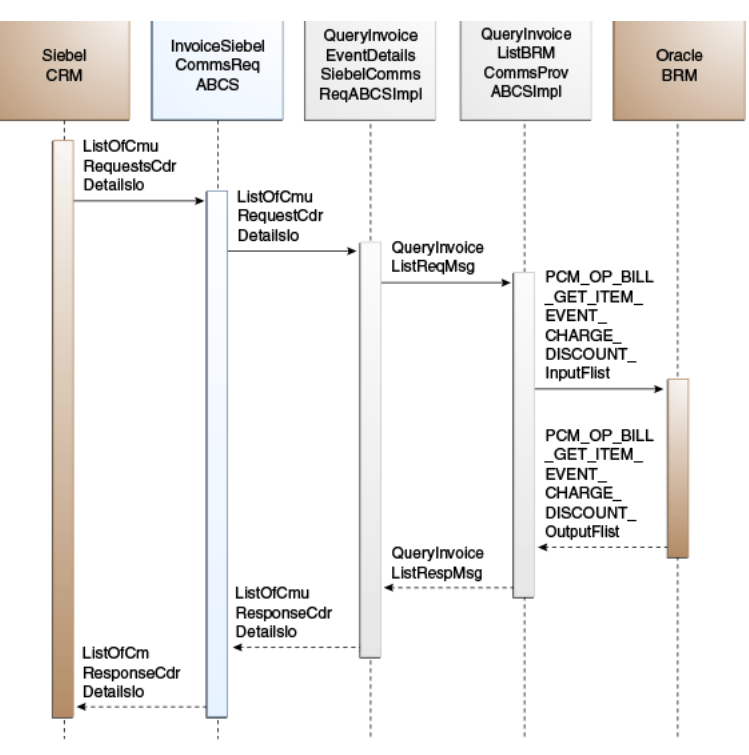

<span id="page-35-1"></span>*Figure 4–5 QueryInvoiceUsageAllocation Sequence Diagram*

When you initiate the QueryInvoiceUsageAllocation process, the following events occur:
**1.** In Siebel CRM, navigate to the Accounts screen, query an account, and select the billing profile for the account.

In the Billing Profile screen, click the Bills tab and select an invoice. Select an item charge and click the Net Amount link of the item to view Event Details. This action calls Siebel outbound web service InvoiceSiebelCommsReqABCS to query the event details from the billing system.

**2.** Navigating to the Invoice Event Details (call detail (CDR) records) applet in the Billing BRM screen invokes the InvoiceSiebelCommsReqABCSService web service with operation QueryEventDetails, which in turn calls the InvoiceSiebelCommsReqABCS with operation QueryEventDetails.

InvoiceSiebelCommsReqABCS is a generic Siebel Invoice interface service with several operations defined in the Invoice EBO.

- **3.** Invoking InvoiceSiebelCommsReqABCS with operation QueryEventDetails routes the QueryEventDetailsReqMsg to the QueryInvoiceEventDetailsSiebelCommsReqABCSImpl.
- **4.** The QueryInvoiceEventDetailsSiebelCommsReqABCSImpl transforms the QueryEventDetailsReqMsg into Invoice EBM and routes the QueryInvoiceListReqMsg to the appropriate billing system.

As delivered, QueryInvoiceListReqMsg is routed to the QueryInvoiceListBRMCommsProvABCSImpl.

**5.** QueryInvoiceListBRMCommsProvABCSImpl checks query criteria code.

If it is Query Usage Allocation, then it transforms QueryInvoiceListReqMsg into the input of PCM\_OP\_ BILL\_GET\_ITEM\_EVENT\_CHARGE\_DISCOUNT and calls the opcode PCM\_OP\_ BILL\_GET\_ITEM\_EVENT\_CHARGE\_DISCOUNT.

- **6.** QueryInvoiceListBRMCommsProvABCSImpl then transforms the API output PCM\_OP\_ BILL\_GET\_ITEM\_EVENT\_CHARGE\_DISCOUNT\_RespMsg into EBM QueryInvoiceListRespMsg and returns it to QueryInvoiceEventDetailsSiebelCommsReqABCSImpl.
- **7.** QueryInvoiceEventDetailsSiebelCommsReqABCSImpl transforms the QueryInvoiceListRespMsg into QueryEventDetailsRespMsg, which is returned to InvoiceSiebelCommsReqABCS.
- **8.** InvoiceSiebelCommsReqABCS returns the QueryEventDetailsRespMsg to the calling Siebel web service.
- **9.** The system then writes the response message to the Siebel Invoice VBC for the user.

## **SearchInvoiceUsageAllocation Integration Flow**

This integration flow uses the following interfaces:

- InvoiceSiebelCommsReqABCS with operation SearchEventDetails
- SearchInvoiceEventDetailsSiebelCommsReqABCSImpl
- QueryInvoiceListBRMCommsProvABCSImpl

The SearchInvoiceUsageAllocation supports searching invoice event details (CDR records) on the following columns in addition to the account ID and the item charge ID that are passed to Query Invoice Details:

Minimum Amount

- Maximum Amount
- **Start Date**
- **End Date**

The BRM opcode PCM\_OP\_BILL\_GET\_ITEM\_EVENT\_CHARGE\_DISCOUNT supports only simple queries, so the search supports passing only the data through and not passing complex query criteria, (for example, >, <, between, and so on).

[Figure 4–6](#page-37-0) illustrates the SearchInvoiceUsageAllocation integration scenario.

*Figure 4–6 SearchInvoiceUsageAllocation Sequence Diagram*

<span id="page-37-0"></span>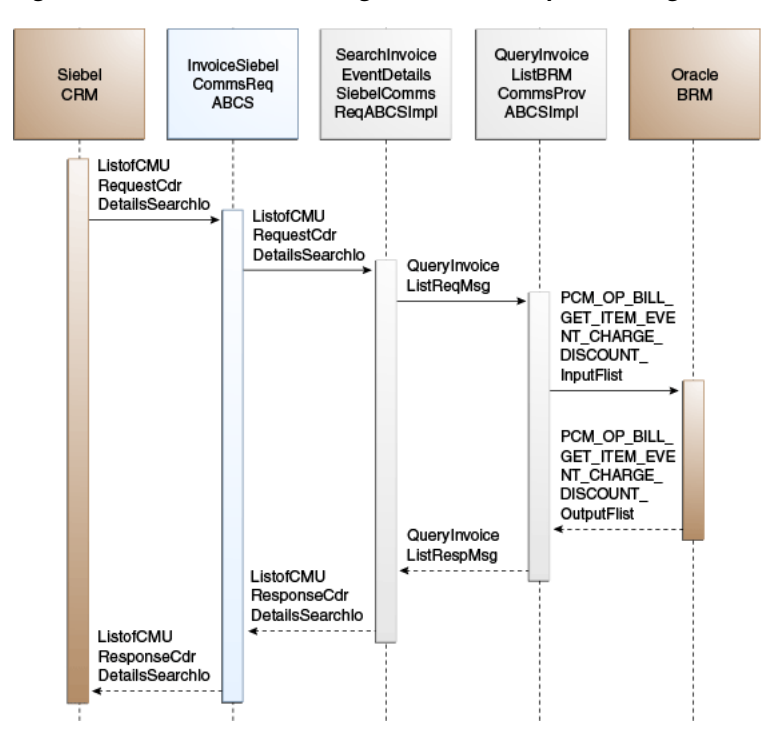

When you initiate the SearchInvoiceUsageAllocation process, the following events occur:

**1.** In Siebel CRM, navigate to the Accounts screen, query an account, and select the billing profile for the account.

In the Billing Profile screen, click the Bills tab and select an invoice. Select an item charge, and click the Net Amount link of the item to view event details of all CDR records for that item charge.

- **2.** Clicking the Search button on the Invoice Event Details (CDR details) applet opens the search applet for query.
- **3.** Entering the search criteria and clicking **Go** invokes an outbound web service InvoiceSiebelReqABCS that in turn calls the InvoiceSiebelCommsReqABCS with operation SearchEventDetails.

InvoiceSiebelCommsReqABCS is a generic Siebel Invoice interface service with several operations defined on the Invoice EBO.

**4.** Invoking InvoiceSiebelCommsReqABCS with operation SearchEventDetails routes the SearchEventDetailsReqMsg to the SearchInvoiceEventDetailsSiebelCommsReqABCSImpl.

**5.** The SearchInvoiceEventDetailsSiebelCommsReqABCSImpl transforms the SearchEventDetailsReqMsg into an Invoice EBM and routes the QueryInvoiceListReqMsg to the appropriate billing systems.

As delivered, QueryInvoiceListReqMsg is routed to the QueryInvoiceListBRMCommsProvABCSImpl.

- **6.** QueryInvoiceListBRMCommsProvABCSImpl checks the query criteria code. If the query criteria code is Usage Allocation, it then transforms QueryInvoiceListReqMsg into the input of PCM\_OP\_ BILL\_GET\_ITEM\_EVENT\_ CHARGE\_DISCOUNT and calls the BRM opcode PCM\_OP\_ BILL\_GET\_ITEM\_ EVENT\_CHARGE\_DISCOUNT.
- **7.** QueryInvoiceListBRMCommsProvABCSImpl transforms the API output PCM\_ OP\_ BILL\_GET\_ITEM\_EVENT\_CHARGE\_DISCOUNT\_RespMsg into EBM QueryInvoiceListRespMsg and returns it to SearchInvoiceEventDetailsSiebelCommsReqABCSImpl.
- **8.** SearchInvoiceEventDetailsSiebelCommsReqABCSImpl transforms the QueryInvoiceListRespMsg into a SearchEventDetailsRespMsg, which is returned to InvoiceSiebelCommsReqABCS.
- **9.** InvoiceSiebelCommsReqABCS returns the SearchEventDetailsRespMsg to the calling Siebel web service.
- **10.** The system writes the search response to the Siebel Invoice VBC for the user.

# **QueryInvoiceUsageAllocationResource Integration Flow**

This integration flow uses the following interfaces:

- InvoiceSiebelCommsReqABCS with operation QueryBalanceDetails
- QueryInvoiceBalanceDetailsSiebelCommsReqABCSImpl
- QueryInvoiceListBRMCommsProvABCSImpl

[Figure 4–7](#page-39-0) illustrates the QueryInvoiceUsageAllocationResource integration scenario.

<span id="page-39-0"></span>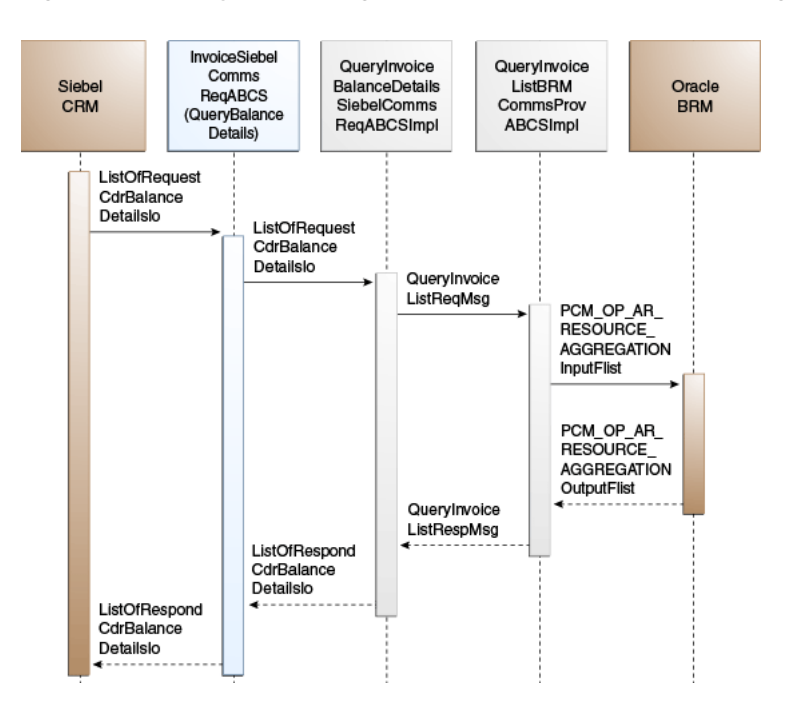

*Figure 4–7 QueryInvoiceUsageAllocationResource Sequence Diagram*

When you initiate the QueryInvoiceUsageAllocationResource process, the following events occur:

**1.** In Siebel CRM, navigate to the Accounts screen, query an account, and select the billing profile for the account.

In the Billing Profile screen, click the Bills tab and select an invoice. In Event Details, click View Detail to query the resource impact details for an event from the billing system. A web service call is made to query resource impact details for a particular event from the billing system, which in turn calls the InvoiceSiebelCommsReqABCS with operation QueryResourceBalance.

InvoiceSiebelCommsReqABCS is a generic Siebel Invoice interface service with several operations defined on the Invoice EBO.

- **2.** Invoking InvoiceSiebelCommsReqABCS with operation QueryBalanceDetails routes the QueryBalanceDetailsReqMsg to the QueryInvoiceBalanceDetailsSiebelCommsReqABCSImpl.
- **3.** The QueryInvoiceBalanceDetailsSiebelCommsReqABCSImpl transforms the QueryBalanceDetailsReqMsg into Invoice EBM and routes the QueryInvoiceListReqMsg to the appropriate billing system.

As delivered, QueryInvoiceListReqMsg is routed to the QueryInvoiceListBRMCommsProvABCSImpl.

**4.** QueryInvoiceListBRMCommsProvABCSImpl checks the query criteria code.

If the query criteria code is Query Balance Details, it transforms QueryInvoiceListReqMsg into the input of PCM\_OP\_ AR\_RESOURCE\_ AGGREGATION and calls the opcode PCM\_OP\_ AR\_RESOURCE\_ AGGREGATION.

**5.** QueryInvoiceListBRMCommsProvABCSImpl transforms the API output PCM\_ OP\_ AR\_RESOURCE\_AGGREGATION\_RespMsg into EBM QueryInvoiceListRespMsg and returns it to QueryInvoiceBalanceDetailsSiebelCommsReqABCSImpl.

- **6.** QueryInvoiceBalanceDetailsSiebelCommsReqABCSImpl transforms the QueryInvoiceListRespMsg into QueryBalanceDetailsRespMsg, which is returned to the InvoiceSiebelCommsReqABCS.
- **7.** InvoiceSiebelCommsReqABCS returns the QueryBalanceDetailsRespMsg back to the calling Siebel web service.
- **8.** The system writes the message to the Siebel UsageAllocationResource VBC for the user.

## **BRM Interfaces**

The QueryInvoiceList integration flow uses this opcode:

■ PCM\_OP\_AR\_GET\_ACCT\_BILLS

The QueryInvoice integration flow uses this opcode:

PCM\_OP\_AR\_GET\_BILL\_ITEMS

The QueryInvoiceUsageAllocation integration flow uses this opcode:

PCM\_OP\_BILL\_GET\_ITEM\_EVENT\_CHARGE\_DISCOUNT

The SearchInvoiceUsageAllocation integration flow uses this opcode:

PCM\_OP\_BILL\_GET\_ITEM\_EVENT\_CHARGE\_DISCOUNT

The QueryInvoiceUsageAllocationResource integration flow uses this opcode:

PCM\_OP\_AR\_RESOURCE\_AGGREGATION\_RespMsg

See *Oracle Communications Billing and Revenue Management Opcode Flist Reference* for more information.

## **Siebel CRM Interfaces**

The Invoice integration flow uses the following Siebel CRM interface:

■ InvoiceSiebelCommsReqABCS

See "Web Services Reference" in *Siebel Order Management Guide Addendum for Communications* for more information.

## **Industry Oracle AIA Components**

The Invoice integration flow uses the following delivered enterprise business object (EBO) and enterprise business messages (EBMs):

- **InvoiceEBO**
- QueryInvoiceEBM
- QueryInvoiceResponseEBM
- QueryInvoiceListEBM
- QueryInvoiceListResponseEBM

The industry enterprise business object (EBO) and enterprise business message XML schema (EBM XSD) files are located under the Metadata Services (MDS) repository at: \$AIA\_

HOME/AIAMetaData/AIAComponents/EnterpriseObjectLibrary/Industry/Commu nications/EBO/

The industry enterprise business service (EBS) WSDL files are located under the MDS repository at: \$AIA\_

HOME/AIAMetaData/AIAComponents/EnterpriseBusinessServiceLibrary/Industry /Communications/EBO/

For detailed documentation of individual EBOs and EBMs, click the AIA Reference Doc link on EBO and EBM detail pages in the Oracle Enterprise Repository (OER).

See "Configuring and Using Oracle Enterprise Repository as the Oracle SOA Repository" in *Oracle Fusion Middleware Developer's Guide for Oracle Application Integration Architecture Foundation Pack* for more information on how to use and configure OER to provide the AIA Reference Doc link.

EBOs can be extended such as adding new data elements. These extensions are protected and will remain intact even after a patch or an upgrade, so long as the extensibility guidelines are followed.

See "Working with AIA Design Patterns", AIA Assets Extensibility Patterns, Extending Existing Schemas in AIA in *Oracle Fusion Middleware Developer's Guide for Oracle Application Integration Architecture Foundation Pack* for more information.

## **Integration Services**

These services are delivered with the Invoice Integration flow:

- InvoiceSiebelCommsReqABCS with operations QueryInvoiceList, QueryInvoice, QueryEventDetails, SearchEventDetails, and QueryBalanceDetails
- QueryInvoiceListSiebelCommsReqABCSImpl
- QueryInvoiceListBRMCommsProvABCSImpl
- QueryInvoiceSiebelCommsReqABCSImpl
- QueryInvoiceEventDetailsSiebelCommsReqABCSImpl
- SearchInvoiceEventDetailsSiebelCommsReqABCSImpl
- QueryInvoiceBalanceDetailsSiebelCommsReqABCSImpl

#### **InvoiceSiebelCommsReqABCS**

InvoiceSiebelCommsReqABCS exposes the following operations related to the Invoice integration on the Siebel ABM:

- QueryInvoiceList:
	- **–** Routes QueryInvoiceListReqMsg to the requester implementation service
	- **–** Routes QueryInvoiceListRespMsg to the requester
- QueryInvoice:
	- **–** Routes QueryInvoiceReqMsg to the requester implementation service
	- **–** Routes QueryInvoiceRespMsg to the requester
- QueryEventDetails:
	- **–** Routes QueryEventDetailsReqMsg to the requester implementation service
	- **–** Routes QueryEventDetailsRespMsg to the requester.
- SearchEventDetails:
	- **–** Routes SearchEventDetailsReqMsg to the requester implementation service
- **–** Routes SearchEventDetailsRespMsg to the requester
- QueryBalanceDetails:
	- **–** Routes QueryBalanceDetailsReqMsg to the requester implementation service
	- **–** Routes QueryBalanceDetailsRespMsg to the requester
- QueryInvoiceListSiebelCommsReqABCSImpl
- QueryInvoiceListSiebelCommsReqABCSImpl transforms the Siebel message into a QueryInvoiceList EBM and calls the provider to query the invoice list response from the billing system. It then transforms the EBM response back to a Siebel message and returns it to the calling Siebel web service.

#### **QueryInvoiceListBRMCommsProvABCSImpl**

QueryInvoiceListBRMCommsProvABCSImpl transforms:

■ QueryInvoiceListRequestEBM into BRM API input format and calls the API to query the invoice list output from the billing system.

It then transforms the output from the API back to an Invoice EBM message and returns it to the calling requestor.

QueryInvoice EBM into BRM API input formats and calls the APIs to Query the Invoice output from the billing system.

It then transforms the output from the APIs back to an Invoice EBM message and returns it to the calling requestor.

■ QueryInvoiceList EBM into BRM API input formats and calls the APIs to Query the Invoice Event Details output from the billing system.

It then transforms the output from the APIs back to an Invoice EBM message and returns it to the calling requestor.

Invoice EBM into BRM API input formats and calls the APIs to Query the Resource Impact output from the billing system.

It then transforms the output from the APIs back to an Invoice EBM message and returns it to the calling requestor.

#### **QueryInvoiceSiebelCommsReqABCSImpl**

QueryInvoiceSiebelCommsReqABCSImpl transforms the Siebel message into QueryInvoiceEBM and calls the provider to query the invoice from the billing system. It then transforms the EBM response back to a Siebel message and returns it to the calling Siebel web service.

#### **QueryInvoiceEventDetailsSiebelCommsReqABCSImpl**

QueryInvoiceEventDetailsSiebelCommsReqABCSImpl transforms the Siebel message into QueryInvoiceList EBM and calls the provider to query the invoice event details response from the billing system. It then transforms the EBM response back to a Siebel message and returns it to the calling Siebel web service.

#### **SearchInvoiceEventDetailsSiebelCommsReqABCSImpl**

SearchInvoiceEventDetailsSiebelCommsReqABCSImpl transforms the Siebel message into QueryInvoiceList EBM and calls the provider to query the Invoice Event Details

response from the billing system. It then transforms the EBM response back to a Siebel message and returns it to the calling Siebel web service.

SearchInvoiceCharge supports searching invoice event details (CDR records) on the following columns in addition to the account ID and the item charge ID that are passed to Query Invoice Details:

- Minimum Amount
- Maximum Amount
- **Start Date**
- **End Date**

The BRM opcode PCM\_OP\_ BILL\_GET\_ITEM\_EVENT\_CHARGE\_DISCOUNT supports only simple queries, so the search supports passing only the data through and not passing complex query criteria (for example: >, <, between, and so on).

#### **QueryInvoiceBalanceDetailsSiebelCommsReqABCSImpl**

QueryInvoiceBalanceDetailsSiebelCommsReqABCSImpl transforms the Siebel message into an Invoice EBM and calls the provider to query the Resource Impact response from the billing system. It then transforms the EBM response back to a Siebel message and returns it to the calling Siebel web service.

# **Service Usage Integration Flow**

This chapter provides an overview of the Service Usage integration flows and discusses Oracle Communications Billing and Revenue Management (BRM) and Siebel customer relationship management (Siebel CRM) interfaces, industry Oracle Application Integration Architecture (Oracle AIA) components, and integration services.

## **Service Usage Integration Overview**

The Service Usage integration between Siebel CRM and BRM supports the following integration scenarios:

- QueryServiceUsage enables a customer service representative (CSR) to view account-billing-profile-service-usage-summary in Siebel CRM.
- QueryServiceUsageAllocation enables a CSR to view account-billing-profile-service-usage-charge-details in Siebel CRM.
- SearchServiceUsageAllocation enables a CSR to search account-billing-profile-service-usage-charge-details based on a few columns.
- QueryServiceUsageAllocationResource enables a CSR to view resource balances (for example, nonmonetary) for service usage events in Siebel CRM.

Events that have been captured by BRM but have not been billed are called unbilled usage events. Customer questions about unbilled (service) usage are the most common queries for CSRs. This is because Wireless communications service providers (CSPs) offer service plans that include free usage per bill cycle.

Examples include:

- 1000 Free Local and Long Distance Minutes per month.
- 10 Free SMS per month.
- 1M of data download.

Unlike invoice information, unbilled usage information is constantly changing. The BRM has the most current status of all unbilled usage, so Siebel CRM must retrieve this information, in real time, so that the CSR can respond to customers' questions accurately.

When the CSR clicks the Unbilled Usage tab on the Billing Profile screen, it triggers a request to retrieve item charges from the billing system. The integration process aggregates the item charge information to the services level so that service charges can be displayed in the Service Charges applet.

CSRs can request detailed unbilled data at the event (CDR) level. This is a separate request to BRM. Because this data is generally large, CSRs can limit the data returned by specifying search criteria.

**Note:** The date and time information of the event details and CDR, which is displayed in the Siebel UI, is specific to the time zone from where the event originated.

[Figure 5–1](#page-45-0) illustrates the View Service Usage flow:

<span id="page-45-0"></span>View Service Usage Customer Receive Make Service Provides Response to Custom Usage Inquiry Account Info Inquiry View Service View Service Search CRM Customer Summary Details Billing Send Service Send Service Summary Info Details

*Figure 5–1 View Service Usage Flow*

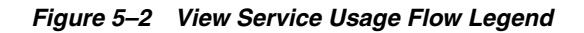

**Included Tasks** Required Integration Points CRM Flow

To view account billing profile service usage in Siebel CRM:

- **1.** Navigate to the Accounts screen and query an account. Scroll down to the Billing Profile applet for this account and click the Billing Profile **Name** link.
- **2.** Click the **Unbilled Usage** tab to view the account's billing profile service usage summary.
- **3.** Click the **Net Amount** link for a particular item charge to view account billing profile service usage allocation (CDRs).
- **4.** Click the **Search** tab to search account billing profile service usage charge details.
- **5.** Click the **View Details** tab to view resource balances for service usage events.

See ["Mapping Siebel Billing Management UI Elements to BRM Customer Center"](#page-116-0) for more information on mapping Siebel CRM elements to BRM elements.

## **QueryServiceUsage Integration Flow**

This integration flow uses the following interfaces:

- UnbilledUsageSiebelCommsReqABCS with operation QueryUnbilledUsage
- QueryUnbilledUsageSiebelCommsReqABCSImpl

■ QueryServiceUsageBRMCommsProvABCSImpl

[Figure 5–3](#page-46-0) illustrates the QueryServiceUsage integration scenario.

UnbilledUsage QueryUnbilled QueryService Siebel UsageSiebel UsageBRM Oracle BRM Siebe CommsReq CRM CommsReg **CommsProv Web Service** ABCS(Query **ABCSIMPL ABCSIMPI** Unbilled Usage) CMUExternal UnbilledUsage RequestMessage QueryUnbilled UsageReqMsg QueryUnbilled **UsageRegMsg** PCM OP BAL GET\_ACCT\_ BILLINFO\_ InputFlist PCM OP BAL GET\_ACCT\_ **BILLINFO** OutputFlist PCM\_OP\_AR\_ GET\_BILL\_IT\_  $EMS$ InputFlist PCM\_OP\_AR\_<br>GET\_BILL\_IT\_  $FMS$ OutputFlist QueryUnbilled UsageResp Msg QueryUnbilled **UsageRespMsg** CMUExternal UnbilledUsage Response Message

<span id="page-46-0"></span>*Figure 5–3 QueryServiceUsage Sequence Diagram*

When you initiate the QueryServiceUsage process, the following events occur:

**1.** In Siebel CRM, navigate to the Accounts screen, query an account, and click a billing profile for the account.

This displays the Billing Profile BRM screen. When you click the Unbilled Usage tab for the billing profile, the Unbilled Usage screen opens and a web service UnbilledUsageSiebelCommsReqABCS call is made to get the unbilled usage details from the billing system.

**2.** Navigating to the Unbilled Usage tab invokes the UnbilledUsageSiebelCommsReqABCS web service, which in turn calls the UnbilledUsageSiebelCommsReqABCS with operation QueryUnbilledUsage.

UnbilledUsageSiebelCommsReqABCS is a generic Siebel UnbilledUsage interface service with several operations defined.

- **3.** Invoking UnbilledUsageSiebelCommsReqABCS with operation QueryUnbilledUsage routes the Siebel QueryUnbilledUsageReqMsg to the QueryUnbilledUsageSiebelCommsReqABCSImpl.
- **4.** The QueryUnbilledUsageSiebelCommsReqABCSImpl first transforms the QueryUnbilledUsageReqMsg into QueryServiceUsageEBM and routes the QueryServiceUsageListReqMsg to the appropriate billing systems.

As delivered, QueryServiceUsageListReqMsg is routed to the QueryServiceUsageListBRMCommsProvABCSImpl.

- **5.** QueryServiceUsageBRMCommsProvABCSImpl looks up QueryCode in enterprise business message (EBM) and transforms QueryServiceUsageListReqMsg into the input of PCM\_OP\_BAL\_GET\_ACCT\_BILLINFO and calls the BRM opcode PCM\_ OP\_BAL\_GET\_ACCT\_BILLINFO.
- **6.** The BRM application programming interface (API) PCM\_OP\_BAL\_GET\_ACCT\_ BILLINFO returns the list of bill infos of that account along with their AR\_Billinfo to the calling QueryServiceUsageListBRMCommsProvABCSImpl.
- **7.** This information is used to populate PCM\_OP\_AR\_GET\_BILL\_ITEMS\_inputFlist and calls the BRM opcode PCM\_OP\_AR\_GET\_BILL\_ITEMS. The opcode returns the invoice header, service charges, and items in a flat message.
- **8.** QueryServiceUsageBRMCommsProvABCSImpl then transforms the BRM API PCM\_OP\_AR\_GET\_BILL\_ITEMS output into QueryServiceUsageListRespMsg and returns it to QueryUnbilledUsageSiebelCommsReqABCSImpl.
- **9.** QueryUnbilledUsageSiebelCommsReqABCSImpl transforms the QueryUnbilledUsageRespMsg into QueryUnbilledUsageRespMsg, which is returned to UnbilledUsageSiebelCommsReqABCS.
- **10.** UnbilledUsageSiebelCommsReqABCS returns the QueryUnbilledUsageRespMsg to the calling CMUUnbilledUsage as CMUUnbilledUsageResponseMessage.
- **11.** The system writes the CMUUnbilledUsageResponseMessage to the Siebel unbilled usage Details virtual business component (VBC) for the user.

## **QueryServiceUsageAllocation Integration Flow**

This integration flow uses the following interfaces:

- UnbilledUsageSiebelCommsReqABCS with operation QueryEventDetails
- QueryUnbilledEventDetailsSiebelCommsReqABCSImpl
- QueryServiceUsageBRMCommsProvABCSImpl

[Figure 5–4](#page-48-0) illustrates the QueryServiceUsageAllocation integration scenario.

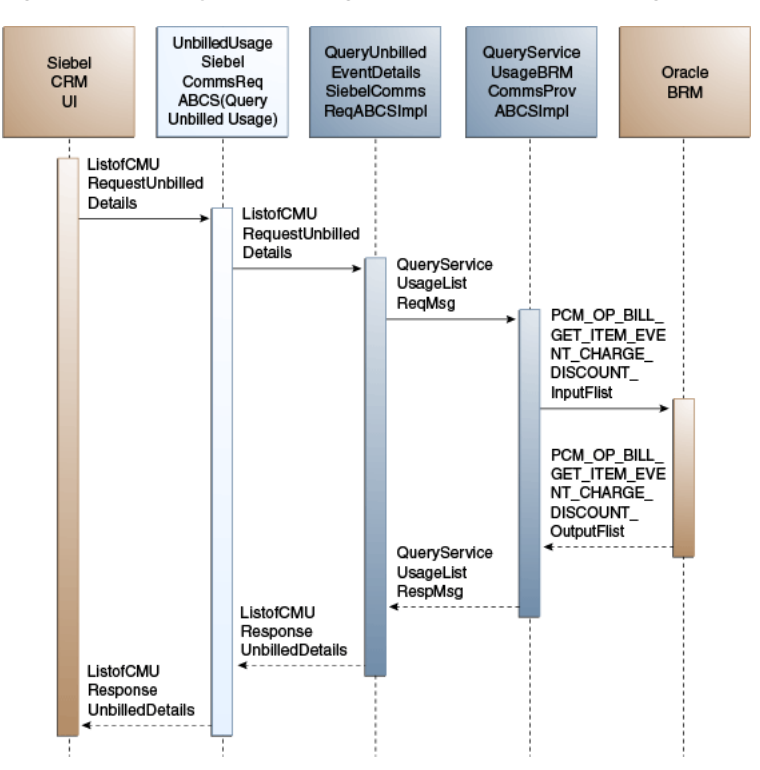

<span id="page-48-0"></span>*Figure 5–4 QueryServiceUsageAllocation Sequence Diagram*

When you initiate the QueryServiceUsageAllocation process, the following events occur:

**1.** In Siebel CRM, navigate to the Accounts screen, query an account, and click the Billing Profile tab.

This displays the Billing Profile screen. Click the Unbilled Usage tab to open the Unbilled Usage screen.

**2.** Clicking the Net Amount link for a particular item charge invokes the UnbilledUsageSiebelCommsReqABCS web service, which in turn calls the UnbilledUsageSiebelCommsReqABCS with operation QueryEventDetails.

UnbilledUsageSiebelCommsReqABCS is a generic Siebel UnbilledUsage interface service with several operations defined.

- **3.** Invoking UnbilledUsageSiebelCommsReqABCS with operation QueryEventDetails routes the Siebel QueryEventDetailsReqMsg to the QueryUnbilledEventDetailsSiebelCommsReqABCSImpl.
- **4.** The QueryUnbilledEventDetailsSiebelCommsReqABCSImpl transforms the QueryEventDetailsReqMsg into QueryServiceUsageListEBM and routes the QueryServiceUsageListReqMsg to the appropriate billing systems.

As delivered, QueryServiceUsageListReqMsg is routed to the QueryServiceUsageListBRMCommsProvABCSImpl.

**5.** QueryServiceUsageBRMCommsProvABCSImpl looks up the value of QueryCode and transforms QueryServiceUsageListReqMsg into the input of PCM\_OP\_BILL\_ GET\_ITEM\_EVENT\_CHARGE\_DISCOUNT and calls the opcode PCM\_OP\_BILL\_ GET\_ITEM\_EVENT\_CHARGE\_DISCOUNT.

- **6.** API PCM\_OP\_BILL\_GET\_ITEM\_EVENT\_CHARGE\_DISCOUNT returns the Item Charge Details or Events output to the calling QueryServiceUsageBRMCommsProvABCSImpl.
- **7.** QueryServiceUsageListBRMCommsProvABCSImpl then transforms the BRM API output into QueryServiceUsageListRespMsg and returns it to QueryUnbilledEventDetailsSiebelCommsReqABCSImpl.
- **8.** QueryUnbilledEventDetailsSiebelCommsReqABCSImpl transforms the QueryServiceUsageListRespMsg into QueryEventDetailsRespMsg, which is returned to UnbilledUsageSiebelCommsReqABCS.
- **9.** UnbilledUsageSiebelCommsReqABCS returns the QueryEventDetailsRespMsg to the calling UnbilledUsageSiebelCommsReqABCS as CMUUnbilledDetailsResponseMessage.
- **10.** The system writes the CMUUnbilledDetailsResponseMessage to the Siebel Unbilled Item Charge Details VBC for the user.

# **SearchServiceUsageAllocation Integration Flow**

This integration flow uses the following interfaces:

- UnbilledUsageSiebelCommsReqABCS with operation SearchEventDetails
- SearchUnbilledEventDetailsSiebelCommsReqABCSImpl
- QueryServiceUsageBRMCommsProvABCSImpl

[Figure 5–5](#page-49-0) illustrates the SearchServiceUsageAllocation integration scenario.

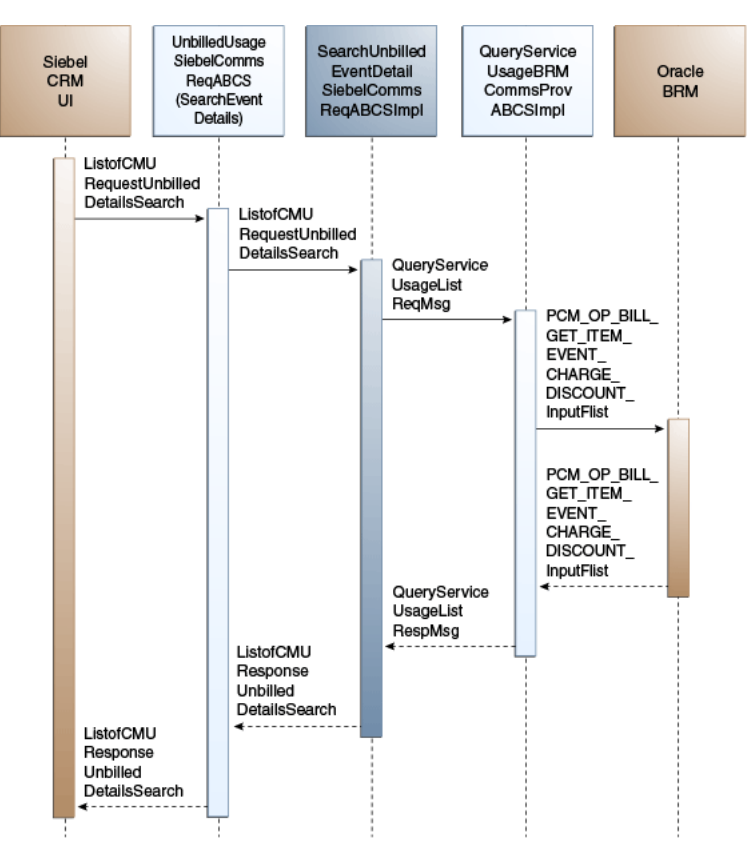

<span id="page-49-0"></span>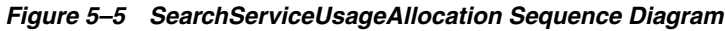

When you initiate the SearchServiceUsageAllocation process, the following events occur:

**1.** In Siebel CRM, navigate to the Accounts screen, query an account, and click the Billing Profile tab.

This displays the Billing Profile screen. Click the Unbilled Usage tab to access the Unbilled Usage screen. Click the Net Amount link for an item charge. The event details for that item charge displays on the event details applet. Click the Search button to open a separate applet to specify search criteria. After entering values for these fields, click the Go button.

**2.** Clicking Go invokes the UnbilledUsageSiebelCommsReqABCS web service, which in turn calls UnbilledUsageSiebelCommsReqABCS with operation SearchEventDetails.

UnbilledUsageSiebelCommsReqABCS is a generic Siebel UnbilledUsage interface service with several operations defined.

- **3.** Invoking UnbilledUsageSiebelCommsReqABCS with operation SearchEventDetails routes the Siebel SearchEventDetailsReqMsg to SearchUnbilledEventDetailsSiebelCommsReqABCSImpl.
- **4.** SearchUnbilledEventDetailsSiebelCommsReqABCSImpl transforms SearchEventDetailsReqMsg into QueryServiceUsageEBM and routes the QueryServiceUsageListReqMsg to the appropriate billing systems.

As delivered, QueryServiceUsageListReqMsg is routed to QueryServiceUsageListBRMCommsProvABCSImpl.

- **5.** QueryServiceUsageBRMCommsProvABCSImpl transforms QueryServiceUsageListReqMsg into the input of PCM\_OP\_BILL\_GET\_ITEM\_ EVENT\_CHARGE\_DISCOUNT and calls the BRM opcode PCM\_OP\_BILL\_GET\_ ITEM\_EVENT\_CHARGE\_DISCOUNT.
- **6.** The BRM API PCM\_OP\_BILL\_GET\_ITEM\_EVENT\_CHARGE\_DISCOUNT returns the Item Charge Details output to the calling QueryServiceUsageBRMCommsProvABCSImpl.
- **7.** QueryServiceUsageBRMCommsProvABCSImpl then transforms the BRM API output into QueryServiceUsageListRespMsg and returns it to SearchUnbilledUsageEventDetailsSiebelCommsReqABCSImpl.
- **8.** SearchUnbilledEventDetailsSiebelCommsReqABCSImpl then transforms the QueryServiceUsageListRespMsg into SearchEventDetailsRespMsg, which is returned to UnbilledUsageSiebelCommsReqABCS.
- **9.** UnbilledUsageSiebelCommsReqABCS returns the SearchEventDetailsRespMsg to the calling Siebel web service UnbilledUsageSiebelCommsReqABCS as CMUUnbilledDetailsSearchResponseMessage.
- **10.** The system writes the CMUUnbilledDetailsSearchResponseMessage to the Siebel Unbilled Item Charge Details VBC for the user.

SearchServiceUsageAllocation supports searching service usage item details (CDR records) on the following columns in addition to the account ID and item charge ID that are passed to SearchEventDetails:

- Minimum Amount
- Maximum Amount
- **Start Date**

End Date

The BRM opcode PCM\_OP\_ BILL\_GET\_ITEM\_EVENT\_CHARGE\_DISCOUNT supports only simple queries and passes only the data through. It does not pass complex query criteria (for example, >, <, between, and so on).

## **QueryServiceUsageAllocationResource Integration Flow**

This integration flow uses the following interfaces:

- UnbilledUsageSiebelCommsReqABCS with operation QueryBalanceDetails
- QueryUnbilledBalanceDetailsSiebelCommsReqABCSImpl
- QueryServiceUsageBRMCommsProvABCSImpl

[Figure 5–6](#page-51-0) illustrates the QueryServiceUsageAllocationResource integration scenario.

<span id="page-51-0"></span>*Figure 5–6 QueryServiceUsageAllocationResource Sequence Diagram*

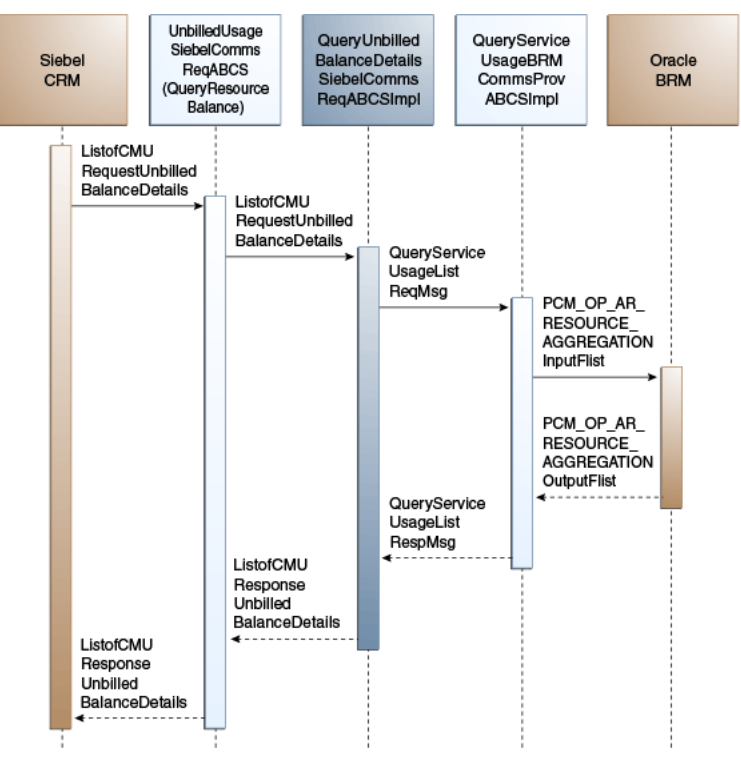

When you initiate the QueryServiceUsageAllocationResource process, the following events occur:

**1.** In Siebel CRM Query Account, navigate to the Account Summary screen, and drill down on the Billing Profile Name in the Billing Profile applet.

This displays the Billing Profile screen. Click the Unbilled Usage tab, and then click the Net Amount link for an item charge. This accesses the Event Details applet for that item charge.

**2.** Clicking View Details for a particular nonmonetary event invokes the outbound web service UnbilledUsageSiebelCommsReqABCS to query resource balance details for a particular event from the billing system, which in turn calls UnbilledUsageSiebelCommsReqABCS with operation QueryResourceBalance.

- **3.** Invoking UnbilledUsageSiebelCommsReqABCS with operation QueryBalanceDetails routes the QueryBalanceDetailsReqMsg to QueryUnbilledBalanceDetailsSiebelCommsReqABCSImpl.
- **4.** QueryUnbilledBalanceDetailsSiebelCommsReqABCSImpl transforms the QueryBalanceDetailsReqMsg into a Service Usage EBM and routes the QueryServiceUsageListReqMsg to the appropriate billing systems.

As delivered, QueryServiceUsageListReqMsg is routed to QueryServiceUsageListBRMCommsProvABCSImpl.

- **5.** QueryServiceUsageBRMCommsProvABCSImpl transforms QueryServiceUsageListReqMsg into the input of PCM\_OP\_ AR\_RESOURCE\_ AGGREGATION and calls the BRM API PCM\_OP\_ AR\_RESOURCE\_ AGGREGATION.
- **6.** The BRM API PCM\_OP\_ AR\_RESOURCE\_AGGREGATION returns the resource balance records for a particular event as part of PCM\_OP\_AR\_RESOURCE\_ AGGREGATION\_outputFlist to QueryServiceUsageBRMCommsProvABCSImpl.
- **7.** QueryServiceUsageBRMCommsProvABCSImpl then transforms the API output PCM\_OP\_ AR\_RESOURCE\_AGGREGATION\_RespMsg into QueryServiceUsageListRespMsg and returns it to QueryUnbilledUsageBalanceDetailsSiebelCommsReqABCSImpl.
- **8.** QueryUnbilledBalanceDetailsSiebelCommsReqABCSImpl transforms the QueryServiceUsageListRespMsg into QueryBalanceDetailsRespMsg, which is returned to UnbilledUsageSiebelCommsReqABCS.
- **9.** UnbilledUsageSiebelCommsReqABCS returns the QueryBalanceDetailsRespMsg to the calling Siebel web service.
- **10.** The system writes the message to the Siebel Balance Total VBC for the user.

## **BRM Interfaces**

The QueryServiceUsage integration flow uses this opcode:

PCM\_OP\_BAL\_GET\_ACCT\_BILLINFO

The QueryServiceUsageAllocation integration flow uses this opcode:

PCM\_OP\_BILL\_GET\_ITEM\_EVENT\_CHARGE\_DISCOUNT

The SearchServiceUsageAllocation integration flow uses this opcode:

PCM\_OP\_BILL\_GET\_ITEM\_EVENT\_CHARGE\_DISCOUNT

The QueryServiceUsageAllocationResource integration flow uses this opcode:

PCM\_OP\_AR\_RESOURCE\_AGGREGATION

See *Oracle Communications Billing and Revenue Management Opcode Flist Reference* for more information.

## **Siebel CRM Interfaces**

The service usage integration flow uses this Siebel CRM interface:

■ UnbilledUsageSiebelCommsReqABCS

See "Web Services Reference" in *Siebel Order Management Guide Addendum for Communications* for more information.

# **Industry Oracle AIA Components**

The Service Usage integration uses the following delivered Industry Oracle AIA components:

- ServiceUsageEBO
- QueryServiceUsageListEBM
- QueryServiceUsageListRequestEBM

The industry enterprise business object (EBO) and enterprise business message XML schema (EBM XSD) files are located under the Metadata Services (MDS) repository at: \$AIA\_

HOME/AIAMetaData/AIAComponents/EnterpriseObjectLibrary/Industry/Commu nications/EBO/

The industry enterprise business service (EBS) WSDL files are located under the MDS repository at: \$AIA\_

HOME/AIAMetaData/AIAComponents/EnterpriseBusinessServiceLibrary/Industry /Communications/EBO/

For detailed documentation of individual EBOs and EBMs, click the AIA Reference Doc link on EBO and EBM detail pages in the Oracle Enterprise Repository (OER).

See "Configuring and Using Oracle Enterprise Repository as the Oracle SOA Repository" in *Oracle Fusion Middleware Developer's Guide for Oracle Application Integration Architecture Foundation Pack* for more information on how to use and configure OER to provide the AIA Reference Doc link.

EBOs can be extended such as adding new data elements. These extensions are protected and will remain intact even after a patch or an upgrade, so long as the extensibility guidelines are followed.

See "Working with AIA Design Patterns", AIA Assets Extensibility Patterns, Extending Existing Schemas in AIA in *Oracle Fusion Middleware Developer's Guide for Oracle Application Integration Architecture Foundation Pack* for more information.

## **Integration Services**

These services are delivered with the Service Usage integration flow:

- UnbilledUsageSiebelCommsReqABCS with operations QueryUnbilledUsage, QueryEventDetails, SearchEventDetails, and QueryBalanceDetails
- QueryUnbilledUsageSiebelCommsReqABCSImpl
- QueryServiceUsageBRMCommsProvABCSImpl
- QueryUnbilledEventDetailsSiebelCommsReqABCSImpl
- SearchUnbilledEventDetailsSiebelCommsReqABCSImpl
- QueryUnbilled7yBalanceDetailsSiebelCommsReqABCSImpl

## **UnbilledUsageSiebelCommsReqABCS**

UnbilledUsageSiebelCommsReqABCS exposes the following operations:

- QueryUnbilledUsage:
	- **–** Routes QueryUnbilledUsageReqMsg to the requester implementation service
	- **–** Routes QueryUnbilledUsageRespMsg to the requester
- QueryEventDetails:
	- **–** Routes QueryEventDetailsReqMsg to the requester implementation service
	- **–** Routes QueryEventDetailsRespMsg to the requester
- SearchEventDetails:
	- **–** Routes SearchEventDetailsReqMsg to the requester implementation service
	- **–** Routes SearchEventDetailsRespMsg to the requester
- QueryBalanceDetails:
	- **–** Routes QueryBalanceDetailsReqMsg to the requester implementation service
	- **–** Routes QueryBalanceDetailsRespMsg to the requester

See "Web Services Reference" in *Siebel Order Management Guide Addendum for Communications* for more information.

#### **QueryUnbilledUsageSiebelCommsReqABCSImpl**

This service transforms the Siebel message into a QueryServiceUsageListRequest EBM and calls the provider to get the QueryServiceUsage response from the billing system. It then transforms the EBM response back to a Siebel message and returns it to the calling Siebel web service.

#### **QueryServiceUsageListBRMCommsProvABCSImpl**

QueryServiceUsageListBRMCommsProvABCSImpl transforms:

ServiceUsageEBM into BRM API input format and calls the API to get the service items output from the billing system.

It then transforms the output from the API back to a ServiceUsage EBM message and returns it to the calling requestor.

■ QueryServiceUsageListEBM into BRM API input formats and calls the APIs to query the resource balance output from the billing system.

It then transforms the output from the APIs back to a ServiceUsage EBM message and returns it to the calling requestor.

#### **QueryUnbilledUsageEventDetailsSiebelCommsReqABCSImpl**

QueryUnbilledUsageEventDetailsSiebelCommsReqABCSImpl transforms the QueryEventDetailsReqMsg into QueryServiceUsageListEBM.

#### **SearchUnbilledUsageEventDetailsSiebelCommsReqABCSImpl**

SearchUnbilledUsageEventDetailsSiebelCommsReqABCSImpl transforms SearchEventDetailsReqMsg into QueryServiceUsageEBM.

#### **QueryUnbilledUsageBalanceDetailsSiebelCommsReqABCSImpl**

QueryUnbilledUsageBalanceDetailsSiebelCommsReqABCSImpl transforms the Siebel message into a QueryServiceUsageListEBM and calls the provider to query the resource balance response from the billing system. It then transforms the EBM response back to a Siebel message and returns it to the calling Siebel web service.

# **Payment Integration Flow**

This chapter provides an overview of the payment integration flows and discusses Oracle Communications Billing and Revenue Management (BRM) and Siebel customer relationship management (Siebel CRM) interfaces, communications industry Oracle Application Integration Architecture (Oracle AIA) components, and integration services.

## **Payment Integration Overview**

The payment integration between Siebel CRM and BRM supports the following integration scenarios:

- CreateReceivedPayment lets you capture a payment in Siebel CRM either for an account at the billing profile level or at the invoice level and to post the payment in BRM.
- QueryReceivedPaymentList enables lets you view the history of payments in Siebel CRM at both the billing profile-level and invoice-level by retrieving payment records from BRM.
- SearchPayment lets you search for payment records in BRM to display in Siebel CRM for an account at the billing profile-level or at the invoice-level.

#### **Capturing Payments**

Your customers can make payments in many ways: using a credit card or debit card over the phone, using a credit or debit card at a self-service location, using a check by mail, or using an electronic payment from a bank account.

The integration accepts payments from these channels in two ways:

- From Siebel CRM: a customer service representative captures payment information in Siebel CRM
- From the cross-channel system directly: payment information is captured the cross-channel system such as customer self-service, retail locations, web commerce, and partner systems.

#### **Capturing Payments in Siebel CRM**

You capture one-time payments in Siebel CRM and send them to BRM for processing. BRM processes the payments and returns confirmation to Siebel CRM, which your customers can keep for their records.

You can accept one-time payments from self-paying accounts and non-paying subordinate accounts. All payments for the non-paying account are paid by a parent account. You capture one-time payments for non-paying accounts on the parent account's billing profile screen.

[Figure 6–1](#page-57-0) illustrates the flow for capturing payments in Siebel CRM.

<span id="page-57-0"></span>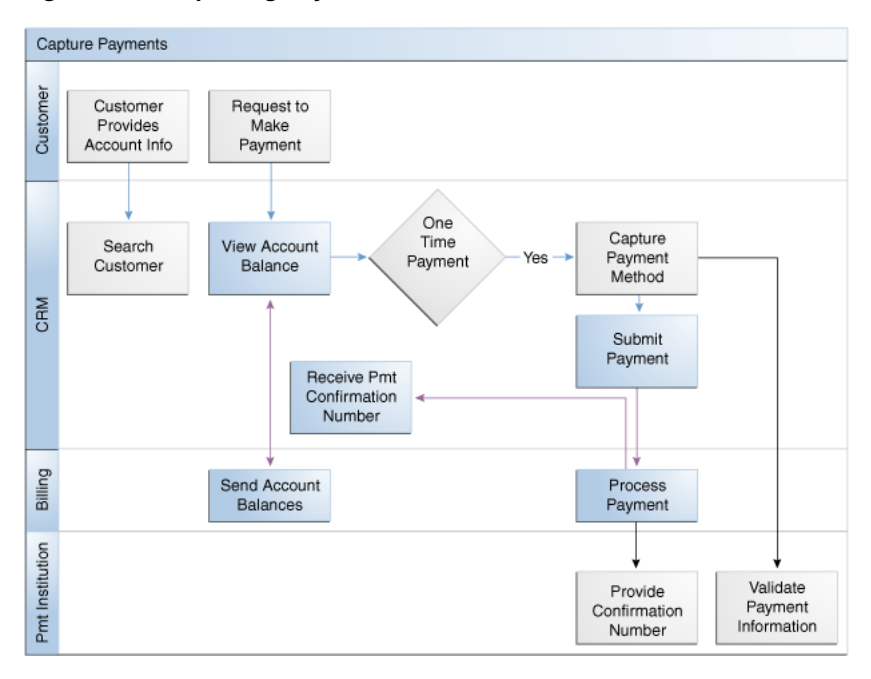

*Figure 6–1 Capturing Payments in Siebel CRM*

*Figure 6–2 Capturing Payments in Siebel CRM Legend*

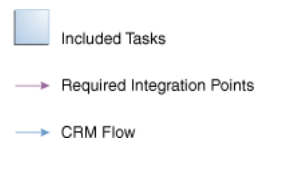

To view the history of payments and to capture new payments in Siebel CRM:

**Note:** Siebel UI screenshots are for reference only and may differ from actual screens.

- **1.** Navigate to the Accounts screen and query an account. Scroll down to the billing profile applet for this account and click the billing profile **Name** link.
- **2.** Click the **Payments** tab to view the history of payments.
- **3.** Click **New** to capture a new payment for this account.
- **4.** From the Payments tab, click **Search** to open the Search applet and search for specific payment records.

See ["Mapping Siebel Billing Management UI Elements to BRM Customer Center"](#page-116-0) for more information on mapping Siebel CRM elements to BRM elements.

#### **Capturing Cross-Channel Payments**

You must customize the integration to accept one-time payments from cross-channel systems other than Siebel CRM. See ["Configuring Cross-Channel Payments"](#page-104-0) for more information.

When you have customized the integration, one-time payments can be captured directly in the cross-channel system, such as a retail point of sale or online self-service, and sent through the integration to BRM for processing. You have three options for authorizing payments:

- BRM: authorization is handled by BRM. BRM communicates with a third-party payment authorization gateway.
- Third-party: authorization is handled by a third-party system invoked by the integration.
- External: authorization is handled externally, such as by a retail point of sale system. BRM records the payment immediately.

If authorization or BRM processing fails, the integration sends an error message to the cross-channel system. You can customize the integration to send the error message to Siebel CRM as well.

After payments are authorized and recorded in BRM, the integration sends a confirmation message to the cross-channel system. You can customize the integration to send the confirmation message to Siebel CRM as well.

[Figure 6–3](#page-59-0) illustrates the flow for capturing payments from cross-channel systems.

<span id="page-59-0"></span>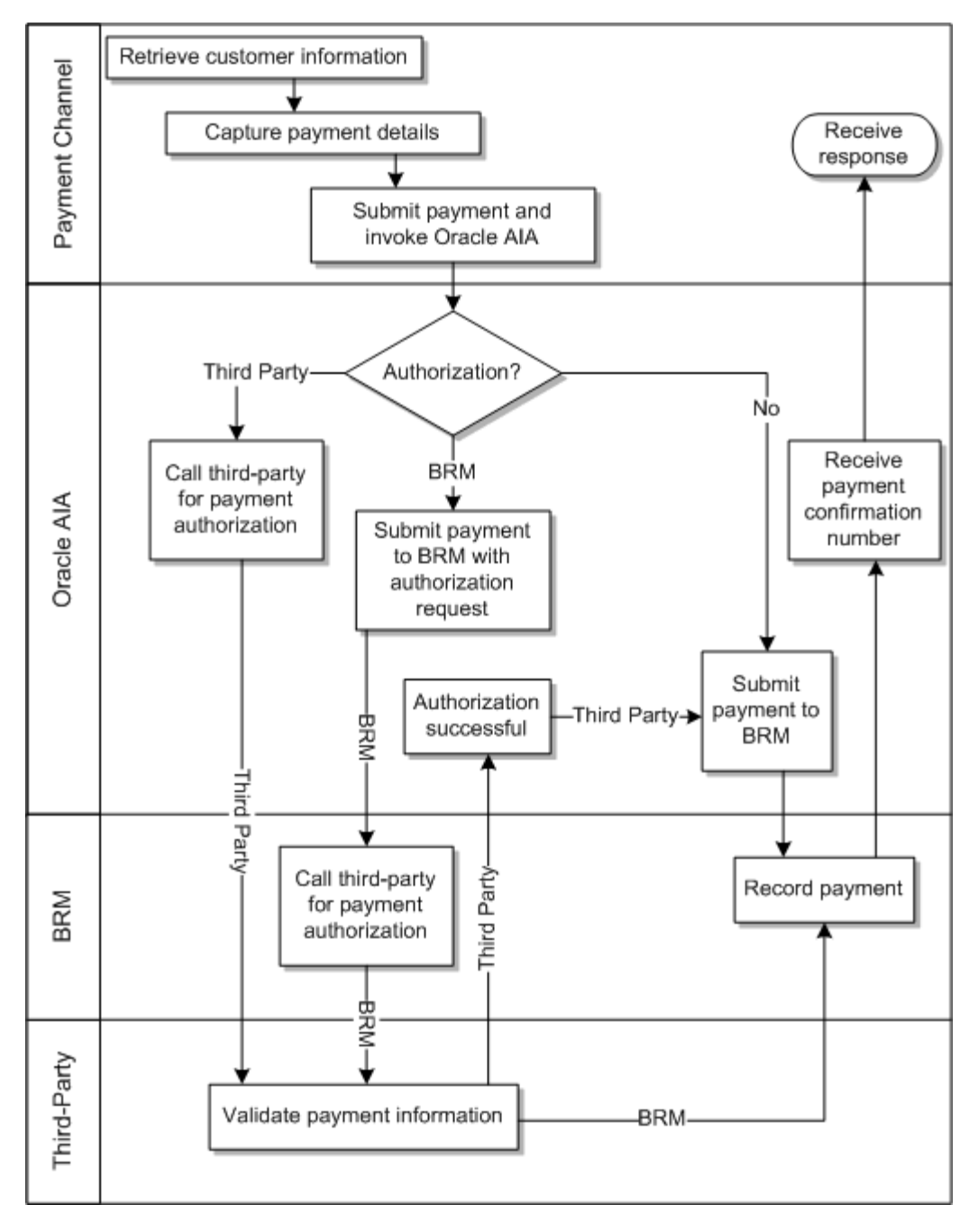

*Figure 6–3 Capturing Payments from Cross-Channel Systems*

#### **Viewing Payment History**

Regardless of how a payment is made, it must be displayed in the payment history retrieved from the billing system into Siebel CRM. BRM maintains payment information for a customer for a fixed period which varies by your legal requirements and business needs.

During a sales or service process, a customer may want to know his payment history. You can query a customer's past payments to respond to queries from the Payments tab of the Siebel Billing Profile screen, triggering a request to the billing system to return the latest n payments. You can also specify search criteria to find the correct payment record if the initial list of payments is not the right one. The Payment History view also indicates the user of any payment reversals that might have been made on a payment that has been previously processed and allocated.

#### **Searching for Payments**

The Search Payment functionality lets you search for specific payment records in BRM based on the customer request and displays these in Siebel CRM. The search is performed for an account at the billing profile- level or at the invoice-level.You search for payments on either a date range or a paid amount.

[Figure 6–4](#page-60-0) illustrates the flow for Viewing Payment History.

| View Payment History |                                      |                                 |                                   |
|----------------------|--------------------------------------|---------------------------------|-----------------------------------|
| Customer             | Customer<br>Provides<br>Account Info | Question on<br>Past<br>Payments | Receive<br>Response to<br>Inquiry |
|                      |                                      |                                 |                                   |
| CRM                  | Search<br>Customer                   | <b>Enter Query</b><br>Criteria  | View<br>Payment<br>History        |
|                      |                                      |                                 |                                   |
| Billing              |                                      |                                 | Send<br>Payment<br>History        |

<span id="page-60-0"></span>*Figure 6–4 View Payment History Flow*

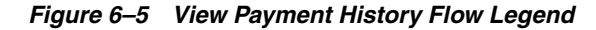

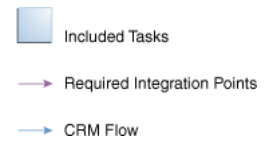

# **CreateReceivedPayment Integration Flow**

This integration flow uses the following interfaces:

- PaymentSiebelCommsReqABCS with operations CreatePayment and CreateInvoicePayment
- CreatePaymentSiebelCommsReqABCSImpl
- CreateInvoicePaymentSiebelCommsReqABCSImpl
- CreateReceivedPaymentBRMCommsProvABCSImpl

**Note:** The integration flow for CreateInvoicePayment is similar to the integration flow for CreatePayment.

[Figure 6–6](#page-61-0) illustrates the CreateReceivedPayment integration flow.

<span id="page-61-0"></span>*Figure 6–6 CreateReceivedPayment Sequence Diagram*

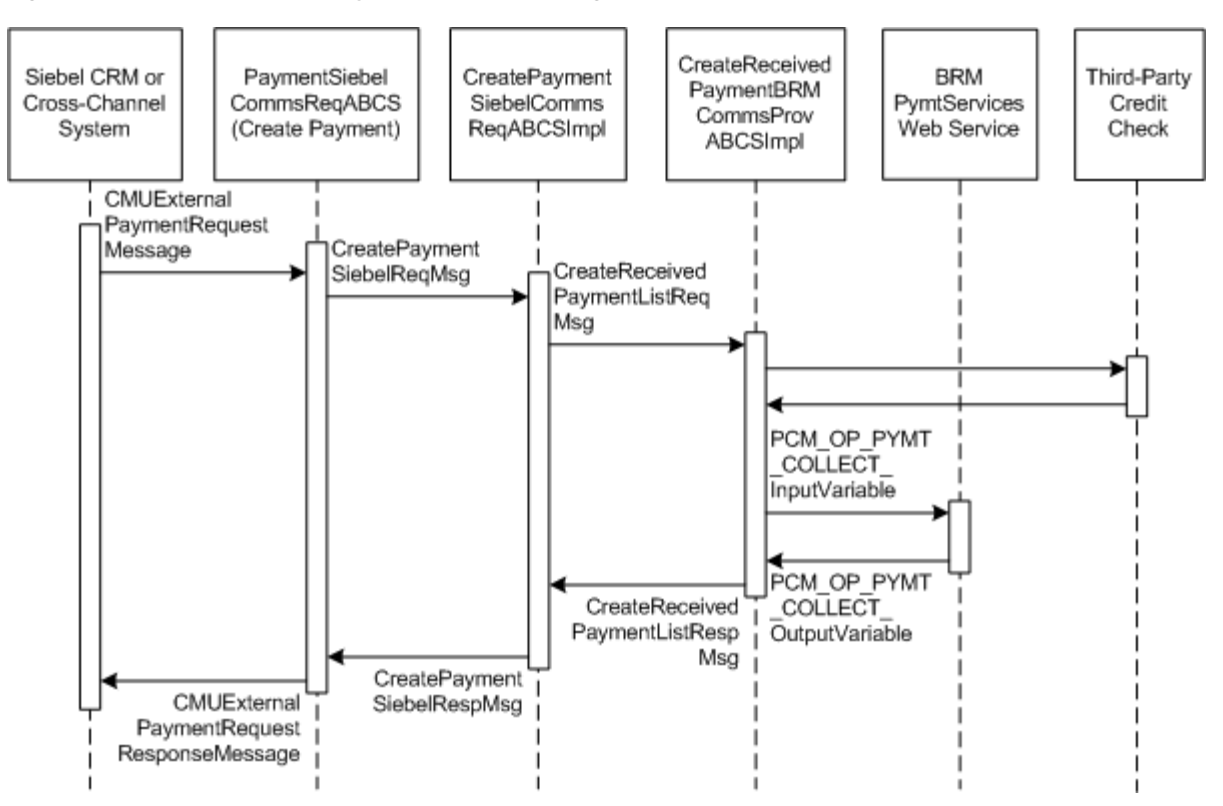

The CreateReceivedPayment integration flow occurs as follows:

- **1.** You initiate the CreateReceivedPayment process by submitting a one-time payment for a billing profile from Siebel CRM or a payment channel. See the discussion of recording profile-level payments in *Siebel Communications Guide* for more information.
- **2.** Siebel CRM or the channel invokes the PaymentSiebelCommsReqABCS web service with the operation **CreatePayment**.
- **3.** The integration routes the CreatePaymentSiebelReqMsg message to the CreatePaymentSiebelCommsReqABCSImpl service.
- **4.** The CreatePaymentSiebelCommsReqABCSImpl service transforms the CreatePaymentReqMsg into the CreateReceivedPaymentListReqMsg enterprise business message (EBM) and routes it to the appropriate billing system.

As delivered, the CreateReceivedPaymentListReqMsg EBM is sent to the CreateReceivedPaymentBRMCommsProvABCSImpl service to be routed to BRM.

- **5.** If the CreateReceivedPaymentListReqMsg EBM indicates that a third-party credit check is required (the OneTimePayment property is set to **T**), the CreateReceivedPaymentBRMCommsProvABCSImpl service initiates the third-party credit check and receives the authorization response.
- **6.** If the third-party credit check is successful or was not required, the CreateReceivedPaymentBRMCommsProvABCSImpl service transforms the CreateReceivedPaymentListReqMsg EBM into the input of PCM\_OP\_PYMT\_ COLLECT and calls the BRMPymtServices web service with the PCM\_OP\_PYMT\_ COLLECT opcode.

When calling the PCM\_OP\_PYMT\_COLLECT opcode, the CreateReceivedPaymentBRMCommsProvABCSImpl service sets the value of the PIN\_FLD\_COMMAND field as follows:

- If the OneTimePayment property in the EBM is set to **Y**, the PIN\_FLD\_ COMMAND field is set to **4**.
- If the OneTimePayment property in the EBM is set to **O** or **T**, the PIN\_FLD\_ COMMAND field is set to **0**.

See ["Configuring the Message from Cross-Channel Systems"](#page-104-1) for more information about the OneTimePayment property.

If the third-party credit check is not successful, a BPEL exception is thrown and a failure response message is returned to Siebel CRM or the cross-channel system.

- **7.** If the PIN\_FLD\_COMMAND field is set to **4**, the BRM initiates the payment authorization with a third-party system and receives the response.
- **8.** If the BRM authorization is successful or was not required, the BRMPymtServices web service calls the PCM\_OP\_PYMT\_COLLECT API and returns the payment object output to the CreateReceivedPaymentBRMCommsProvABCSImpl service.

If the BRM authorization is not successful, a BPEL exception is thrown and a failure response message is returned to Siebel CRM or the cross-channel system

- **9.** The CreateReceivedPaymentBRMCommsProvABCSImpl service transforms the BRM API output into a CreateReceivedPaymentListRespMsg EBM and returns it to the CreatePaymentSiebelCommsReqABCSImpl service.
- **10.** The CreatePaymentSiebelCommsReqABCSImpl service transforms the CreatePaymentListRespMsg EBM into a CreatePaymentSiebelRespMsg message, and returns it to the PaymentSiebelCommsReqABCS service.
- **11.** The PaymentSiebelCommsReqABCS service returns the CreatePaymentSiebelRespMsg message to the CMUCreatePayment service as a CMUCreatePaymentResponseMessage message.
- **12.** The system writes the CMUCreatePaymentResponseMessage to Siebel CRM or the payment channel and displays the payment confirmation number.

## **QueryReceivedPaymentList Integration Flow**

The QueryReceivedPaymentList integration flow uses the following interfaces:

- ReceivedPaymentSiebelCommsReqABCS Interface with operations QueryPayment, SearchPayment, and QueryInvoicePayment
- QueryPaymentSiebelCommsReqABCSImpl
- QueryInvoicePaymentSiebelCommsReqABCSImpl
- SearchPaymentSiebelCommsReqABCSImpl
- QueryReceivedPaymentListBRMCommsProvABCSImpl

**Note:** The QueryInvoicePayment integration flow is similar to the QueryPayment integration flow except that a different ABCSImpl is used.

[Figure 6–7](#page-63-0) illustrates the QueryReceivedPaymentList integration scenario.

<span id="page-63-0"></span>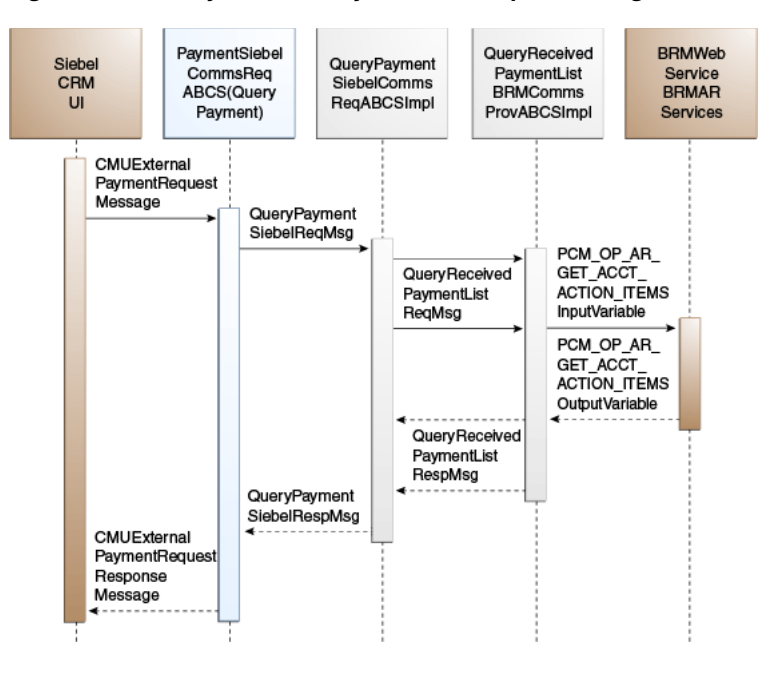

*Figure 6–7 QueryReceivedPaymentList Sequence Diagram*

When you initiate the QueryReceivedPaymentList process, the following events occur:

- **1.** In Siebel CRM, navigate to the Billing Profile screen.
- **2.** Navigate to the Accounts screen, query an account, and click a billing profile for the account.

On the Billing Profile screen, click the Payments tab for the billing profile. The Payments screen has two buttons, one to create a payment and one to search for payments. Navigating to the Payments tab invokes the PaymentSiebelCommsReqABCS web service, which in turn calls PaymentSiebelCommsReqABCS with operation QueryPayment.

- **3.** Invoking PaymentSiebelCommsReqABCS with operation QueryPayment routes the Siebel QueryPaymentReqMsg to the QueryPaymentSiebelCommsReqABCSImpl.
- **4.** The QueryPaymentSiebelCommsReqABCSImpl transforms the QueryPaymentReqMsg into QueryReceivedPaymentListEBM and routes the QueryReceivedPaymentListEBM to the appropriate billing system.

As delivered, QueryReceivedPaymentListEBM is routed to QueryReceivedPaymentListBRMCommsProvABCSImpl.

- **5.** QueryReceivedPaymentListBRMCommsProvABCSImpl transforms QueryReceivedPaymentListReqMsg into the input of PCM\_OP\_AR\_GET\_ACCT\_ ACTION\_ITEMS and calls BRMARService with operation PCM\_OP\_AR\_GET\_ ACCT\_ACTION\_ITEMS.
- **6.** Invoking BRMARService with operation PCM\_OP\_AR\_GET\_ACCT\_ACTION\_ ITEMS invokes the API PCM\_OP\_AR\_GET\_ACCT\_ACTION\_ITEMS and returns the payment object output to QueryReceivedPaymentListBRMCommsProvABCSImpl.
- **7.** QueryReceivedPaymentListBRMCommsProvABCSImpl then transforms the BRM API output into QueryReceivedPaymentListResponseEBM and returns it to QueryReceivedPaymentListSiebelABCSImpl.
- **8.** QueryReceivedPaymentListSiebelABCSImpl transforms the QueryReceivedPaymentListResponseEBM into QueryPaymentRespMsg, which is returned to PaymentSiebelCommsReqABCS.
- **9.** ReceivedPaymentSiebelCommsReqABCS returns the QueryPaymentRespMsg to CMUQueryPayment as CMUQueryPaymentResponseMessage.
- **10.** The system writes the CMUQueryPaymentResponseMessage to the Siebel Unbilled Details VBC for the user.

## **SearchPayment Integration Flow**

This integration flow uses the following interfaces:

- ReceivedPaymentSiebelCommsReqABCSInterface with the following operations:
	- **–** QueryPayment
	- **–** SearchPayment
	- **–** QueryInvoicePayment
- SearchPaymentSiebelCommsReqABCSImpl
- QueryReceivedPaymentListBRMCommsProvABCSImpl

[Figure 6–8](#page-64-0) illustrates the SearchPayment integration scenario.

<span id="page-64-0"></span>*Figure 6–8 SearchPayment Sequence Diagram*

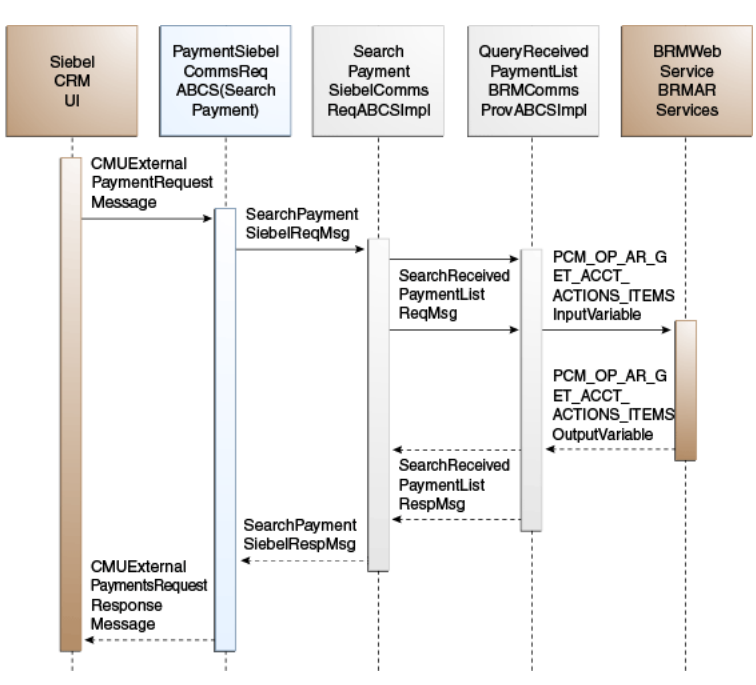

When you initiate the SearchPayment process, the following events occur:

**1.** In Siebel CRM, the user navigates to the Accounts screen, queries an account, and clicks a billing profile for the account. This displays the Billing Profile BRM screen. Click the Payments tab for the billing profile to access the payments screen. The Payments screen has two tabs, one to create a payment and one to search for payments. When you click Search Payment, a search applet is opened. After entering the search criteria click Go. This invokes the outbound web service

PaymentSiebelCommsReqABCS with operation SearchPayment to fetch the payment records in the billing system.

The following scenarios exist in which the same functionality is required in Siebel CRM. The integration flow is similar in both of these cases, but they have a separate SiebelABCSImpl.

Once the CMUGetPayments is invoked, it fetches all records. You can search based on certain search criteria such as dates and amount range. After entering inputs, click Search to initiate this flow.

From the Invoice tab, you can search for payments that are made against a specific invoice.

**2.** Navigating to the Payments tab invokes the PaymentSiebelCommsReqABCS web service, which calls PaymentSiebelCommsReqABCS with the operation SearchPayment.

PaymentSiebelCommsReqABCS is a generic Siebel Payments interface service with several operations defined on the ReceivedPayment enterprise business object (EBO).

- **3.** Invoking the PaymentSiebelCommsReqABCS with the operation SearchPayment routes the Siebel SearchPaymentReqMsg to SearchPaymentSiebelCommsReqABCSImpl.
- **4.** The SearchPaymentSiebelCommsReqABCSImpl first transforms the SearchPaymentReqMsg into the SearchReceivedPaymentEBM and routes the SearchReceivedPaymentEBM to the appropriate billing system.

As delivered, the SearchReceivedPaymentEBM is routed to the QueryReceivedPaymentListBRMCommsProvABCSImpl.

- **5.** The QueryReceivedPaymentListBRMCommsProvABCSImpl first transforms the SearchReceivedPaymentListReqMsg into the input of PCM\_OP\_AR\_GET\_ACCT\_ ACTION\_ITEMS and calls the BRM web service BRMARServices with the operation PCM\_OP\_AR\_GET\_ACCT\_ACTION\_ITEMS.
- **6.** Invoking the BRMARServices with the operation PCM\_OP\_AR\_GET\_ACCT\_ ACTION\_ITEMS invokes the BRM API PCM\_OP\_AR\_GET\_ACCT\_ACTION\_ ITEMS and returns the payment object output to QueryReceivedPaymentListBRMCommsProvABCSImpl.
- **7.** The QueryReceivedPaymentListBRMCommsProvABCSImpl then transforms the BRM API output into the SearchReceivedPaymentResponseEBM and returns it to SearchReceivedPaymentListSiebelABCSImpl.
- **8.** The SearchReceivedPaymentListSiebelABCSImpl transforms the SearchReceivedPaymentResponseEBM into the SearchPaymentRespMsg, which is returned to the PaymentSiebelCommsReqABCS.
- **9.** The ReceivedPaymentSiebelCommsReqABCS returns the SearchPaymentRespMsg to the calling Siebel web service CMUSearchPayment as CMUSearchPaymentResponseMessage.
- **10.** The system writes the CMUSearchPaymentResponseMessage to the Siebel Unbilled Details VBC for the user.

## **BRM Interfaces**

The CreateReceivedPayment integration flow uses this opcode:

■ PCM\_OP\_PYMT\_COLLECT

The QueryReceivedPaymentList integration flow uses this opcode:

PCM\_OP\_AR\_GET\_ACCT\_ACTION\_ITEMS

See *Oracle Communications Billing and Revenue Management Opcode Flist Reference* for more information.

## **Siebel CRM Interfaces**

The payment integration flow uses these Siebel CRM interfaces:

- For the CreateReceivedPayment flow: PaymentSiebelCommsReqABCS operation CreatePayment
- For the QueryReceivedPaymentList flow: PaymentSiebelCommsReqABCS operation QueryPayment

See "Web Services Reference" in *Siebel Order Management Guide Addendum for Communications* for more information.

## **Industry Oracle AIA Components**

The Payment integration uses the following delivered EBOs and EBMs:

- ReceivedPaymentEBO
- CreateReceivedPaymentEBM
- CreateReceivedPaymentResponseEBM
- QueryReceivedPaymentListEBM
- QueryReceivedPaymentListResponseEBM

The industry enterprise business object (EBO) and enterprise business message XML schema (EBM XSD) files are located under the Metadata Services (MDS) repository at: \$AIA\_

HOME/AIAMetaData/AIAComponents/EnterpriseObjectLibrary/Industry/Commu nications/EBO/

The industry enterprise business service (EBS) WSDL files are located under the MDS repository at: \$AIA\_

HOME/AIAMetaData/AIAComponents/EnterpriseBusinessServiceLibrary/Industry /Communications/EBO/

For detailed documentation of individual EBOs and EBMs, click the AIA Reference Doc link on EBO and EBM detail pages in the Oracle Enterprise Repository (OER).

 See "Configuring and Using Oracle Enterprise Repository as the Oracle SOA Repository" in *Oracle Fusion Middleware Developer's Guide for Oracle Application Integration Architecture Foundation Pack* for more information on how to use and configure OER to provide the AIA Reference Doc link.

EBOs can be extended such as adding new data elements. These extensions are protected and will remain intact even after a patch or an upgrade, so long as the extensibility guidelines are followed.

See "Working with AIA Design Patterns", AIA Assets Extensibility Patterns, Extending Existing Schemas in AIA in *Oracle Fusion Middleware Developer's Guide for Oracle Application Integration Architecture Foundation Pack* for more information.

# **Integration Services**

These services are delivered with the Payment integration flow:

- PaymentSiebelCommsReqABCS
- CreatePaymentSiebelCommsReqABCSImpl
- CreateInvoicePaymentSiebelCommsReqABCSImpl
- CreateReceivedPaymentBRMCommsProvABCSImpl
- QueryPaymentSiebelCommsReqABCSImpl
- QueryInvoicePaymentSiebelCommsReqABCSImpl
- SearchPaymentSiebelCommsReqABCSImpl
- QueryReceivedPaymentListBRMCommsProvABCSImpl

## **PaymentSiebelCommsReqABCS**

PaymentSiebelCommsReqABCS exposes the following operations:

- CreatePayment:
	- **–** Routes CreatePaymentReqMsg to the requester implementation service
	- **–** Routes CreatePaymentSiebelRespMsg to the requester
- CreateInvoicePayment:
	- **–** Routes CreateInvoicePaymentReqMsg to the requester implementation service
	- **–** Routes CreateInvoicePaymentRespMsg to the requester
- QueryPayment:
	- **–** Routes QueryPaymentReqMsg to the requester implementation service
	- **–** Routes QueryPaymentRespMsg to the requester
- SearchPayment:
	- **–** Routes SearchPaymentReqMsg to the requester implementation service
	- **–** Routes SearchPaymentRespMsg to the requester
- QueryInvoicePayment:
	- **–** Routes QueryInvoicePaymentReqMsg to the requester implementation service.
	- **–** Routes QueryInvoicePaymentRespMsg to the requester

## **CreatePaymentSiebelCommsReqABCSImpl**

The CreatePaymentSiebelCommsReqABCSImpl transforms the CreatePaymentReqMsg into a Payment EBM.

## **CreateInvoicePaymentSiebelCommsReqABCSImpl**

CreateInvoicePaymentSiebelCommsReqABCSImpl transforms the CreateReceivedPaymentResponseEBM into CreateInvoicePaymentSiebelRespMsg, which is returned to the Siebel Account ABC interface service.

## **CreateReceivedPaymentBRMCommsProvABCSImpl**

CreateReceivedPaymentBRMCommsProvABCSImpl transforms the ReceivedPayment EBM into BRM API input format and calls the API to Create Payment output from the billing system. It then transforms the output from the API back to a ReceivedPayment EBM message and returns it to the calling requestor.

## **QueryPaymentSiebelCommsReqABCSImpl**

The QueryPaymentSiebelCommsReqABCSImpl transforms the QueryPaymentReqMsg into QueryReceivedPaymentListEBM.

## **QueryInvoicePaymentSiebelCommsReqABCSImpl**

The QueryInvoicePaymentSiebelCommsReqABCSImpl transforms the QueryInvoicePaymentReqMsg into ReceivedPaymentEBM.

## **SearchPaymentSiebelCommsReqABCSImpl**

The SearchPaymentSiebelCommsReqABCSImpl transforms the SearchPaymentReqMsg into ReceivedPaymentEBM.

## **QueryReceivedPaymentListBRMCommsProvABCSImpl**

QueryReceivedPaymentListBRMCommsProvABCSImpl transforms the BRM API output into QueryReceivedPaymentListResponseEBM.

**7**

# **Adjustment Integration Flow** <sup>7</sup>

This chapter provides an overview of the adjustment integration flows and discusses Oracle Communications Billing and Revenue Management (BRM) and Siebel customer relationship management (Siebel CRM) interfaces, industry Oracle Application Integration Architecture (Oracle AIA) components, and integration services.

## **Adjustment Integration Overview**

The Adjustment integration between Siebel CRM and BRM supports the following integration scenarios:

- QueryAdjustment enables a customer service representative (CSR) to view the adjustments for an invoice in Siebel CRM.
- CreateAdjustment enables a CSR to create different levels of adjustments (invoice, item, and event) for an invoice in Siebel CRM.

The invoice adjustment feature enables CSRs to make adjustments at three levels in the invoice (header, item, and event) in Siebel CRM. When a customer calls to dispute an item or multiple items on a bill, CSRs first identify the bill, and then find the disputed items on the bill.

The integration supports adjustment requests that are both amount-based and percentage-based for adjustments at the bill/header and event-level. Therefore, a CSR either captures an adjustment request for an absolute value (such as USD 2) or percentage value (such as. 2%).

In addition to invoice adjustments, a CSR can use this integration feature to make unbilled service usage adjustments at the event (call detail (CDR) record) level.

> **Caution:** In the billing system, taxes can only be applied on AR items after billing. Therefore, for Unbilled Event adjustments, the tax flag that is set in the Siebel CRM UI must be Exclude Tax.

CSRs request adjustments on a variety of levels, as appropriate to the situation. For instance, if the customer made a 10-minute call that was mistakenly billed as a 30-minute call, the CSR requests an adjustment for that specific call at the call detail-level. If, however, the customers plan provided 100 free minutes a month, but charges started accruing after only 30 minutes, the CSR requests an adjustment at the summary-level instead. CSRs can create an adjustment request for one or more lines on a single invoice. The adjustment request can include the following details per line:

- Account #
- Invoice #
- Request ID
- Requested Date
- Adjustment Amount Requested
- Adjustment Type (for example, credit, debit)
- **Reason for Request**
- **Comments**
- Status
- Amount Approved
- Approval Code
- Date Approved

When the CSR clicks the Adjustments tab of the Siebel Billing Profile screen, the adjustment history information appears. The adjustment records that appear in this view are adjustment requests that have originated from Siebel CRM and stored within Siebel the database. The CSR must navigate to the Invoice Detail view to make adjustments at the header and item levels. For adjustments at the event-level, the CSR navigates to the event details view. Each adjustment request triggers a separate web services call in the billing system. The adjustment, if approved, is created in BRM and is reflected in the customers' next bill. If the adjustment is not approved, the adjustment request is updated with the reason for denial.

[Figure 7–1](#page-71-0) illustrates the flow for Adjustments:

<span id="page-71-0"></span>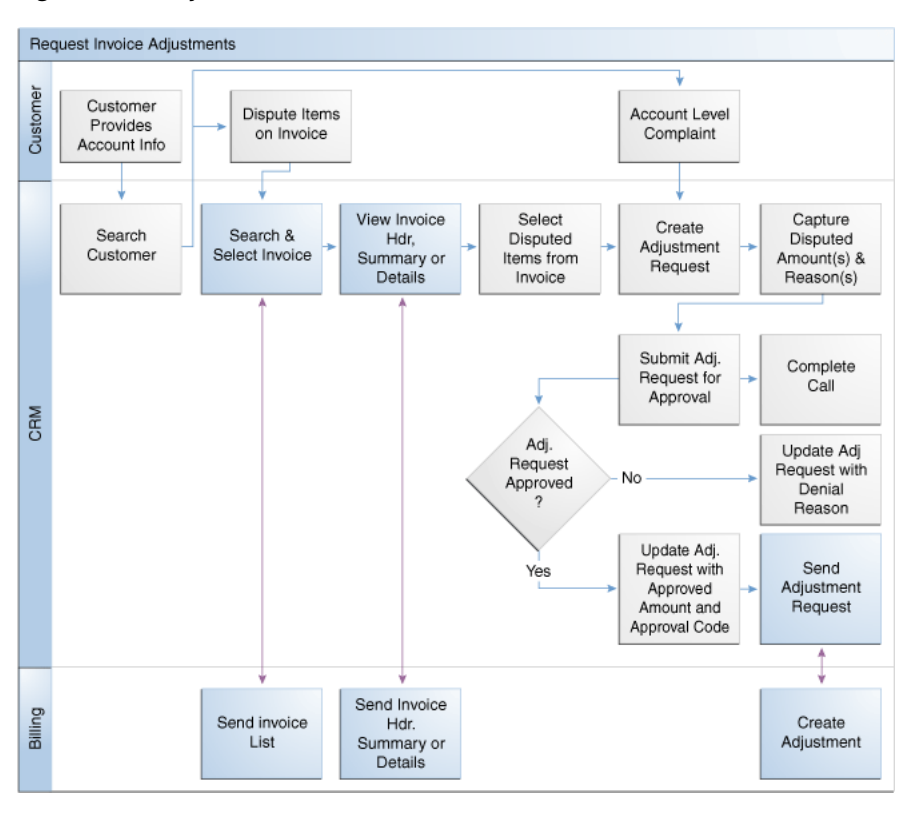

#### *Figure 7–1 Adjustments Flow*
#### *Figure 7–2 Adjustments Flow Legend*

Included Tasks Required Integration Points  $\rightarrow$  CRM Flow

To view the adjustments for an invoice and create different levels of adjustments in Siebel CRM:

**Note:** Siebel UI screenshots are for reference only and may differ from actual screens.

- **1.** Navigate to the Accounts screen and query an account. Scroll down to the Billing profile applet and click the Billing profile **Name** link.
- **2.** Click the **Bills** tab to view the list of bills under the account. Click the **Bill Number** link to open the Bill Details screen.
- **3.** Click the **A/R Items** tab to view the adjustments for an invoice.
- **4.** In the Bills Detail view, an adjustment request can be captured at the header, item, or event level. Each of these sections in the view has an **Adjust** button.
- **5.** After creating a new adjustment for a particular level and getting the approval, click the **Submit** button.

See ["Mapping Siebel Billing Management UI Elements to BRM Customer Center"](#page-116-0) for more information on mapping Siebel CRM elements to BRM elements.

## **QueryAccountBalanceAdjustment Integration Flow**

This integration flow uses the following interfaces:

- AdjustmentSiebelCommsReqABCS with operation QueryAdjustment
- QueryAccountBalanceAdjustmentSiebelCommsReqABCSImpl
- QueryAccountBalanceAdjustmentBRMCommsProvABCSImpl

[Figure 7–3](#page-73-0) illustrates the QueryAccountBalanceAdjustment integration scenario.

<span id="page-73-0"></span>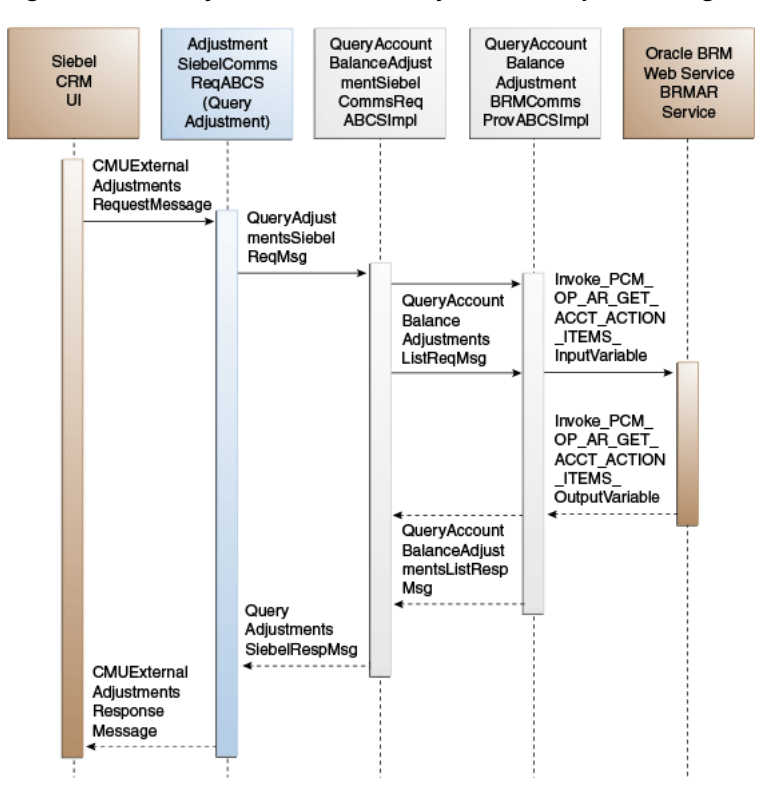

*Figure 7–3 QueryAccountBalanceAdjustment Sequence Diagram*

When you initiate the QueryAccountBalanceAdjustment process, the following events occur:

- **1.** In Siebel CRM, navigate to the Billing Profile screen.
- **2.** Navigate to Accounts, query an account, and click the billing profile for the account. On the Billing Profile screen, click the Bill tab to view the list of bills under the account. To open the Bill Detail View screen, click the Bill No link. This opens the Bill details view with the following information: bill summary, service charges, and item charges. Click the A/R Items tab and a web service call is made to get the adjustments specific to this bill for the account.
- **3.** Open an invoice and select the A/R Items tab. A web service call is made to get the adjustment for that invoice.
- **4.** Navigate to the Bill tab and open the Bill Detail View.
- **5.** Select the A/R Items tab. This invokes the AdjustmentSiebelCommsReqABCS web service, which in turn calls AdjustmentSiebelCommsReqABCS with operation QueryAdjustment.

AdjustmentSiebelCommsReqABCS is a generic Siebel adjustment interface service with several operations defined on the AccountBalanceAdjustmentEBO.

- **6.** Invoking AdjustmentSiebelCommsReqABCS with operation QueryAdjustment routes the QueryAdjustmentReqMsg to QueryAccountBalanceAdjustmentSiebelCommsReqABCSImpl.
- **7.** The QueryAccountBalanceAdjustmentSiebelCommsReqABCSImpl transforms the QueryAdjustmentReqMsg into QueryAccountBalanceAdjustmentList\_ InputVariable and routes the QueryAccountBalanceAdjustmentListReqMsg to the appropriate billing system.

As delivered, QueryAccountBalanceAdjustmentListReqMsg is routed to QueryAccountBalanceAdjustmentBRMCommsProvABCSImpl.

- **8.** QueryAccountBalanceAdjustmentBRMCommsProvABCSImpl first transforms QueryAccountBalanceAdjustmentListReqMsg into the Invoke\_PCM\_OP\_AR\_ GET ACCT ACTION ITEMS InputVariable as input of PCM OP AR GET ACCT\_ACTION\_ITEMS and calls BRMARServices with operation PCM\_OP\_AR\_ GET\_ACCT\_ACTION\_ITEMS.
- **9.** Invoking BRMARServices with operation PCM\_OP\_AR\_GET\_ACCT\_ACTION\_ ITEMS invokes the BRM application programming interface (API) PCM\_OP\_AR\_ GET ACCT ACTION ITEMS and returns the adjustment outputs Invoke PCM OP\_AR\_GET\_ACCT\_ACTION\_ITEMS\_OutputVariable to QueryAccountBalanceAdjustmentBRMCommsProvABCSImpl.
- **10.** QueryAccountBalanceAdjustmentBRMCommsProvABCSImpl transforms the BRM API output Invoke\_PCM\_OP\_AR\_GET\_ACCT\_ACTION\_ITEMS\_ OutputVariable into enterprise business message (EBM) output QueryAccountBalanceAdjustmentListRespMsg and returns it to QueryAccountBalanceAdjustmentSiebelCommsReqABCSImpl.
- **11.** QueryAccountBalanceAdjustmentSiebelCommsReqABCSImpl then transforms the QueryAccountBalanceAdjustmentListRespMsg into QueryAdjustmentRespMsg, which is returned to AdjustmentSiebelCommsReqABCS.
- **12.** AdjustmentSiebelCommsReqABCS returns the QueryAdjustmentRespMsg to the calling CMUExternalAdjustments as QueryAdjustmentRespMsg.
- **13.** CMUAdjustmentResponseMessage is then written to the Siebel Balance Summary virtual business component (VBC) for the users.

## **CreateAccountBalanceAdjustment Integration Flow**

This integration flow uses the following interfaces:

- CreateAccountBalanceAdjustmentSiebelCommsReqABCSImpl
- CreateAccountBalanceAdjustmentBRMCommsProvABCSImpl
- UpdateAccountBalanceAdjustmentRespSiebelCommsProvABCSImpl
- CreateAccountBalanceAdjustmentListResponseBRMCommsJMSConsumer
- CreateAccountBalanceAdjustmentListResponseBRMCommsJMSProducer
- CreateAccountBalanceAdjustmentSiebelCommsJMSConsumer

[Figure 7–4](#page-75-0) illustrates the CreateAccountBalanceAdjustment integration scenario.

<span id="page-75-0"></span>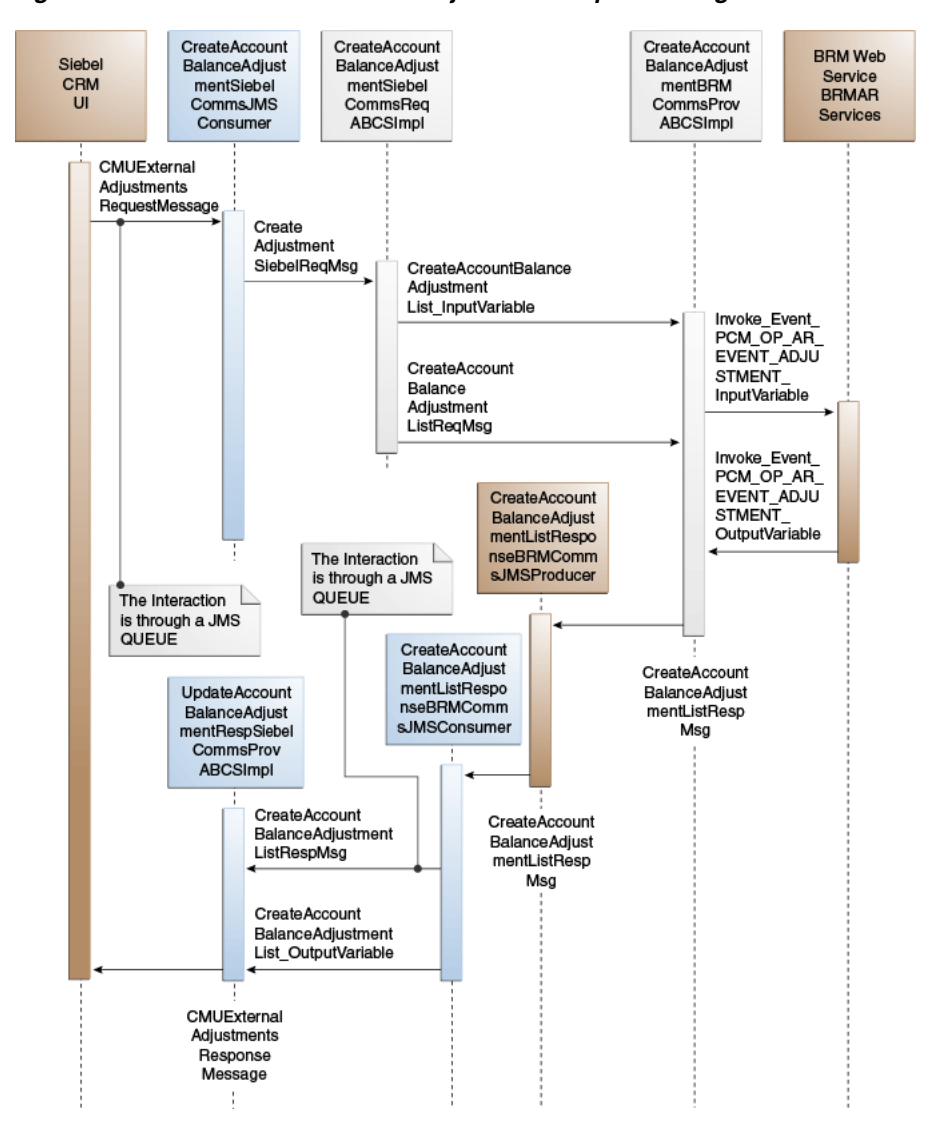

*Figure 7–4 CreateAccountBalanceAdjustment Sequence Diagram*

When you initiate the CreateAccountBalanceAdjustment process, the following events occur:

- **1.** In Siebel CRM, navigate to the Billing Profile screen.
- **2.** Navigate to the Accounts screen, query an account, and click a billing profile for the account. On the Billing Profile screen, the Adjustment tab displays all the adjustment requests.
- **3.** To create an adjustment for an invoice, click the Bills tab.

Select the bill against which an adjustment request must be created.

**4.** In the Bill Details view, an adjustment request can be captured at the header, item, or event level. Each of these sections in the view has an Adjust button.

Clicking this button creates a new adjustment request at that level.

**5.** To create an adjustment at the event-level, click the Net Amount link for the required item charge.

This opens the Event Details view to create the adjustment.

- **6.** At the event-level, adjustments can be created for both monetary and nonmonetary resources such as free minutes.
- **7.** You can also create adjustments for unbilled usage.

Unbilled adjustments are applicable only at the event-level for both monetary and nonmonetary resources.

**8.** The Adjust button on different screens calls the same web service to create the adjustment.

But on the BRM side, it is based on the adjustment level. The adjustment type is set by Siebel CRM. Based on the value in this column, the correct opcode is called.

**9.** After creating the new adjustment for a particular level and getting the approval, click the Submit button.

A web service call is made to SWICreateAdjustment, which in turn puts the message into the Queue AIA\_CMUREQADJIOJMSQUEUE along with a Simple Object Access Protocol (SOAP) envelope. After submit, the adjustment Status changes to Submitted and the adjustment record becomes read-only. Adjustments are persisted in Siebel CRM and when the adjustments are accepted, the status of the record changes to Posted. If the changes are not approved, the status changes to Not Posted.

- **10.** CreateAccountBalanceAdjustmentSiebelCommsJMSConsumer dequeues the message and transforms it into the Siebel request application business message (ABM) and routes the CreateAdjustmentReqMsg to CreateAccountBalanceAdjustmentSiebelCommsABCSImpl
- **11.** The CreateAccountBalanceAdjustmentSiebelCommsABCSImpl transforms the CreateAdjustmentReqMsg into CreateAccountBalanceAdjustmentList\_ InputVariable and routes the CreateAccountBalanceAdjustmentList\_InputVariable to the appropriate billing system.

As delivered, CreateAccountBalanceAdjustmentList\_InputVariable is routed to CreateAccountBalanceAdjustmentBRMCommsProvABCSImpl.

- **12.** CreateAccountBalanceAdjustmentBRMCommsProvABCSImpl first checks the parameters of the Adjustment type coming from the request (Billed or Unbilled) and based on the parameter, PCM\_OP\_AR\_EVENT\_ADJUSTMENT is invoked with the appropriate data.
- **13.** After checking the parameters of a particular service from request, the CreateAccountBalanceAdjustmentBRMCommsProvABCSImpl service transforms the CreateAccountBalanceAdjustmentListReqMsg into the BRM input flist message and invokes the opcode.
- **14.** Invoking BRM API PCM\_OP\_AR\_EVENT\_ADJUSTMENT with account ID, billing profile ID, and event ID returns the list of events associated with items.
- **15.** BRMARServices sends the response back to CreateAccountBalanceAdjustmentBRMCommsProvABCSImpl service with the list of adjustments and status for opcode calls.

The Status field is mapped to the response and goes back to the Siebel CRM user interface (UI).

**16.** After getting the response back from BRMARService, the status of the adjustment in CreateAccountBalanceAdjustmentBRMCommsProvABCSImpl is checked.

If the status value returns as *Fail*, an error-handling framework service is called. This error-handling framework service calls the different error-handling services and logs the error for that particular failed adjustment request in the Admin Console.

**17.** Administrators can see the status of the particular failed adjustment request, adjustment ID, and integration ID of that particular request.

Administrators can also get the BRM description for a failed request.

- **18.** CreateAccountBalanceAdjustmentBRMCommsProvABCSImpl then takes the response from the service, transforms Invoke\_Event\_PCM\_OP\_AR\_EVENT\_ ADJUSTMENT\_OutputVariable to the CreateAccountBalanceAdjustmentListRespMsg, and routes it to the CreateAccountBalanceAdjustmentListResponseBRMCommsJMSProducer.
- **19.** CreateAccountBalanceAdjustmentListResponseBRMCommsJMSProducer then puts the message into the queue AIA\_CRTADJLSTRSPJMSQUEUE.
- **20.** CreateAccountBalanceAdjustmentListResponseBRMCommsJMSConsumer picks the message from AIA\_CRTADJLSTRSPJMSQUEUE and routes the CreateAccountBalanceAdjustmentListResponseMsg to UpdateAccountBalanceAdjustmentRespSiebelCommsProvABCSImpl.
- **21.** UpdateAccountBalanceAdjustmentRespSiebelCommsProvABCSImpl transforms the CreateAccountBalanceAdjustmentListRespMsg into SWISIAAdjustmentIO and invokes the Siebel Update web service with this message.

**Note:** In the case of billed adjustments at the Bill and Item levels, the BRM provider calls PCM\_OP\_AR\_BILL\_ADJUSTMENT and PCM\_ OP\_AR\_ITEM\_ADJUSTMENT opcodes.

## **BRM Interfaces**

The QueryAdjustment integration flow uses:

BRMARServices with operation PCM\_OP\_AR\_GET\_ACCT\_ACTION\_ITEMS

The CreateAdjustment integration flow uses:

BRMARServices with operation PCM\_OP\_AR\_EVENT\_ADJUSTMENT

See *Oracle Communications Billing and Revenue Management Opcode Flist Reference* for more information.

## **Siebel CRM Interfaces**

The Adjustment integration flow uses these Siebel CRM interfaces:

- SWICreateAdjustment: To submit the adjustment
- SWIAdjustmentStatusUpdate: To update the adjustment

See "Web Services Reference" in *Siebel Order Management Guide Addendum for Communications* for more information.

## **Industry Oracle AIA Components**

The Adjustment integration uses the following delivered enterprise business objects (EBOs) and enterprise business messages (EBMs):

AccountBalanceAdjustmentEBO

- QueryAccountBalanceAdjustmentListEBM
- QueryAccountBalanceAdjutsmentListResponseEBM
- CreateAccountBalanceAdjustmentListEBM
- CreateAccountBalanceAdjustmentListResponseEBM

The industry enterprise business object (EBO) and enterprise business message XML schema (EBM XSD) files are located under the Metadata Services (MDS) repository at: \$AIA\_

HOME/AIAMetaData/AIAComponents/EnterpriseObjectLibrary/Industry/Commu nications/EBO/

The industry enterprise business service (EBS) WSDL files are located under the MDS repository at: \$AIA\_

HOME/AIAMetaData/AIAComponents/EnterpriseBusinessServiceLibrary/Industry /Communications/EBO/

For detailed documentation of individual EBOs and EBMs, click the AIA Reference Doc link on EBO and EBM detail pages in the Oracle Enterprise Repository (OER).

See "Configuring and Using Oracle Enterprise Repository as the Oracle SOA Repository" in *Oracle Fusion Middleware Developer's Guide for Oracle Application Integration Architecture Foundation Pack* for more information on how to use and configure OER to provide the AIA Reference Doc link.

EBOs can be extended such as adding new data elements. These extensions are protected and will remain intact even after a patch or an upgrade, so long as the extensibility guidelines are followed.

See "Working with AIA Design Patterns", AIA Assets Extensibility Patterns, Extending Existing Schemas in AIA in *Oracle Fusion Middleware Developer's Guide for Oracle Application Integration Architecture Foundation Pack* for more information.

## **Integration Services**

These services are delivered with the Adjustment Integration flow:

- AdjustmentSiebelCommsReqABCS
- QueryAccountBalanceAdjustmentSiebelCommsReqABCSImpl
- QueryAccountBalanceAdjustmentBRMCommsProvABCSImpl
- CreateAccountBalanceAdjustmentSiebelCommsABCSImpl
- CreateAccountBalanceAdjustmentBRMCommsProvABCSImpl
- UpdateAccountBalanceAdjustmentRespSiebelCommsProvABCSImpl
- CreateAccountBalanceAdjustmentListResponseBRMCommsJMSConsumer
- CreateAccountBalanceAdjustmentListResponseBRMCommsJMSProducer
- CreateAccountBalanceAdjustmentSiebelCommsJMSConsumer

Some of these services have been enabled to use Session Pool Manager.

See "Session Pool Manager" in *Oracle Application Integration Architecture Pre-Built Integrations Utilities Guide* for more information.

#### **AdjustmentSiebelCommsReqABCS**

AdjustmentSiebelCommsReqABCS exposes the following operation related to Account Balance Adjustment on the Siebel ABM:

QueryAdjustment:

Routes QueryAdjustmentReqMsg to the provider implementation service Routes QueryAdjustmentRespMsg to the requester [Figure 7–5](#page-79-0) illustrates the relationship of AdjustmentSiebelCommsReqABCS with the other services in the integration flow.

#### *Figure 7–5 AdjustmentSiebelCommsReqABCS*

<span id="page-79-0"></span>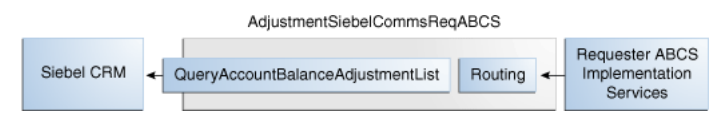

#### **QueryAccountBalanceAdjustmentSiebelCommsReqABCSImpl**

QueryAccountBalanceAdjustmentSiebelCommsReqABCSImpl transforms the Siebel message into the AccountBalanceAdjustmentEBM and calls the provider to get the Adjustment response from the billing system. It then transforms the AccountBalanceAdjustmentEBM response back to a Siebel message and returns it to the calling Siebel web service.

[Figure 7–6](#page-79-1) illustrates the relationship of QueryAccountBalanceAdjustmentSiebelCommsReqABCSImpl with the other services in the integration flow.

<span id="page-79-1"></span>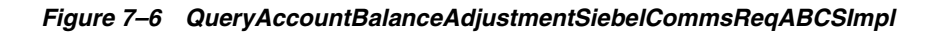

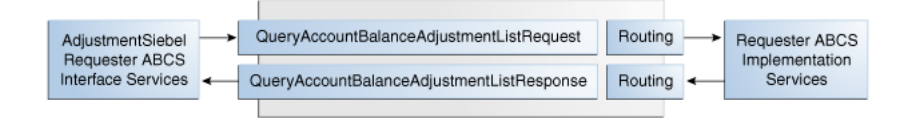

#### **QueryAccountBalanceAdjustmentBRMCommsProvABCSImpl**

QueryAccountBalanceAdjustmentBRMCommsProvABCSImpl transforms the AccountBalanceAdjustmentEBM message into an BRM API input format message and calls the API to get the adjustment details from the billing system. It then transforms the output from the API back to an AccountBalanceAdjustmentEBM message and returns it to the calling service.

[Figure 7–7](#page-79-2) illustrates the relationship of

QueryAccountBalanceAdjustmentBRMCommsProvABCSImpl with the other services in the integration flow:

*Figure 7–7 QueryAccountBalanceAdjustmentBRMCommsProvABCSImpl*

<span id="page-79-2"></span>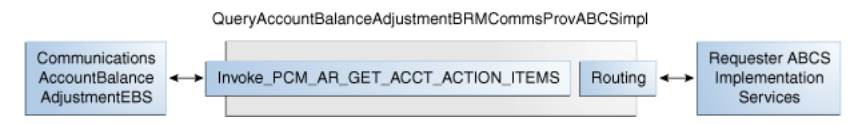

#### **CreateAccountBalanceAdjustmentSiebelCommsABCSImpl**

CreateAccountBalanceAdjustmentSiebelCommsABCSImpl transforms the Siebel message into an AccountBalanceAdjustmentEBM message format and calls the provider to create the adjustment and get the response from the billing system. It then transforms the EBM response message to a Siebel message and routes it back to the AdjustmentSiebelCommsReqABCS service WSDL.

#### **CreateAccountBalanceAdjustmentBRMCommsProvABCSImpl**

CreateAccountBalanceAdjustmentBRMCommsProvABCSImpl transforms the AccountBalanceAdjustmentListEBM into an BRM API input format and calls the APIs to get the bill, item charge, and event details or Resource Impact Event adjustments from the billing system. It then transforms the output from the APIs back to an AccountBalanceAdjustmentListResponseEBM format that returns it to the calling service.

#### **UpdateAccountBalanceAdjustmentRespSiebelCommsProvABCSImpl**

UpdateAccountBalanceAdjustmentRespSiebelCommsProvABCSImpl transforms the AccountBalanceAdjustmentListResponseEBM into Siebel web service input formats and calls the web service to update the adjustment status.

This service is SPM enabled.

See "Session Pool Manager" in *Oracle Application Integration Architecture Pre-Built Integrations Utilities Guide* for more information.

#### **CreateAccountBalanceAdjustmentListResponseBRMCommsJMSConsumer**

This service picks the message from the queue AIA\_CRTADJLSTRSPJMSQUEUE and routes the CreateAccountBalanceAdjustmentListResponseMsg to UpdateAccountBalanceAdjustmentRespSiebelCommsProvABCSImpl.

#### **CreateAccountBalanceAdjustmentListResponseBRMCommsJMSProducer**

This process gets the CreateAccountBalanceAdjustmentListResponseEBM message from CreateAccountBalanceAdjustmentBRMCommsProvABCSImpl and puts the message into the Queue AIA\_CMUREQADJIOJMSQUEUE.

#### **CreateAccountBalanceAdjustmentSiebelCommsJMSConsumer**

This process picks the message with a SOAP envelope from the queue AIA\_ CMUREQADJIOJMSQUEUE, transforms the message into a Siebel Requestor ABM by opening the SOAP envelope, and calls the CreateAccountBalanceAdjustmentSiebelCommsABCSImpl with the ListOfCmuRequestAdjustmentIO message.

## **Understanding the Process Integration for Collection Management**

This chapter provides an overview of the collections integration flows and discusses Oracle Communications Billing and Revenue Management (BRM) and Siebel customer relationship management (Siebel CRM) interfaces, Oracle Application Integration Architecture (Oracle AIA) components, and integration services.

## **Process Integration for Collection Management Overview**

Collection management is a process to collect money from subscribers after the grace period provided to pay the dues is over. If subscribers do not make a payment after the grace period, service providers may choose to remind the subscribers at first with a letter or a phone call. If these contact methods fail, service providers may decide to take actions such as inactivating the service.

The process integration for collection management provides synchronization of collections actions based on specified collections scenarios between BRM and Siebel CRM, and administration of these collections actions and credit alerts.

The collection management business process covers the entire collections life cycle across BRM and Siebel CRM to define activities typically performed, such as:

- **1.** In BRM, a collections scenario is defined, created, and associated with a sequence of actions that must be performed.
- **2.** Any bill units that move into collections and require an actionable event are passed to Siebel CRM as an action notification event in the form of a credit alert.
- **3.** Siebel CRM capabilities can be accessed by the collections agent to create additional activities which can be associated with a credit alert.

The process integration for collection management consists of these integration flows:

- Synchronizing Collection Scenarios and Actions integration flow
- Synchronizing Credit Alerts integration flow

## **Collection Management Business Process Flow**

[Figure 8–1](#page-83-0) illustrates the overall flow for the process integration for collection management.

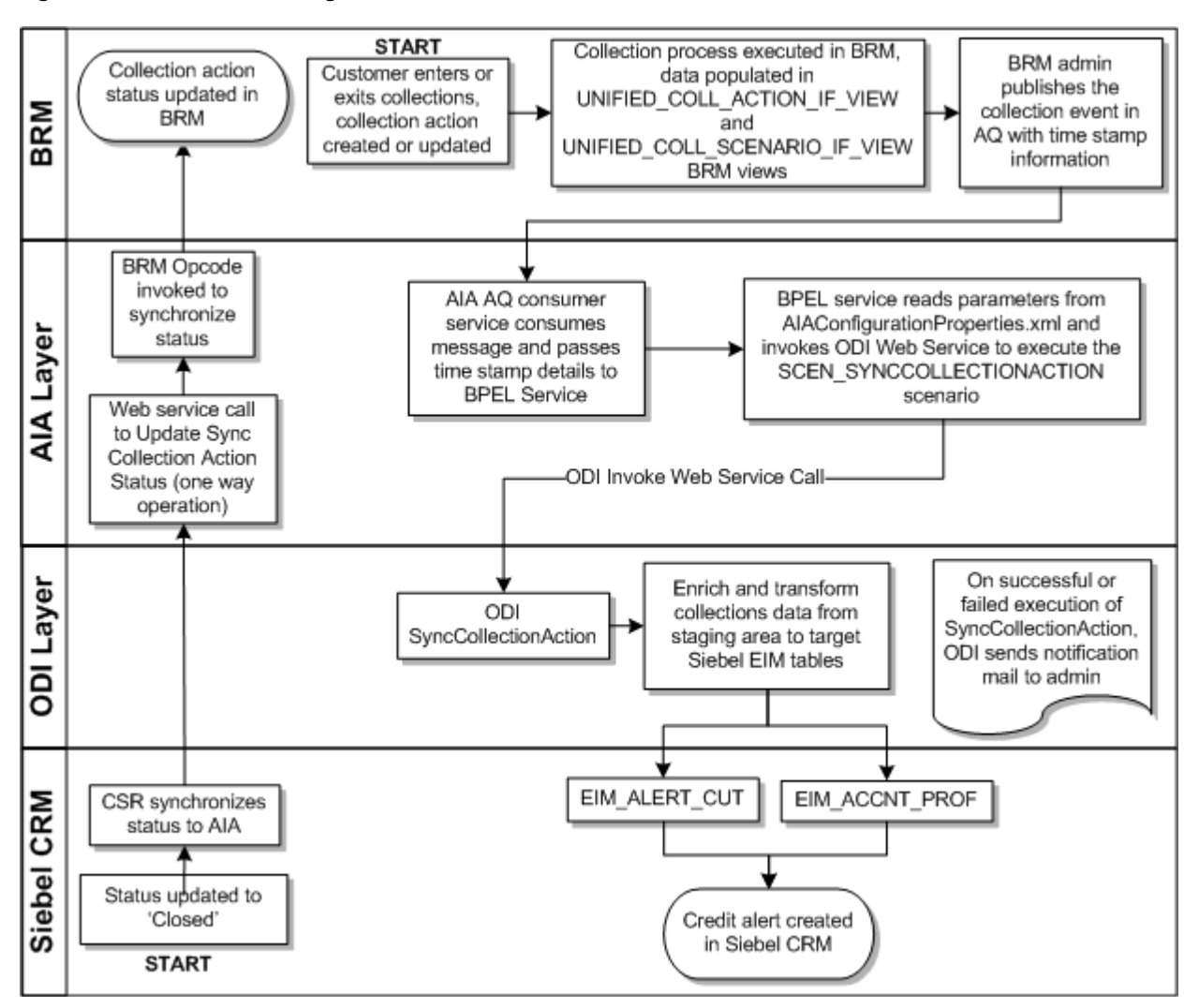

<span id="page-83-0"></span>*Figure 8–1 Collection Management Business Process Flow*

## **Assumptions and Constraints for Working with Collection Management**

These are the assumptions and constraints for the process integration for collection management:

- Cross reference data and domain value map (DVM) setup should be verified for a successful collections batch load run.
- To achieve and maintain high performance, the database memory area must be large enough to hold the frequently accessed data in the cache.
- If an amount due alert has not been sent by BRM a default  $0$  (zero) amount is set in the integration process.
- When creating a credit alert, a default agreement association is provided at the account-level and not the credit alert-level.
- The integration supports multiple billing systems, with the assumption that a given Siebel CRM billing profile is mapped or synchronized to a single billing system. With this assumption, the ready-to-use credit alert status update flow from Siebel CRM to billing routes updates back to the appropriate billing system. However, the inbound Oracle Data Integrator (ODI) based flow that synchronizes

credit alerts from BRM to Siebel CRM requires some manual adjustments (cloning of ODI artifacts and other design-time changes) for each additional billing system that gets added.

See ["Solution Assumptions and Constraints"](#page-15-0) in "Understanding the Process Integration for Billing Management" for other dependencies.

See the discussion of configuring multiple BRM instances in *Oracle Application Integration Architecture Oracle Communications Order to Cash Integration Pack Implementation Guide for Siebel CRM, Oracle Communications Order and Service Management, and Oracle Communications Billing and Revenue Management* for more information about configuring multiple billing systems.

- BRM collections messages are stored in BRM tables, which can be queried from BRM database views. In a multischema scenario, a unified view is available on BRM to query the information of collections actions and scenarios.
- No cross-reference for the collections action ID exists. The BRM Portal Object (POID) for the collections action ID is sent to Siebel CRM as the integration ID. This POID is used for all references to the action and when an Update Collection Action and Update Collection Action status is selected.
- In case of failure executions, there are two options available for the administrator:
	- **–** Re-execute the ODI scenario manually.
	- **–** Start the SyncCollectionHeaderInfoBRMCommsReqImpl service using the timestamp details. This will start the ODI web service to begin the scenario.
- ODI uses SMTP port 25 to send notification mails. To use a different port you must configure the SMTP Port in ODI. See the discussion of defining Java options in ODI on the Oracle Support Web site:

<https://support.oracle.com/epmos/faces/DocumentDisplay?id=1317507.1>

## **Synchronizing Collection Scenarios and Actions Integration Flow - BRM to Siebel CRM**

This section provides an overview of the Synchronizing Collection Scenarios and Actions integration flow and discusses how to:

- Configure the **AIAConfigurationProperties.xml** file in an Oracle AIA layer
- Receive and transform the data

For information about configuring BRM for integrated collections management, see:

- **[Setting Up BRM](#page-108-0)**
- *Oracle Communications Billing and Revenue Management Concepts*
- *Oracle Communications Billing and Revenue Management Collections Manager*

For information about managing collections in Siebel CRM and configuring Siebel CRM for integration, see *Siebel Communications Guide*.

#### **Understanding Synchronizing Collection Scenarios and Actions Integration Flow**

The synchronizing collection scenarios and actions integration enables the transfer of collections data from BRM database views to Siebel Enterprise Integration Manager (EIM) tables. This integration uses ODI to transfer the data from BRM to Siebel CRM. [Figure 8–2](#page-85-0) illustrates the synchronizing collection scenarios and actions integration flow.

<span id="page-85-0"></span>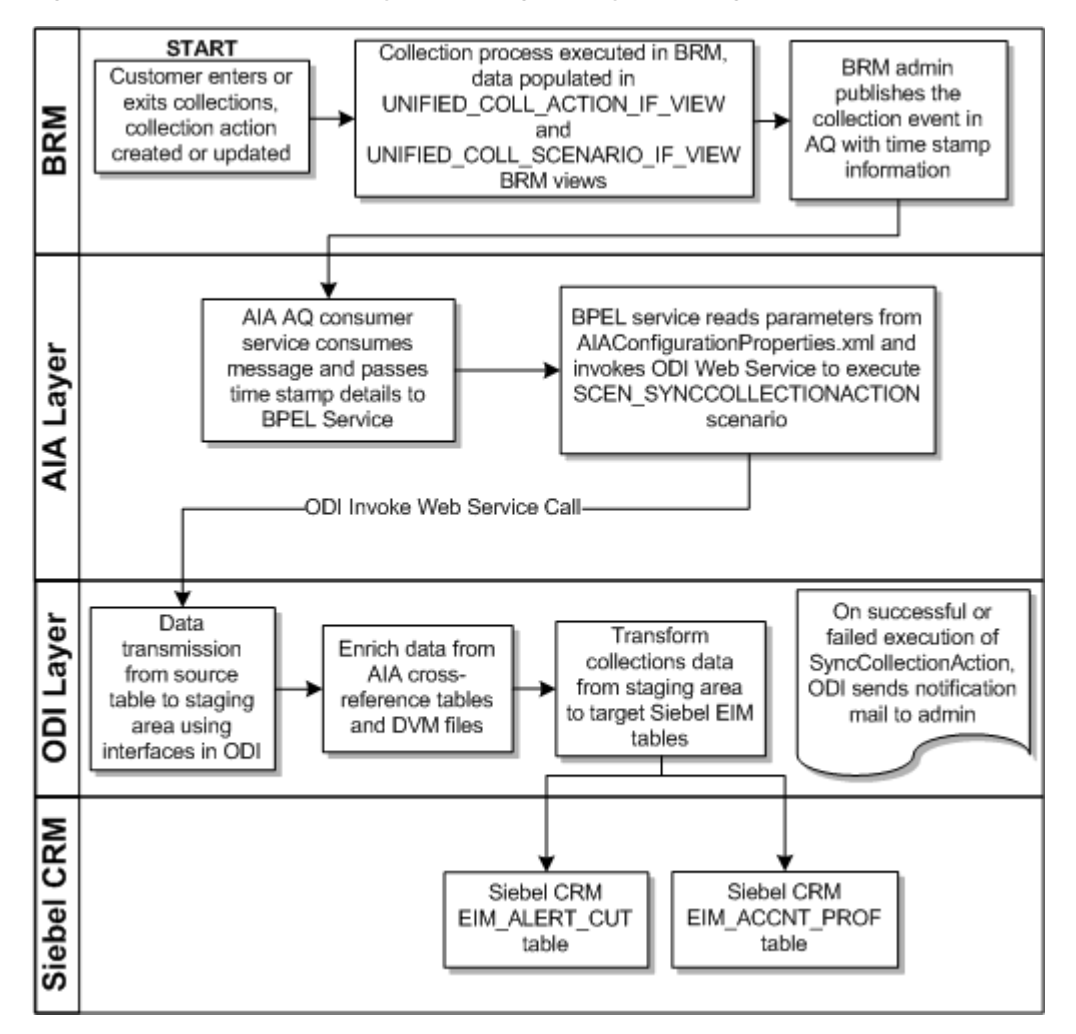

*Figure 8–2 Collections Data Synchronizing Activity Flow Diagram*

When you initiate this process by creating a new collections action or updating an existing collections action, the following events occur:

- **1.** A collections process is started in BRM and the actions data is populated into two database views:
	- UNIFIED\_COLL\_ACTION\_IF\_VIEW which contains all the collections action data (for example, to send dunning letter)
	- UNIFIED\_COLL\_SCENARIO\_IF\_VIEW which contains the status of billing profiles (for example, Entered Collections or Exited Collections).
- **2.** When the collections process is finished, BRM creates a CollectionsInfoChange business event and publishes it to an Advanced Queue (AQ) database queue with the start and end timestamp for the collection event. The timestamp information is in Unix format. For example, 1319357706.
- **3.** The SyncCollectionsInfoChangeBRMAQ service receives an AQ queue business event notification message and passes the timestamp details to SyncCollectionHeaderInfoBRMCommsReqImpl BPEL service.
- **4.** The SyncCollectionHeaderInfoBRMCommsReqImpl BPEL service reads the required parameters from **AIAConfigurationProperties.xml** file and calls the ODI Web Service to start the SCEN\_SYNCCOLLECTIONACTION scenario.
- **5.** SCEN\_SYNCCOLLECTIONACTION process starts ODI interfaces to perform the following:
	- Reads data from UNIFIED\_COLL\_ACTION\_IF\_VIEW and updates this data by performing a cross-reference and DVM lookup, and querying Siebel CRM base tables.
	- Reads data from the UNIFIED\_COLL\_SCENARIO\_IF\_VIEW view and updates this data by performing a cross-reference and DVM lookup, and querying Siebel CRM base tables.
	- Updates the AccountID and BillingProfileID columns using cross-reference data.
	- Updates the Currency Code, Action Name, Priority, and similar columns using DVMs.
- **6.** The updated data is mapped to the EIM\_ALERT\_CUT table. For every row inserted into the EIM tables, the value of the IF\_ROW\_STAT column is set to FOR\_ IMPORT.
- **7.** The Entered Collections and Exited Collections rows are extracted from the EIM\_ ALERT\_CUT table and written to the EIM\_ACCNT\_PROF table. This data is responsible for changing the status of Billing Profile.
- **8.** A success or failure notification mail is sent to the administrator. If a failure message is received the administrator must take the appropriate action. See ["Handling Errors"](#page-91-0) for more information.
- **9.** Siebel CRM runs a batch job and moves the data from the EIM table to the base table and creates credit alerts.

| <b>Work Location</b>      | <b>Step</b>                                                                                                    |  |
|---------------------------|----------------------------------------------------------------------------------------------------|--|
| <b>BRM</b>                | 1. Collections actions are generated and stored in a<br>database view.                                                    |  |
|                           | 2. Publishes an event to the AQ queue with timestamp<br>details.                                                          |  |
| Integration Process (ODI) | 3. AQ Consumer Service receives the message and<br>passes on the details to a BPEL Service.                               |  |
|                           | 4. BPEL Service calls the ODI Web service with a<br>timestamp value as input parameters.                                  |  |
|                           | 5. Integration flow reads the messages from the BRM<br>database views.                                                    |  |
|                           | 6. Data is collected from BRM, updated by<br>cross-references and DVM lookup, and inserted into<br>the Siebel EIM tables. |  |
|                           | 7. After the ODI Scenario is processed, a success or<br>failure notification message is sent to the<br>Administrator.     |  |
| Siebel CRM                | 8. Siebel CRM runs a batch job to move data from the<br>EIM table to the Base table and creates credit alerts.            |  |
|                           | 9. If required, updates the billing profile.                                                                              |  |

*Table 8–1 Synchronizing Collection Scenarios and Actions Integration Flow*

#### **Time Zone Handling**

Oracle AIA does not do a time-zone conversion when synchronizing credit alerts from BRM to Siebel CRM.

BRM publishes collection StartTime and EndTime timestamp details in BRM local server time in epoch format.

#### **Configuring and Generating Data in BRM**

You must configure BRM for integrated collections management as described in:

- **[Setting Up BRM](#page-108-0)**
- The discussion of using integrating collections with your external CRM application in *Oracle Communications Billing and Revenue Management Concepts*
- The discussion of integrating Collections Manager with custom client applications in *Oracle Communications Billing and Revenue Management Collections Manager*

When you have configured BRM for integrated collections management, BRM generates collections data as follows:

- **1.** A customer enters collections and one of the following collections activities occurs:
	- An account enters or exits collections.
	- A collections action object is created or updated.
	- A / schedule object is created.
- **2.** A collections process is started in BRM and data is populated to the UNIFIED\_ COLL\_ACTION\_IF\_VIEW and UNIFIED\_COLL\_SCENARIO\_IF\_VIEW views.

See *Oracle Communications Billing and Revenue Management Collections Manager* for more information about how BRM handles collections.

#### **Receiving and Transforming the Data**

The synchronizing collection scenarios and actions process integration uses ODI to receive, transform, and load the BRM data into the Siebel CRM EIM tables.

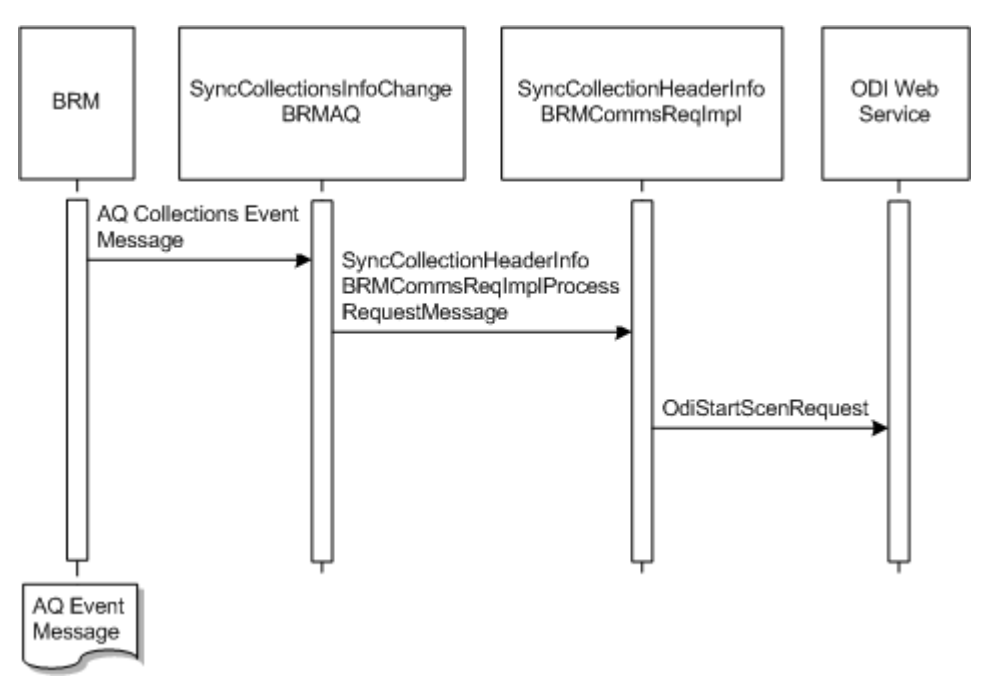

*Figure 8–3 Synchronizing Collection Scenarios and Actions from BRM to Siebel CRM Sequence Diagram*

These tasks are performed as a part of the data load process:

**1.** In BRM the **pin\_collections\_process** utility generates the following new BRM business event:

/event/notification/collections/info\_change

- **2.** The Data Manager AQ queue receives the payload data and publishes a new **CollectionsInfoChange** business event to the AQ queue. This includes the start and end timestamps, and the Account POID from the BRM event.
- **3.** An Oracle AIA BPEL service SyncCollectionsInfoChangeBRMAQ receives a message from the AQ queue that new data is available and starts the SyncCollectionHeaderInfoBRMCommsReqImpl BPEL service.
- **4.** The SyncCollectionHeaderInfoBRMCommsReqImpl BPEL service receives the timestamp parameters and reads the required parameters from the **AIAConfigurationProperties** file. Using the parameters it calls the ODI web service to start the SCEN\_SYNCCOLLECTIONACTION process.
- **5.** SCEN\_SYNCCOLLECTIONACTION process starts ODI to perform the following:
	- Reads data from the UNIFIED\_COLL\_ACTION\_IF\_VIEW view and updates this data by performing a cross-reference and DVM lookup, and querying Siebel CRM base tables.
	- Reads data from the UNIFIED\_COLL\_SCENARIO\_IF\_VIEW view and updates this data by performing a cross-reference and DVM lookup, and querying Siebel CRM base tables.
	- Updates the AccountID and BillingProfileID columns using cross-reference data.
	- Updates the Currency Code, Action Name, Priority, and similar columns using DVMs.
- **6.** The updated data is mapped to the Siebel EIM\_ALERT\_CUT table.
- **7.** The Entered Collections and Exited Collections rows are extracted from the EIM\_ ALERT\_CUT table and written to the EIM\_ACCNT\_PROF table. This data is responsible for changing the status of Billing Profile.
- **8.** For every row inserted in the EIM tables, the value of the IF\_ROW\_STAT column is set to FOR\_IMPORT.

**Note:** Before ODI loads the enriched collections data into the Siebel EIM tables, it performs data cleansing. All existing records that were successfully imported into the Siebel base table are deleted from the EIM tables.

#### <span id="page-89-0"></span>**Configuring AIAConfigurationProperties file to work with ODI**

This section discusses how to configure the **AIAConfigurationProperties.xml** file to work with ODI.

Based on your requirements, after you have installed the process integration for collection management, you need to change the default values of the collections parameters to suit your implementation.

To configure the **AIAConfigurationProperties.xml** file to change the default values, do the following:

**1.** Open *\$AIA\_INSTANCES***/config/AIAConfigurationProperties.xml** file in a text editor.

See "Building AIA Integration Flows" in the *Oracle Fusion Middleware Developer's Guide for Oracle Application Integration Architecture Foundation Pack* for more information on how to reload updates to **AIAConfigurationProperties.xml** file.

- **2.** Locate <ModuleConfiguration moduleName="CollectionsParameters"> and update the following default values:
	- FromMailAddress
	- ToMailAddress
	- **MailServer**
	- ODI.USERNAME
	- ODI.PASSWORD
	- ODI.WORKREPNAME
	- **BatchSize**
	- Default.SystemID
	- AIAHome
	- IF\_ROW\_BATCH\_NUM\_CreatedStart
	- IF\_ROW\_BATCH\_NUM\_CreatedEnd
	- IF\_ROW\_BATCH\_NUM\_UpdateStart
	- IF\_ROW\_BATCH\_NUM\_UpdateEnd
	- IF\_ROW\_BATCH\_NUM\_Error
	- AL\_SOURCE\_CD
	- AL\_TYPE\_CD

See ["Configuring the Process Integration for Collections Management"](#page-108-1) for more information about these properties.

## **Synchronizing Credit Alerts Integration Flow - Siebel CRM to BRM**

This integration flow synchronizes the credit alerts from Siebel CRM to BRM.

This integration flow uses the following services:

- UpdateCreditAlertSiebelCommsReqABCSImpl with operation UpdateCreditAlert
- UpdateCreditAlertBRMCommsProvABCSImpl with operation UpdateCreditAlert

[Figure 8–4](#page-90-0) illustrates the synchronizing credit alerts integration scenario.

*Figure 8–4 Synchronizing Credit Alerts from Siebel CRM to BRM Sequence Diagram*

<span id="page-90-0"></span>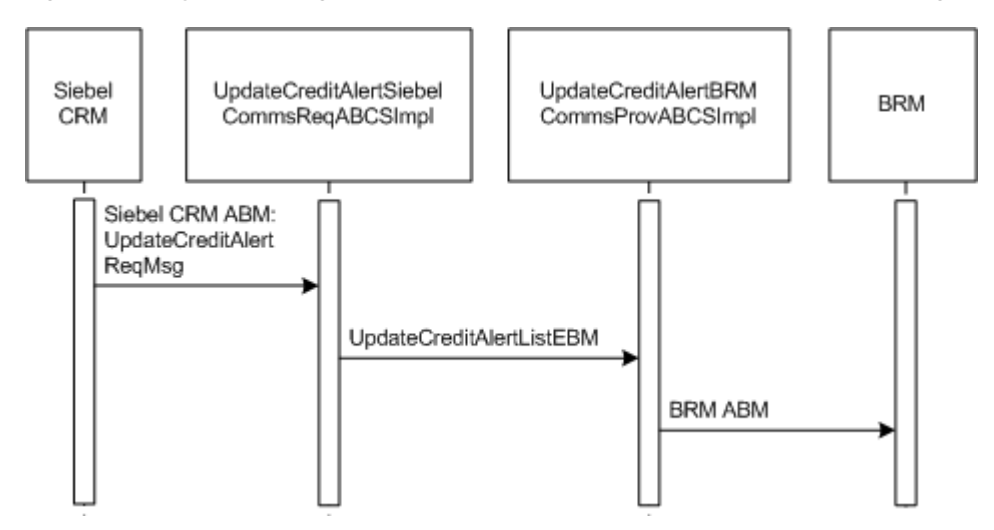

When you initiate the synchronizing credit alert process, the following events occur:

- **1.** Siebel CRM starts Oracle AIA UpdateCreditAlertSiebelCommsReqABCSImpl service.
- **2.** The UpdateCreditAlertSiebelCommsReqABCSImpl service transforms Credit Alert Status Siebel Application Business Message (ABM) ListOfSWICUTCreditManagementIO to the UpdateCreditAlertListEBM message. Based on the Billing Profile ID it sets the Target System ID in the EBM and calls the UpdateCreditAlertBRMCommsProvABCSImpl service.
- **3.** The UpdateCreditAlertBRMCommsProvABCSImpl service searches for the Billing Profile ID, and sets the Target System ID and URL of target BRM instance.

The UpdateCreditAlertBRMCommsProvABCSImpl service then transforms the UpdateCreditAlertListEBM message to an ABM and starts the PCM\_OP\_ COLLECTIONS\_SET\_ACTION\_STATUS BRM opcode.

**4.** The credit alert or action status is updated to **Closed** in BRM.

*Table 8–2 Synchronizing Credit Alerts Integration Flow*

| <b>Work Location</b> | Step                                                   |  |
|----------------------|--------------------------------------------------------|--|
| Siebel CRM           | 1. The action status for a billing profile is updated. |  |

| <b>Work Location</b>             | <b>Step</b>                                                                                                    |
|----------------------------------|----------------------------------------------------------------------------------------------------|
| Integration Process (Oracle AIA) | 2. Requester Application Business Connector Service<br>(ABCS) receives the request from Siebel and transforms<br>the application business specific message (ABM) to<br>application neutral message (EBM). |
|                                  | 3. Provider Application Business Connector Service<br>(ABCS) transforms EBM to ABM and starts a BRM<br>op-code.                                                                                           |
| <b>BRM</b>                       | 4. The BRM op-code updates the status of the given<br>collections action in BRM.                                                                                                    |

*Table 8–2 (Cont.) Synchronizing Credit Alerts Integration Flow*

## <span id="page-91-0"></span>**Handling Errors**

The process integration for collection management handles BPEL services and ODI errors.

#### **Handling BPEL Service Errors**

For BPEL service errors, do the following:

#### **SyncCollectionHeaderInfoBRMCommsReqImp**

This service uses the default error handling capability of Oracle AIA.

- Faults: On Error the collections Application Business Message (ABM) is transformed to a fault message and returned to the calling process. The fault message contains the collections run timestamp details. The Error BPEL process is started. An Exception is raised.
- Based on your Error Handling Notification configuration, an email is sent to the user.

According to the message received the user must take the appropriate action.

#### **UpdateCreditAlertSiebelCommsReqABCSImpl**

This service uses the default error handling capability of Oracle AIA.

- Faults: On Error the Credit Alert ABM is transformed to a fault message and returned to the calling process. The fault message contains the Credit Alert details. The Error BPEL process is started. An Exception is raised.
- Based on your Error Handling Notification configuration, an email is sent to the user.

According to the message received the user must take the appropriate action.

#### **UpdateCreditAlertBRMCommsProvABCSImpl**

This service uses the default error handling capability of Oracle AIA.

- Faults: On Error the Credit Alert ABM is transformed to a fault message and returned to the calling process. The fault message contains the Credit Alert details. The Error BPEL process is started. An Exception is raised.
- Based on your Error Handling Notification configuration, an email is sent to the user.

According to the message received the user must take the appropriate action.

See *Oracle Application Integration Architecture Foundation Pack* for more information.

#### **Handling ODI Error Messages**

After each scenario run a notification email is sent to the user's email address.

**Note:** The FromMailAddress and ToMailAddress must be set in the **AIAConfiguraionProperties.xml** file. See ["Configuring](#page-89-0)  [AIAConfigurationProperties file to work with ODI"](#page-89-0) for more information.

On receiving a notification email, for failed jobs do the following:

- **1.** Take the appropriate action based on the message received.
- **2.** Re-start the scenario by doing one of the following:
	- **a.** Manually restart the scenario. See ["Restarting Your Job Manually"](#page-92-0) for more information.
	- **b.** Re run the job by passing the timestamp details to the SyncCollectionHeaderInfoBRMCommsReqImpl service.

#### <span id="page-92-0"></span>**Restarting Your Job Manually**

The notification mail contains the start and end timestamps, for example:

Coll\_StartTime: 1299794311 Coll\_EndTime: 1299794315

To restart your job manually:

**1.** On the Oracle AIA system, navigate to the following file path:

*ODI\_HOME***/oracledi/agent/bin**

where *ODI\_HOME* is the path to ODI home

- **2.** Run the following command, where *Start\_Time\_Stamp* and *End\_Time\_Stamp* are the timestamp values shown in the notification email:
	- In a Linux environment:

```
./startscen.sh SYNCCOLLECTIONACTION 001 GLOBAL
"GLOBAL.Coll_StartTime=Start_Time_Stamp"
"GLOBAL.Coll_EndTime=End_Time_Stamp"
```
In a Windows environment:

```
startscen.bat SYNCCOLLECTIONACTION 001 GLOBAL
"GLOBAL.Coll_StartTime=Start_Time_Stamp"
"GLOBAL.Coll_EndTime=End_Time_Stamp"
```
For this command, ODI\_HOME is the path of ODI home.

**Note:** Make sure that Java home is set in the path before you run this command by running the **source <aia.home>/bin/aiaenv.sh** command.

## **BRM Interfaces**

The synchronizing credit alerts integration uses the following BRM interface:

PCM\_OP\_COLLECTIONS\_SET\_ACTION\_STATUS

See *Oracle Communications Billing and Revenue Management Opcode Flist Reference* for more information.

## **Siebel CRM Interfaces**

The synchronizing credit alerts integration uses this Siebel CRM interface:

Outbound web service UpdateCreditAlertSiebelCommsReqABCSImplServicePort operation UpdateCreditAlert

See "Web Services Reference" in *Siebel Order Management Guide Addendum for Communications* for more information.

## **Industry Oracle AIA Components**

The synchronizing credit alerts integration uses the following delivered enterprise business objects (EBOs) and enterprise business messages (EBMs):

- CreditAlertEBO
- UpdateCreditAlertListEBM

The industry EBO and EBM XML schema (EBM XSD) files are located under the Metadata Services (MDS) repository at: \$AIA\_

HOME/AIAMetaData/AIAComponents/EnterpriseObjectLibrary/Industry/Commu nications/EBO/

The industry enterprise business service (EBS) WSDL files are located under the MDS repository at: \$AIA\_

HOME/AIAMetaData/AIAComponents/EnterpriseBusinessServiceLibrary/Industry /Communications/EBO/

For detailed documentation of individual EBOs and EBMs, click the Oracle AIA Reference Doc link on EBO and EBM detail pages in the Oracle Enterprise Repository (OER).

See "Configuring and Using Oracle Enterprise Repository as the Oracle SOA Repository" in *Oracle Fusion Middleware Developer's Guide for Oracle Application Integration Architecture Foundation Pack* for more information on how to use and configure OER to provide the Oracle AIA Reference Doc link.

EBOs can be extended such as adding new data elements. These extensions are protected and will remain intact even after a patch or an upgrade, so long as the extensibility guidelines are followed.

See "Working with AIA Design Patterns", AIA Assets Extensibility Patterns, Extending Existing Schemas in AIA in *Oracle Fusion Middleware Developer's Guide for Oracle Application Integration Architecture Foundation Pack* for more information.

## **Integration Services**

These services are delivered as part of the process integration for collection management:

■ UpdateCreditAlertSiebelCommsReqABCSImpl

- UpdateCreditAlertBRMCommsProvABCSImpl
- SyncCollectionsInfoChangeBRMAQ
- SyncCollectionHeaderInfoBRMCommsReqImpl

#### **UpdateCreditAlertSiebelCommsReqABCSImpl**

UpdateCreditAlertSiebelCommsReqABCSImpl is a Business Process Execution Language (BPEL) process. It performs the following actions:

- Receives Siebel Credit Alert ABM containing billing profile ID, credit alert ID, integration ID, and status.
- Transforms the ABM to UpdateCreditAlertListEBM and starts the UpdateCreditAlertBRMCommsProvABCSImpl service.

#### **UpdateCreditAlertBRMCommsProvABCSImpl**

UpdateCreditAlertBRMCommsProvABCSImpl is a BPEL process. It performs the following actions:

- Receives UpdateCreditAlertBRMCommsProvABCSImpl from the requestor service.
- Transforms the UpdateCreditAlertListEBM to BRM opcode PCM\_OP\_ COLLECTIONS\_SET\_ACTION\_STATUS flist.
- Starts BRM PCM\_OP\_COLLECTIONS\_SET\_ACTION\_STATUS and updates the status of the credit alert or action to **Closed**.

#### **SyncCollectionsInfoChangeBRMAQ**

SyncCollectionsInfoChangeBRMAQ is a mediator based service. It performs the following actions:

- Reads the message from AQ event message published by BRM.
- Starts SyncCollectionHeaderInfoBRMCommsReqImpl

#### **SyncCollectionHeaderInfoBRMCommsReqImpl**

SyncCollectionHeaderInfoBRMCommsReqImpl a BPEL process. It performs the following actions:

- Receives the timestamp values.
- Reads the properties from the AIAConfigurationProperties.xml file
- Transforms the input message to an ODI web service message type.
- Starts the operation of the ODI web service.

## **Integrating Collections in a Multischema Environment**

In BRM, you can distribute your data amongst multiple schemas in the same database to increase scalability and support load balancing. To distribute BRM accounts and associated objects amongst multiple schemas, you can migrate them between schemas in batches, with each batch consisting of a list of accounts identified by their BRM Portal Objects (POID), source and destination schema numbers.

See *Oracle Communications Billing and Revenue Management Concepts* and *Oracle Communications Billing and Revenue Management System Administrator's Guide* for more information about multischema architecture and account migration.

To communicate the correct account information between BRM and Siebel CRM, a common Oracle AIA identifier and an Oracle AIA cross-reference table is used to map accounts between BRM and Siebel CRM. The Oracle AIA cross-reference table uses BRM POIDs that include the BRM schema number. The BRM POID is made of a schema number, an object type, a unique object ID, and a revision number. For example:

0.0.0.2 /account 11599 4

where:

- **0.0.0.2** is the BRM schema number
- **/account** is the object type
- 11599 is the unique object ID
- **4** is the revision number

To integrate collections with Siebel CRM in a multischema environment, BRM populates the custom views UNIFIED\_COLL\_ACTION\_IF\_VIEW and UNIFIED\_ COLL\_SCENARIO\_IF\_VIEW in BRM collections tables with the POID schema number, hard-coded as 0.0.0.1 for **/collections\_action** regardless of the schema where the account resides. For example, for the account in the secondary schema shown in the example above, the value for a late fee would be **0.0.0.1/collections\_action/late\_fee 100845 0** in the UNIFIED\_COLL\_ACTION\_IF\_VIEW.

By including the hard-coded POID schema number, the schema numbers of the action objects being published to Siebel CRM do not change in the custom views, even if the action objects are migrated from one schema to another. Siebel CRM always reads the objects as residing in schema 0.0.0.1, whether it is a single-schema or a multischema environment. During the Synchronizing Credit Alerts integration flow, when synchronizing credit alerts from Siebel CRM to BRM, the integration reads the schema number for the account object POID to get the appropriate schema number for the /collections\_action POIDs.

# **Part II**

# **Configuring the Delivered Integrations**

Part II includes the following chapters and appendixes:

- [Configuring the Process Integration for Billing Management](#page-98-0)
- [Configuring the Process Integration for Collections Management](#page-108-1)
- [Mapping Siebel Billing Management UI Elements to BRM Customer Center](#page-116-0)
- **[Composite Application Validation System Changes](#page-130-0)**
- [Reintroducing Enterprise Business Services](#page-134-0)

**9**

# <span id="page-98-0"></span>**Configuring the Process Integration for Billing Management**

This chapter discusses how to set up Oracle Communications Billing and Revenue Management (BRM) and Siebel customer relationship management (Siebel CRM). In addition, it discusses how to work with domain value maps (DVMs) and cross-references, how to handle errors, and how to configure the process integration for billing management.

## **Setting Up BRM for Integrated Billing Management**

To set up BRM for integrated billing management:

- Configure the BRM JCA adapter as described in *Oracle Communications Billing and Revenue Management JCA Resource Adapter*.
- To ensure that resource balances with infinite effectivity show a null date (instead of 31-Dec-1969/01-Jan-1970), set the ZeroEpochAsNull BRM JCA parameter (in JCA Resource Adapter connection factory) to **True**.
- To display billing dates in Siebel CRM in the same time zone as the billing system server time, set the InteractionTimeZone parameter to the time zone of the BRM server. The InteractionTimeZone parameter in the JCA Adapter controls the time zone conversion for dates that are returned by BRM for billing queries.

See *Oracle Communications Billing and Revenue Management JCA Resource Adapter* for more information about the ZeroEpochAsNull and InteractionTimeZone JCA parameters.

## **Setting Up Siebel CRM for Integrated Billing Management**

To set up Siebel CRM for integrated billing management:

- Set the UTCCanonical process property to *Y* for the Siebel CRM interfaces described in the instructions for ACR 474 and ACR 508 in *Siebel Maintenance Release Guide*.
- Configure the SWICreateAdjustment Siebel CRM outbound workflow to enqueue the Siebel messages in the AIA\_CMUREQADJIOJMSQUEUE queue for the CreateAdjustment flow.

See *Oracle Fusion Middleware Developer's Guide for Oracle Application Integration Architecture Foundation Pack* and *Siebel Application Integration for Oracle Fusion Middleware Guide* for more information about configuring queueing in Siebel CRM and Oracle AIA.

## **Working with DVMs**

Domain value maps (DVMs) are a standard feature of the Oracle service-oriented architecture (SOA) Suite that enable you to equate lookup codes and other static values across applications, for example, FOOT and FT or US and USA.

DVMs are static in nature, though administrators can add maps as required. Transactional business processes never update DVMs-they only read from them. They are stored in XML files and cached in memory at run time.

DVM types are seeded for the Oracle Communications Billing and Revenue Management: Agent Assisted Billing Care flows. Administrators can extend the list of mapped values by adding more maps.

[Table 9–1](#page-99-0) lists the DVMs for the process integration for billing management.

| <b>DVM</b>                                                | <b>Description</b>                                                 |
|-----------------------------------------------------------|--------------------------------------------------------------------|
| <b>CURRENCY_CODE</b>                                      | Currency codes.                                                    |
| <b>RESOURCE</b>                                           | Nonmonetary resources (Free Minutes, Text<br>Messages, and so on). |
| ACCOUNTBALANCEADJUSTMENT_<br><b>REASON</b>                | Reason for adjustment.                                             |
| ACCOUNTBALANCEADJUSTMENT<br><b>STATUS</b>                 | Status of adjustment request (Posted,<br>Not-Posted).              |
| ACCOUNTBALANCEADJUSTMENT_<br>TYPE                         | Type of adjustment (Credit, debit, and so<br>on).                  |
| ACCOUNTBALANCEADJUSTMENT_<br><b>TAXTREATMENT</b>          | Tax treatment on adjustment amount<br>(Include, Exclude).          |
| ACCOUNTBALANCEADJUSTMENT_<br>USAGEALLOCATION TAXTREATMENT | Tax treatment on CDR adjustment amount<br>(Include, Exclude).      |
| INSTALLEDPRODUCT_STATUS                                   | Status of installed product (Active,<br>Canceled, and so on).      |
| RECIEVEDPAYMENT TYPE                                      | Type of payment (Credit, Direct Debit).                            |
| ACCOUNTBALANCEADJUSTMENT<br><b>SUBSTATUS</b>              | Sub-status of adjustment request.                                  |

<span id="page-99-0"></span>*Table 9–1 Billing Management Integration - DVMs*

See *Oracle Fusion Middleware Developer's Guide for Oracle Application Integration Architecture Foundation Pack* for more information about working with DVMS.

## **Working with Cross-References**

Cross-references map and connect the records within the application network, and they enable these applications to communicate in the same language. The integration server stores the relationship in a persistent way so that others can refer to it.

[Table 9–2](#page-100-0) contains the billing management integration cross-references.

| <b>Name</b>                           | <b>Columns</b>          | <b>Mapping Details</b>             | <b>Description</b> |
|---------------------------------------|-------------------------|------------------------------------|--------------------|
| CUSTOMERPARTY<br><b>ACCOUNTID</b>     | SEBL 01, COMMON, BRM 01 | Set up as part of customer<br>sync | Query              |
| CUSTOMERPARTY<br><b>BILLPROFILEID</b> | SEBL 01, COMMON, BRM 01 | Set up as part of customer<br>sync | Query              |

<span id="page-100-0"></span>*Table 9–2 Billing Management Integration - Cross-References*

## **Handling Errors**

Based on the roles defined for the services, e-mail notifications are sent if a service ends due to an error.

[Table 9–3](#page-100-1) lists the error messages provided by the process integration for billing management.

<span id="page-100-1"></span>*Table 9–3 Billing Management Integration - Error Messages*

| <b>Integration/Service Name</b>                                   | <b>Error Code</b>       | <b>Message Text</b>                                                                                                    |
|-------------------------------------------------------------------|-------------------------|----------------------------------------------------------------------------------------------------|
| Account Balance /<br>QueryBalanceSummarySiebel<br>ReqABCSImpl     | AIA_ERR_AIACOMBMPI_0003 | Billing Profile BPName for the<br>account does not exist in the billing<br>system.                                      |
| Query Invoice List /<br>QueryInvoiceListSiebelCommsRe             |                         | 1) To correct the error, submit a sales<br>order with this billing profile.                                             |
| qABCSImpl                                                         |                         | 2) Ensure that the sales order created<br>with this billing profile is successfully<br>submitted to the billing system. |
| Create Payment /<br>CreateReceivedPaymentBRMCom<br>msProvABCSImpl | AIA ERR AIACOMBMPI 0005 | BRM Error Message (For example,<br>Service Unavailable)                                                                 |

#### **Describing Delivered Error Notification Roles and Users**

The following roles and users are delivered as default values for issuing error notifications for the process integration for billing management:

- **Role:** *AIAIntegrationAdmin*
- **User:** *AIAIntegrationAdminUser*

The default password for all users is *welcome1*.

See *Oracle Fusion Middleware Infrastructure Components and Utilities User's Guide for Oracle Application Integration Architecture Foundation Pack* for information about how to set up error notifications and trace and error logs using these values.

## **Configuring the Process Integration for Billing Management**

Configure these properties in the **AIAConfigurationProperties.xml** file. The file is located in <AIA\_INSTANCES>/config/. Entries in the **AIAConfigurationProperties.xml** file are case-sensitive.

See the discussion of building AIA integration flows in *Oracle Fusion Middleware Developer's Guide for Oracle Application Integration Architecture Foundation Pack* for more information about reloading updates to **AIAConfigurationProperties.xml** file.

The following Business Process Execution Language (BPEL) processes have entries listed in [Table 9–4.](#page-101-0)

- QueryBalanceSummarySiebelCommsReqABCSImpl
- QueryCustomerPartyListBRMCommsProvABCSImpl
- QueryBalanceGroupListSiebelCommsReqABCSImpl
- QueryBalanceDetailsSiebelCommsReqABCSImpl
- QueryBalanceGroupServicesSiebelCommsReqABCSImpl
- QueryInstalledProductListBRMCommsProvABCSImpl
- QueryInvoiceListSiebelCommsReqABCSImpl
- QueryInvoiceListBRMCommsProvABCSImpl
- QueryInvoiceSiebelCommsReqABCSImpl
- QueryInvoiceEventDetailsSiebelCommsReqABCSImpl
- SearchInvoiceEventDetailsSiebelCommsReqABCSImpl
- QueryInvoiceBalanceDetailsSiebelCommsReqABCSImpl
- QueryUnbilledUsageSiebelCommsReqABCSImpl
- QueryServiceUsageListBRMCommsProvABCSImpl
- QueryUnbilledUsageEventDetailsSiebelCommsReqABCSImpl
- SearchUnbilledUsageEventDetailsSiebelCommsReqABCSImpl
- QueryUnbilledUsageBalanceDetailsSiebelCommsReqABCSImpl
- CreatePaymentSiebelCommsReqABCSImpl
- CreateInvoicePaymentSiebelCommsReqABCSImpl
- CreateReceivedPaymentBRMCommsProvABCSImpl
- QueryPaymentSiebelCommsReqABCSImpl
- QueryInvoicePaymentSiebelCommsReqABCSImpl
- SearchPaymentSiebelCommsReqABCSImpl
- QueryReceivedPaymentListBRMCommsProvABCSImpl
- QueryAccountBalanceAdjustmentSiebelCommsReqABCSImpl
- QueryAccountBalanceAdjustmentBRMCommsProvABCSImpl
- CreateAccountBalanceAdjustmentBRMCommsProvABCSImpl

<span id="page-101-0"></span>*Table 9–4 BPEL Process Property Values - 1*

| <b>Property Name</b>                                         | <b>Value/Default Value</b> | <b>Description</b>                                                                                                    |
|--------------------------------------------------------------|----------------------------|----------------------------------------------------------------------------------------------------|
| ABCSExtension.PreXform <i>ABM/EBM</i><br>nameTOABM/EBM name  | true/false                 | Controls whether the extension point<br>before transformation of application<br>business message (ABM) to enterprise<br>business message (EBM) is invoked<br>during processing. |
| ABCSExtension.PreInvokePartnerLink<br>name                   | true/false                 | Controls whether the extension point<br>before invocation to enterprise business<br>service (EBS) is invoked during<br>processing.                                              |
| ABCSExtension.PostXform <i>ABM/EBM</i><br>namet0ABM/EBM name | true/false                 | Controls whether the extension point<br>before transformation of EBM to ABM is<br>invoked during processing.                                                                    |

| <b>Property Name</b>                                                                      | <b>Value/Default Value</b> | <b>Description</b>                                                                                                    |
|-------------------------------------------------------------------------------------------|----------------------------|----------------------------------------------------------------------------------------------------|
| ABCSExtension.PostInvokePartnerLi<br>nk name                                              | true/false                 | Controls whether the extension point<br>before invocation of callback service or<br>response return is invoked during<br>processing.                                                                                                    |
| Routing.PartnerLink_<br>Name.RouteToCAVS                                                  | true/false                 | Controls whether the Composite<br>Application Validation System (CAVS) is<br>used to handle the request.                                                                                                    |
| Default.SystemID                                                                          | Valid string               | Specifies the name of the default<br>systemID of the requester application.                                                                                                    |
| Routing.PartnerLink_name.BRM_<br>01.EnpointURI                                            | eis/BRM                    | Specifies the JNDI entry for the partner<br>link.                                                                                                    |
| EBSOverride.EBS_name.operation_<br>name.PortType                                          | Valid string               | PortType of the webservice that needs to<br>be invoked dynamically. This value<br>should be consistent with the<br>EBSOverride.EBS_name.operation_<br>name.Address property.                                                                                                    |
| EBSOverride.EBS_name.operation_<br>name.ServiceName                                       | Valid string               | ServiceName of the webservice that needs<br>to be invoked dynamically. This value<br>should be consistent with the<br>EBSOverride.EBS_name.operation_<br>name.Address property.                                                                                                    |
| EBSOverride.EBS_name.operation_<br>name.Address                                           | Valid string               | This property is used to dynamically<br>invoke any webservice from this service.<br>This holds the address.endpoint URI of<br>the webservice that needs to be invoked<br>dynamically. To invoke CAVS or any other<br>provider ABCS, this property needs to be<br>updated accordingly. |
| BRM.Payment.Command                                                                       | $\Omega$                   | This property is specific to<br>CreateReceivedPaymentBRMCommsProv<br>ABCSImpl.                                                                                                    |
| Routing.CreateAccountBalanceAdjust<br>mentListResponseBRMCommsJMSPr<br>oducer.EndpointURI | Valid string               | Endpoint URL of the<br>CreateAccountBalanceAdjustmentListRes<br>ponseBRMCommsJMSProducer. This<br>property is specific to<br>CreateAccountBalanceAdjustmentBRMCo<br>mmsProvABCSImpl.                                                                                                  |

*Table 9–4 (Cont.) BPEL Process Property Values - 1*

These BPEL processes have entries listed in [Table 9–5](#page-103-0).

- CreateAccountBalanceAdjustmentSiebelCommsReqABCSImpl
- UpdateAccountBalanceAdjustmentRespSiebelCommsProvABCSImpl

| <b>Property Name</b>                                      | <b>Value/Default Value</b> | <b>Description</b>                                                                                                    |
|-----------------------------------------------------------|----------------------------|----------------------------------------------------------------------------------------------------|
| ABCSExtension.PreXformABM/EBM<br>_nameTOABM/EBM_name      | true/false                 | Controls whether the extension point<br>before transformation of ABM to EBM is<br>invoked during processing.                                                                                                    |
| ABCSExtension.PreInvokePartnerLin<br>k_name               | true/false                 | Controls whether the extension point<br>before invocation to enterprise business<br>service (EBS) is invoked during processing.                                                                                                    |
| Routing.PartnerLink_<br>name.RouteToCAVS                  | true/false                 | Controls whether the CAVS is used to<br>handle the request                                                                                                    |
| Default.SystemID                                          | Valid string               | Specifies the name of the default systemID<br>of the requester application                                                                                                    |
| EBSOverride.EBS_name.operation_<br>name.PortType          | Valid string               | PortType of the webservice that needs to<br>be invoked dynamically. This value should<br>be consistent with the EBSOverride.EBS<br>name.operation_name.Address property.                                                                                                    |
| EBSOverride.EBS_name.operation_<br>name.ServiceName       | Valid string               | ServiceName of the webservice that needs<br>to be invoked dynamically. This value<br>should be consistent with the<br>EBSOverride.EBS_name.operation_<br>name.Address property.                                                                                                    |
| EBSOverride.EBS_name.operation_<br>name.Address           | Valid string               | This property is used to dynamically<br>invoke any webservice from this service.<br>This holds the address endpoint URI of the<br>webservice that needs to be invoked<br>dynamically. To invoke CAVS or any other<br>provider ABCS, this property needs to be<br>updated accordingly. |
| Routing.SWIAdjustmentStatusUpda<br>te.SEBL_01.EndpointURI | Valid string               | Siebel endpoint URIL. This property is<br>specific to<br>UpdateAccountBalanceAdjustmentRespSi<br>ebelCommsProvABCSImpl.                                                                                                    |

<span id="page-103-0"></span>*Table 9–5 BPEL Processes Property Values - 2*

## **Configuring Oracle HTTP Server for Billing Management**

To integrate invoice header-level adjustments, you must configure Oracle HTTP Server (OHS) so that it recognizes the Oracle AIA mirror servlet that comes with the installation.

For more information about servlets, see *Oracle Fusion Middleware Developing Web Applications, Servlets, and JSPs for Oracle WebLogic Server*.

To configure OHS so that it recognizes the mirror servlet:

**1.** Open the following file:

*WebTier\_HOME*/instances/*instance\_name*/config/OHS/*component\_name*/mod\_wl\_ohs.conf

where:

- *WebTier\_HOME* is the directory in which OHS Web Tier is installed.
- *instance\_name* is the OHS Web Tier instance defined during cluster set up.
- component\_name is the name for the OHS component defined during cluster set up. By default, this is **ohs1**.
- **2.** Add the following code:

```
<Location /AIA> 
     SetHandler weblogic-handler 
     WebLogicCluster hostname1:port,hostname2:port
    WLLogFile /tmp/web_log.log
</Location>
```
where:

- *hostname1* and *hostname2* are the host names of the servers in the Oracle WebLogic server cluster.
- *port* is the port where the host is listening for HTTP requests.
- **3.** Save and close the file.
- **4.** Restart OHS. See *Oracle Fusion Middleware Administrator's Guide for Oracle HTTP Server* for more information.

## **Configuring Cross-Channel Payments**

To accept payments from cross-channel systems other than Siebel CRM, you must customize the integration. The artifacts in the CreateReceivedPayments integration flow support messages from different cross-channel systems, but you must configure the following components:

- The message sent from the channel to PaymentSiebelCommsReqABCS
- The scope of the CreateReceivedBRMCommsProvABCSImpl BPEL process
- The response message to Siebel CRM

#### **Configuring the Message from Cross-Channel Systems**

Configure the message sent from cross-channel systems to invoke the PaymentSiebelCommsReqABCS service with the CreatePayment operation.

This message must conform to the existing **PaymentSiebelCommsReqABCSImpl.wsdl**, as shown in the following sample message:

```
<soapenv:Envelope xmlns:soapenv="http://schemas.xmlsoap.org/soap/envelope/" 
xmlns:cmu="http://www.siebel.com/xml/CMU%20Request%20New%20Payment%20Capture%20IO"
>
<soapenv:Header>
  <wsse:Security 
xmlns:wsse="http://docs.oasis-open.org/wss/2004/01/oasis-200401-wss-wssecurity-sec
ext-1.0.xsd" 
xmlns:wsu="http://docs.oasis-open.org/wss/2004/01/oasis-200401-wss-wssecurity-util
ity-1.0.xsd">
     <wsse:UsernameToken>
       <wsse:Username>weblogic</wsse:Username>
      <wsse:Password Type="wsse:PasswordText">weblogic1</wsse:Password>
       <wsu:Created>2012-11-19T08:44:51Z</wsu:Created>
     </wsse:UsernameToken>
   </wsse:Security>
</soapenv:Header>
    <soapenv:Body>
       <cmu:ListOfCmuRequestNewPaymentCaptureIo Language="ENU" Locale="English - 
United States" MessageId="" EnterpriseServerName="siebel">
          <!--Zero or more repetitions:-->
          <cmu:CmuCaptureNewPaymentVbc>
             <cmu:AccountId>88-5E8DX</cmu:AccountId>
```

```
 <cmu:AccountName>JKNBP124858_Account1</cmu:AccountName>
             <cmu:BankAccountHoldersName></cmu:BankAccountHoldersName>
             <cmu:BankAccountHoldersNumber></cmu:BankAccountHoldersNumber>
             <cmu:BillingProfileId>88-5EBX3</cmu:BillingProfileId>
             <cmu:BillingProfileName>88-5EBX3</cmu:BillingProfileName>
             <cmu:Comments></cmu:Comments>
             <cmu:CreditCardExpirationDate>11/13/2013
             </cmu:CreditCardExpirationDate>
             <cmu:CreditCardHoldersName>aaa</cmu:CreditCardHoldersName>
             <cmu:CreditCardNumber>1111222233334444</cmu:CreditCardNumber>
             <cmu:CreditCardSecurityCode>159</cmu:CreditCardSecurityCode>
             <cmu:CurrencyCode>USD</cmu:CurrencyCode>
             <cmu:OneTimePayment>T</cmu:OneTimePayment>
             <cmu:PaymentAmount>25</cmu:PaymentAmount>
             <cmu:PaymentDate>11/12/2012</cmu:PaymentDate>
             <cmu:PaymentMethod>Credit</cmu:PaymentMethod>
             <cmu:RoutingNumber></cmu:RoutingNumber>
             <cmu:ServiceAccountId>88-5E8DX</cmu:ServiceAccountId>
          </cmu:CmuCaptureNewPaymentVbc>
       </cmu:ListOfCmuRequestNewPaymentCaptureIo>
    </soapenv:Body>
</soapenv:Envelope>
```
The **OneTimePayment** property determines how the integration handles payment authorization. The possible values for the OneTimePayment property are:

- **Y**: BRM communicates with a third-party gateway to authorize the payment.
- T: The integration invokes a third-party system to authorize the payment
- **O**: No authorization is required by the integration. For example, an external retail point-of-sale system could authorize the payment.

#### **Configuring the Scope of the CreateReceivedCommsProvABCSImpl Process**

To configure the scope of the CreateReceivedCommsProvABCSImpl process to create an extension point to a third-party payment authorization system using JDeveloper:

- **1.** Customize the scope by creating the following elements:
	- The partner link to the third-party system
	- A new local input variable for the Invoke activity
	- An Assign activity called **RequestAssign\_CreditCheck** to set the values in the input variable
	- The Invoke activity to call the third party partner link
	- An Assign activity called **ResponseAssign\_CreditCheck** to set the values in the output variable
	- A transform to update the PCM\_OP\_PYMT\_COLLECT payload to either authorize and record the payment or just record the payment, depending on the incoming message
- **2.** Configure the scope to raise a BPEL exception to return an error to the cross-channel system without invoking BRM if authorization fails.

See the discussion of designing extension points in the ABCS BPEL process in *Oracle Fusion Middleware Developer's Guide for Oracle Application Integration Architecture Foundation Pack* for more information.

#### **Configuring the Response Message to Siebel CRM**

You can optionally configure the integration to track the payment failure or success response in Siebel CRM as an activity on the customer account.

To configure the integration to send a response message to Siebel CRM:

- **1.** In Siebel CRM, create an activity on the customer account to track the payment response. See *Siebel Customer Relationship Console User Guide* for more information about adding activities.
- **2.** In JDeveloper, in the scope of the existing PaymentSiebelCommsReqABCS service, create the call to the Siebel CRM API.
- **3.** Set the EnterpriseServerName property as follows:

<EnterpriseServerName>"SiebelAPI"</EnterpriseServerName>
# **Configuring the Process Integration for Collections Management**

This chapter discusses how to set up Oracle Communications Billing and Revenue Management (BRM) and Siebel customer relationship management (Siebel CRM). In addition, it discusses how to work with domain value maps (DVMs) and cross-references, how to handle errors, and how to configure the process integration for collections management.

# **Setting Up BRM**

To set up BRM:

- **1.** Specify pay types to process.
- **2.** Set the minimum overdue balance to process.
- **3.** Set the number of bill units retrieved during step searches.
- **4.** Set up invoice reminders.
- **5.** Define collections features.
- **6.** Configure how Collections Manager determines dates.

See "Setting up Collections Manager" in *Oracle Communications Billing and Revenue Management Collections Manager Guide* for more information.

**7.** Create views on BRM and configure pin\_collections\_process to record start and end time.

### **Setting up Collection Action Names in BRM**

As stated in ["Process Integration for Collection Management Overview"](#page-82-0) the process integration for collection management synchronizes collection actions between BRM and Siebel CRM. The collection actions are mapped to Siebel CRM as credit alerts using the **DVM COLLECTION\_ACTIONNAME.xml** file.

As delivered, DVM mappings exist for the following collections actions:

- Impose Late Fee
- Courtesy Phone Call
- Courtesy Email or SMS Reminder
- Courtesy Dunning Letter
- Demanding Phone Call
- Inactivate Services of Billinfo
- Harsh Dunning Letter
- Refer to outside agency
- Writeoff Billinfo
- Close Services of Billinfo
- Inactivate the Account

Of the 11 collections actions, these 4 collections actions are seeded in BRM and are available as part of the product installation.

- **Inactivate Services of Billinfo**
- Close Services of Billinfo
- Writeoff Billinfo
- Refer to outside agency

Before you use the process integration, the implementer has the option of either adding these remaining 7 collection actions in BRM or run the collection integration process with the 4 seeded values listed previously. If the implementer's intent is to add these additional collection actions, then they must be entered manually in the BRM Collection Manager:

- Impose Late Fee
- Courtesy Phone Call
- Courtesy Email or SMS Reminder
- Courtesy Dunning Letter
- Demanding Phone Call
- **Harsh Dunning Letter**
- Inactivate the Account

**Caution:** Use caution when manually entering these action names in BRM because any change in spelling or case breaks the Sync Collection Action integration flow. The DVM lookup fails due to a mismatch of strings.

**Note:** If the intent of the implementer is to use new or different collection action names, then explicit changes must be made in the COLLECTION\_ACTIONNAME.xml DVM before you use the process integration.

## **Setting Up Siebel CRM**

For some Siebel CRM interfaces, in Siebel, you must set the process property UTCCanonical to *Y*.

See instructions for ACR 474 and ACR 508 in *Siebel Maintenance Release Guide* for more information about which Siebel CRM interfaces require you to enable the UTCCanonical process property.

The credit alert appears in the customer service supervisor's queue by default, and the supervisor assigns the credit alert to a customer service representative (CSR). Siebel CRM can also be customized to automatically assign these credit alerts to a CSR based on a set of criteria as defined by the service provider.

#### **To set up Siebel CRM:**

- **1.** Extract and copy the .ifb files from the ACR 463/EIM folder.
- **2.** Place the **ProcessAlertsAndBillingProf.ifb** file on the server path: Siebsrvr/Admin

#### **To configure Siebel CRM:**

- **1.** Make sure that the Siebel server is running.
- **2.** Make sure that the Siebel Enterprise Integration Manager (EIM) component is online.
- **3.** For creation of the EIM job:
	- **a.** Go to **SiteMap, Administration Server Management, Jobs**
	- **b.** Click the **New** button and select *Enterprise Integration Manager* in the **Component/Job** tab.
	- **c.** Complete the following parameters on the Job Parameters applet: *Configuration file = ProcessAlertsAndBillingProf.ifb*. Enter appropriate settings for **Error Flag, Trace Flag**, and **SQL Trace Flag**
- **4.** Click the **Submit Job** button.
- **5.** Make sure that the status changes to *Success* for the job that you have run.
- **6.** After the EIM job is done, query the IF\_ROW\_STAT column of EIM\_ALERT\_CUT table to ensure that all the records have been loaded in the Siebel base tables correctly.
- **7.** Check the Siebel CRM user interface (UI) to ensure that the data appears in corresponding views of the Credit Management screen.

See "Configuring EIM Interfaces" in *Configuring Siebel Business Applications* for more information.

For Oracle Data Integrator (ODI)-based collection flows, during the transfer of data from BRM to Siebel CRM, ODI creates some temporary tables in the Siebel database. Once the data is successfully written to the Siebel EIM table, these temporary tables are dropped. Therefore, the Siebel database administer must grant *create table* privilege so that ODI can create the temporary tables.

See *Oracle Fusion Middleware Developer's Guide for Oracle Data Integrator* for more information on using ODI.

### **Working with DVMs**

Domain value maps (DVMs) are a standard feature of the Oracle service-oriented architecture (SOA) Suite that enables you to equate lookup codes and other static values across applications, for example, *FOOT* and *FT* or *US* and *USA*.

DVMs are static in nature, though administrators can add maps as required. Transactional business processes never update DVMs-they only read them. They are stored in XML files and cached in memory at run time.

DVM types are seeded for the Oracle Communications Billing and Revenue Management: Agent Assisted Billing Care flows. Administrators can extend the list of mapped values by adding more maps.

[Table 10–1](#page-111-0) lists the DVMs for the process integration for collections management:

<span id="page-111-0"></span>

| <b>DVM</b>                     | <b>Description</b>            |
|--------------------------------|-------------------------------|
| COLLECTION_ACTIONNAME.xml      | DVM mapping for action name   |
| <b>COLLECTION PRIORITY.xml</b> | DVM mapping for priority      |
| COLLECTION_STATUS.xml          | DVM mapping for status        |
| COLLECTION_SUBSTATUS.xml       | DVM mapping for sub-status    |
| <b>CURRENCY CODE.xml</b>       | DVM mapping for currency code |

*Table 10–1 Collections Management - DVMs*

**Caution:** DVMs are stored in the Metadata Services (MDS) repository, which uses the database persistence, and are managed using tools provided by JDeveloper or Foundation Pack.

See "Working with Message Transformations", Working with DVMs and Cross-References in *Oracle Fusion Middleware Developer's Guide for Oracle Application Integration Architecture Foundation Pack* for more information.

## **Working with Cross-References**

Cross-references map and connect the records within the application network, and they enable these applications to communicate in the same language. The integration server stores the relationship in a persistent way so that others can refer to it.

[Table 10–2](#page-111-1) lists the collections management cross-references:

| <b>Cross-reference Table Name</b> | <b>Column</b>     | <b>Description</b>                                         |
|-----------------------------------|-------------------|------------------------------------------------------------|
| CUSTOMERPARTY<br><b>ACCOUNTID</b> | <b>BRM/SIEBEL</b> | Used for cross-reference lookup for account ID.            |
| CUSTOMERPARTY<br>BILLPROFILEID    | BRM/SIEBEL        | Used for cross-reference lookup for billing<br>profile ID. |

<span id="page-111-1"></span>*Table 10–2 Collections Management - Cross-References*

# **Handling Errors**

#### **Handling BRM errors:**

Error details are logged in the **CollectionsErrorLog.txt** file. This log file is available at <User\_Home>/DISHome/CollectionsHome

Here <User\_Home> is the UNIX user home path. For example, /slot/ems2880/oracle/DISHome/CollectionsHome

#### **Handling Siebel CRM errors:**

After every EIM load, check the value of the IF\_ROW\_STAT column in the EIM\_ ALERT\_CUT table. The status is imported for successful loading. If the status is not imported, errors occurred during data load from the Siebel EIM tables to the Siebel base tables. Perform the following actions for this type of error:

- **1.** From the Jobs view in the Administration Server Management screen, navigate to the Tasks View in the same screen.
- **2.** Get the task number from the Task field.
- **3.** Navigate to the Siebsrvr\Log directory in the server and locate the log file by querying with the same task number.
- **4.** The log file contains details of every level of EIM processing and errors if any.
- **5.** Run the EIM job with appropriate .ifb property values after modifying the values for failed records.

See "Resolving Import Processing Problems" in *EIM Administration Guide* for more information about EIM Error handling.

For more information about the errors generated by BRM and Siebel CRM applications, see the documentation for that product.

See "Using Error Notifications" and "Using Trace and Error Logs" in *Oracle Fusion Middleware Infrastructure Components and Utilities User's Guide for Oracle Application Integration Architecture Foundation Pack* for information on how to set up error notifications using these values.

### **Configuring the Process Integration for Collections Management**

Configure these properties in the **AIAConfigurationProperties.xml** file. The file is located in *<AIA\_INSTANCE\_HOME>***/AIAMetaData/config/**. Entries in the **AIAConfigurationProperties.xml** file are case-sensitive. See [Table 10–3](#page-112-0).

See "Building AIA Integration Flows" in *Oracle Fusion Middleware Developer's Guide for Oracle Application Integration Architecture Foundation Pack* for more information on reloading updates to **AIAConfigurationProperties.xml** file.

| <b>Property Name</b> | <b>Value/Default Values</b>                                                              | <b>Description</b>                                                                                         |
|----------------------|------------------------------------------------------------------------------------------|----------------------------------------------------------------------------------------------------|
| FromMailAddress      | user@oracle.com<br>After installation, administrators or<br>users can change this value. | This property is required to send a<br>notification mail to user/admin.                                    |
| ToMailAddress        | user@oracle.com<br>After installation, administrators or<br>users can change this value  | This property is required to send a<br>notification mail to user/admin                                     |
| MailServer           | mail.oracle.com<br>After installation, administrators or<br>users can change this value. | This property is required to send a<br>notification mail to user/admin.                                    |
| <b>ODI.USERNAME</b>  | odi.username<br>After installation, administrators or<br>users can change this value.    | This property is read by<br>SyncCollectionHeaderInfoBRMCommsRe<br>qImpl process to invoke ODI Web Service. |

<span id="page-112-0"></span>*Table 10–3 AIAConfigurationProperties.xml - Property Values*

| <b>Property Name</b>              | <b>Value/Default Values</b>                                                                      | <b>Description</b>                                                                                                    |
|-----------------------------------|--------------------------------------------------------------------------------------------------|----------------------------------------------------------------------------------------------------|
| <b>ODI.PASSWORD</b>               | odi.password                                                                                     | This property is read by<br>SyncCollectionHeaderInfoBRMCommsRe<br>qImpl process to invoke ODI Web Service.<br>The odi.password value for this property<br>should be retained as is because at<br>runtime an encrypted ODI password is<br>read from AIAInstallProperties.xml file. |
| <b>ODI.WORKREPNAME</b>            | odi.workrep.name<br>After installation, administrators or<br>users can change this value.        | This property is read by<br>SyncCollectionHeaderInfoBRMCommsRe<br>qImpl process to invoke ODI Web Service.                                                                                                    |
| AIAHome                           | No default value.<br>A value is entered during<br>installation.                                  | This property contains the absolute path<br>to AIA Home.                                                                                                    |
| BatchSize                         | Default value = $5000$                                                                           | This property specifies the number of<br>messages to dequeue in one batch.                                                                                                    |
|                                   | After installation, administrators or<br>users can change this value.                            | See "Changing the BatchSize Default<br>Value" for information about changing the<br>batch size default value.                                                                                                    |
| Default.SystemID                  | SEBL_01                                                                                          | This property gives the system ID of<br>Siebel CRM.                                                                                                    |
| IF_ROW_BATCH_NUM_<br>CreatedStart | Default value = $100$ .<br>After installation, administrators or<br>users can change this value. | This property indicates the starting value<br>of the batch number (IF_ROW_BATCH_<br>NUM) for the rows for new collection<br>actions created in the Siebel EIM table.                                                                                                    |
| IF_ROW_BATCH_NUM_<br>CreatedEnd   | Default value = $199$<br>After installation, administrators or<br>users can change this value.   | This property indicates the end value of<br>the batch number (IF_ROW_BATCH_<br>NUM) for the rows for new collection<br>actions created in the Siebel EIM table.                                                                                                    |
| IF_ROW_BATCH_NUM_<br>UpdateStart  | Default value = $200$<br>After installation, administrators or<br>users can change this value.   | This property indicates the starting value<br>of the batch number (IF_ROW_BATCH_<br>NUM) for the updated collection actions<br>in the Siebel EIM table.                                                                                                    |
| IF_ROW_BATCH_NUM_<br>UpdateEnd    | Default value = 299<br>After installation, administrators or<br>users can change this value      | This property indicates the ending value<br>of the batch number (IF_ROW_BATCH_<br>NUM) for the updated collection actions<br>in the Siebel EIM table.                                                                                                    |
| IF_ROW_BATCH_NUM_<br>Error        | Default value = $50$<br>After installation, administrators or<br>users can change this value.    | This property defines the value for the IF_<br>ROW_BATCH_NUM for the unsuccessful<br>collections actions during importing from<br>the Siebel EIM table.                                                                                                    |
| AL_SOURCE_CD                      | Customer                                                                                         | This property is used to update the AL_<br>SOURCE_CD value in the Siebel EIM<br>table.                                                                                                    |
| AL_TYPE_CD                        | Credit                                                                                           | This property is used to update the AL<br>TYPE_CD value in the Siebel EIM table.                                                                                                    |

*Table 10–3 (Cont.) AIAConfigurationProperties.xml - Property Values*

### <span id="page-113-0"></span>**Changing the BatchSize Default Value**

Changing the BatchSize default value has dependencies on the batch size that is defined in Siebel. Before you make any changes to this property, check Siebel documentation to find out the optimal batch size and accordingly make changes to this property.

For example, if the BatchSize property is changed to 5000 and the IF\_ROW\_BATCH\_ NUM\_CreatedStart = 100 and IF\_ROW\_BATCH\_NUM\_CreatedEnd = 199, then ODI can simultaneously dequeue 5000\*100 = 500000 records into Siebel EIM table. Siebel batch size for the EIM table load must match so that it can manage this data upload from ODI.

**A**

# <sup>A</sup>**Mapping Siebel Billing Management UI Elements to BRM Customer Center**

This appendix provides a mapping of fields on the Siebel customer relationship management (Siebel CRM) Billing Management UI to fields in Oracle Communications Billing and Revenue Management (BRM) Customer Center. This appendix can be used as a reference to explain the Agent Assisted Billing Care integration.

**Note:** Siebel UI screenshots are for reference only and may differ from actual screens.

## **Billing Profile and Account Balance**

Navigate to the **Account Summary, Billing Profile** applet, **Billing Profile Name** link

**Siebel Screen:** Billing Profile Portal screen

**Siebel View: Billing Invoice** 

**UI Component:** Billing Profile as shown in [Figure A–1](#page-116-0).

<span id="page-116-0"></span>

| Customer Portal: John Smith > Bill:                                      |                                                    |                                                                                        |                        |                                                     |                                                  |                                                       |                     |                                          |                                                  |                |            |
|--------------------------------------------------------------------------|----------------------------------------------------|----------------------------------------------------------------------------------------|------------------------|-----------------------------------------------------|--------------------------------------------------|-------------------------------------------------------|---------------------|------------------------------------------|--------------------------------------------------|----------------|------------|
| Home                                                                     | <b>Accounts</b> Agreements                         | Orders Sales Order Quotes                                                              |                        |                                                     | <b>P</b> Trouble Tickets                         | <b>Administration - Application</b>                   |                     | <b>Administration - Business Process</b> | <b>Billing Profile</b><br><b>Billing Profile</b> |                |            |
| <b>Billing Profile</b>                                                   |                                                    |                                                                                        |                        |                                                     | Status: 1 of 1+                                  | <b>Balance Summary</b>                                |                     |                                          |                                                  |                | $10^{6}1+$ |
| Menu ·                                                                   |                                                    |                                                                                        |                        |                                                     |                                                  | Refresh<br>Menu v                                     |                     |                                          |                                                  |                |            |
|                                                                          | Account: John Smith                                | Primary: IV                                                                            |                        |                                                     |                                                  |                                                       | Balance:            |                                          |                                                  |                |            |
| Profile Name: JS_Profile                                                 |                                                    |                                                                                        |                        |                                                     |                                                  |                                                       | \$95.08             | B                                        | Due Now: \$95.08                                 |                | 目          |
| Service Account: John Smith                                              |                                                    | Bill Type: Detail<br>Bill Media:                                                       | Email                  | $\overline{\phantom{a}}$<br>$\overline{\mathbf{v}}$ |                                                  | Pending Payments/Adjustments:<br>Unresolved Disputes: | \$0.00<br>\$0.00    | 西<br>巴                                   | Currency: USD                                    | Total: \$95.08 | 目          |
|                                                                          |                                                    |                                                                                        |                        |                                                     |                                                  |                                                       |                     |                                          |                                                  |                |            |
|                                                                          |                                                    |                                                                                        |                        |                                                     |                                                  |                                                       |                     |                                          |                                                  |                |            |
| Comments:                                                                | $\overline{\mathbf{v}}$                            | Biling Profile Status:<br>Bills Balance Group   Unbiled Usage   Payments   Adjustments | Active<br>E            | $\overline{\mathbf{v}}$                             |                                                  | Unbiled Usage:                                        | \$0.00              | 目                                        |                                                  |                |            |
|                                                                          | Refresh                                            |                                                                                        |                        |                                                     |                                                  |                                                       |                     |                                          |                                                  |                |            |
|                                                                          | <b>Bill Period</b>                                 | <b>Amount Due</b>                                                                      | <b>Due Date</b>        |                                                     | <b>Previous Balance Payments and A/R Actions</b> |                                                       | <b>Bill Payment</b> |                                          |                                                  |                |            |
| <b>Bill Number</b>                                                       | 02/22/2011 - 03/22/2011                            | \$31.08                                                                                | 4/21/2011              | \$64.00                                             | \$0.00                                           |                                                       | \$0.00              |                                          |                                                  |                |            |
| 81-10412<br>81-10411                                                     | 01/22/2011 - 02/22/2011                            | \$2.00<br>\$2.00                                                                       | 3/24/2011              | \$62.00<br>\$60.00                                  | \$0.00<br>\$0.00                                 |                                                       | \$0.00<br>\$0.00    |                                          |                                                  |                |            |
| Payment Method: Bill Me<br>Bills Menu<br>$\geq 01 - 10 + 13$<br>B1-10408 | 12/22/2010 - 01/22/2011<br>12/22/2010 - 12/24/2010 | \$60.00                                                                                | 2/21/2011<br>1/23/2011 | \$0.00                                              | ( \$2.00)                                        |                                                       | (52.00)             |                                          |                                                  |                | $1 - 40f4$ |
|                                                                          |                                                    |                                                                                        |                        |                                                     |                                                  |                                                       |                     |                                          |                                                  |                |            |
|                                                                          |                                                    |                                                                                        |                        |                                                     |                                                  |                                                       |                     |                                          |                                                  |                |            |

*Figure A–1 Billing Profile*

| <b>Siebel Applet</b>           | <b>Siebel Field</b>       | <b>BRM Tab</b> | <b>BRM Form</b>                                      | <b>BRM Field</b>                   | <b>Comments</b>                                                                                                    |
|--------------------------------|---------------------------|----------------|------------------------------------------------------|------------------------------------|----------------------------------------------------------------------------------------------------|
| <b>Billing Profile</b><br>Form | Account                   | Summary        | Contact<br>Information                               | Company<br>or First &<br>Last Name | Account/Customer name                                                                                                    |
| --                             | Primary                   | NA             | NA                                                   | NA                                 | $\overline{\phantom{a}}$                                                                                                    |
|                                | Profile Name              | Payments       | Billing<br>Payment<br>Method                         | <b>Bill Unit</b>                   | Account/Customer Billing<br>Profile name                                                                                                    |
|                                | <b>Bill Type</b>          | NA             | <b>NA</b>                                            | NA                                 | Bill/Invoice type requested by<br>customer (summary or detail)                                                                                                    |
|                                | Service<br>Account        | Summary        | Contact<br>Information                               | Company<br>or First &<br>Last Name | In cases where the billing<br>account and service account<br>are different. In such scenarios<br>it results in a parent-child<br>hierarchy in BRM. The service<br>account is the nonpaying child<br>account. |
|                                | <b>Bill Media</b>         | Payments       | Billing<br>Payment<br>Method -<br>Payment<br>Options | Delivery<br>Method                 | Delivery method for invoice.<br>For example, delivery of<br>invoices by email, paper, and so<br>on.                                                                                                    |
|                                | Payment<br>Method         | Payments       | Billing<br>Payment<br>Method                         | Payment<br>Method                  | How customers pay their bills.<br>Payment methods include<br>credit card, invoice, debit card,<br>and so on.                                                                                                 |
| --                             | Billing<br>Profile Status | NA             | <b>NA</b>                                            | NA                                 | Current status of the<br>customer's billing profile<br><i>(active or inactive).</i>                                                                                                    |

*Table A–1 Billing Profile Mapping*

**UI Component:** Balance Summary as shown in [Figure A–2.](#page-117-0)

<span id="page-117-0"></span>*Figure A–2 Balance Summary*

|                                                                          |                                                              |                        |                 |                          |                                                     |                        |                                      |                 |                  | <b>Billing Profile</b> |   |            |
|--------------------------------------------------------------------------|--------------------------------------------------------------|------------------------|-----------------|--------------------------|-----------------------------------------------------|------------------------|--------------------------------------|-----------------|------------------|------------------------|---|------------|
| <b>Billing Profile</b>                                                   |                                                              |                        |                 |                          | Status: 1of 1+                                      | <b>Balance Summary</b> |                                      |                 |                  |                        |   | $10^{6}1+$ |
| Menu .                                                                   |                                                              |                        |                 |                          |                                                     | Menu .                 | Refresh                              |                 |                  |                        |   |            |
|                                                                          | Account: John Smith                                          | Primary: IF            |                 |                          |                                                     |                        | Balance: \$95.08                     | 目               | Due Now: \$95.08 |                        | 目 |            |
| Profile Name: 25 Profile                                                 |                                                              | Bill Type: Detail      |                 | $\overline{\mathcal{F}}$ |                                                     |                        | Pending Payments/Adjustments: \$0.00 | Ħ               | Currency: USD    |                        |   |            |
| Service Account: John Smith                                              |                                                              | Bil Media: Email       |                 | $\overline{\mathbf{v}}$  |                                                     |                        | Unresolved Disputes: \$0.00          | 日               |                  | Total: \$95.08         | 日 |            |
| Payment Method: Bill Me                                                  | $\overline{\mathbf{v}}$                                      | Biling Profile Status: | Active          | $\overline{\mathbf{v}}$  |                                                     |                        | Unbiled Usage: \$0.00                | $\overline{15}$ |                  |                        |   |            |
| Comments:                                                                |                                                              |                        |                 |                          |                                                     |                        |                                      |                 |                  |                        |   |            |
|                                                                          | Bills Balance Group   Unbiled Usage   Payments   Adjustments |                        | 道               |                          |                                                     |                        |                                      |                 |                  |                        |   |            |
|                                                                          | Refresh<br><b>Bill Period</b>                                | <b>Amount Due</b>      | <b>Due Date</b> |                          |                                                     |                        | <b>Bill Payment</b>                  |                 |                  |                        |   |            |
|                                                                          | 02/22/2011 - 03/22/2011                                      | \$31.08                | 4/21/2011       | \$64.00                  | Previous Balance Payments and A/R Actions<br>\$0.00 |                        | \$0.00                               |                 |                  |                        |   |            |
|                                                                          | 01/22/2011 - 02/22/2011                                      | \$2.00                 | 3/24/2011       | \$62.00                  | \$0.00                                              |                        | \$0.00                               |                 |                  |                        |   |            |
| Bills Meru*<br><b>Bill Number</b><br>$E[-10413]$<br>81-10412<br>B1-10411 | 12/22/2010 - 01/22/2011                                      | \$2.00                 | 2/21/2011       | \$60.00                  | \$0.00                                              |                        | \$0.00                               |                 |                  |                        |   | $1 - 40f4$ |

| <b>Siebel Applet</b>       | <b>Siebel Field</b>                 | <b>BRM Tab</b> | <b>BRM Form</b>    | <b>BRM Field</b>                        | <b>Comments</b>                                                                                                    |
|----------------------------|-------------------------------------|----------------|--------------------|-----------------------------------------|----------------------------------------------------------------------------------------------------|
| Balance<br>Summary<br>Form | Balance                             | Balance        | Balance<br>Summary | Amount<br>due for all<br>bills          | Total billed amount that has<br>not been paid. This includes<br>the balance impact of any<br>unresolved dispute.                                                                               |
|                            | Due Now                             | Balance        | Balance<br>Summary | Due Now                                 | Billed amount the customer<br>currently owes. This is<br>calculated as Amount due for all<br><i>bills</i> minus<br>Adjustments/Payments that are<br>not yet applied.                           |
|                            | Pending<br>Payments/A<br>djustments | Balance        | Balance<br>Summary | Adjustment<br>s/Payments<br>not applied | Total of unallocated payments<br>and unallocated account<br>adjustments.                                                                                                    |
|                            | Currency                            | NA             | NA                 | NA                                      | $\overline{\phantom{a}}$                                                                                                    |
|                            | Unresolved<br>Disputes              | Balance        | Balance<br>Summary | Unresolved<br>Disputes                  | Total of disputed amounts that<br>have been removed from the<br>Due Now amount before the<br>settlement of the dispute.                                                                        |
|                            | Total                               | Balance        | Balance<br>Summary | Total                                   | Sum of the <i>Due Now</i> amount<br>and the Bill in Progress<br>(estimate) amount.                                                                                                    |
|                            | Unbilled<br>Usage                   | Balance        | Balance<br>Summary | Bills in<br>Progress                    | The Bill in Progress shows the<br>current balance of the<br>upcoming bill, including<br>unbilled item charges, cycle<br>forward arrears fees, and A/R<br>actions on those charges and<br>fees. |

*Table A–2 Balance Summary Mapping*

# **Bills**

Navigate to the **Account Summary, Billing Profile** applet, **Billing Profile Name** link, **Bills** tab

**Siebel View:** Billing Invoice

**UI Component:** Bills as shown in [Figure A–3.](#page-119-0)

#### <span id="page-119-0"></span>*Figure A–3 Bills*

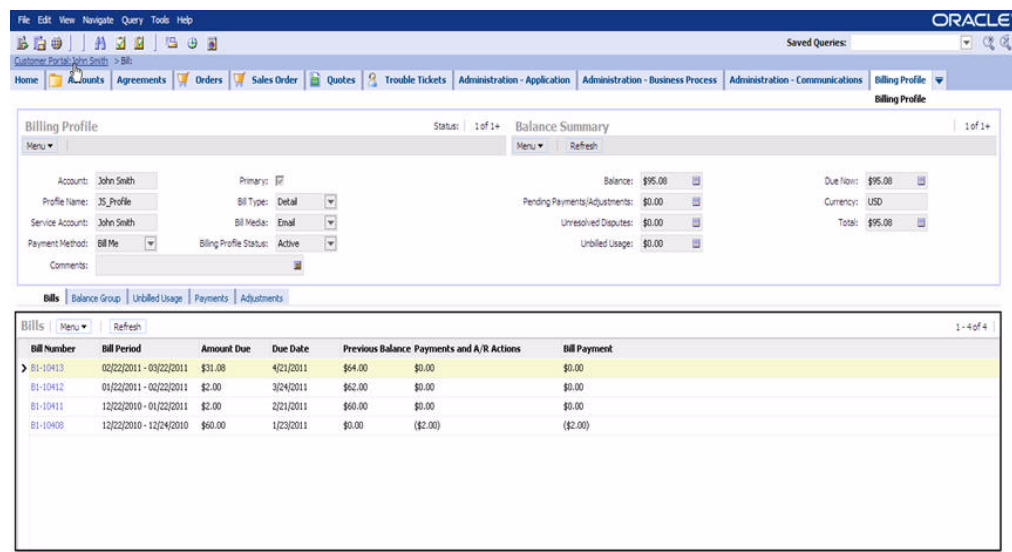

#### *Table A–3 Bills Mapping*

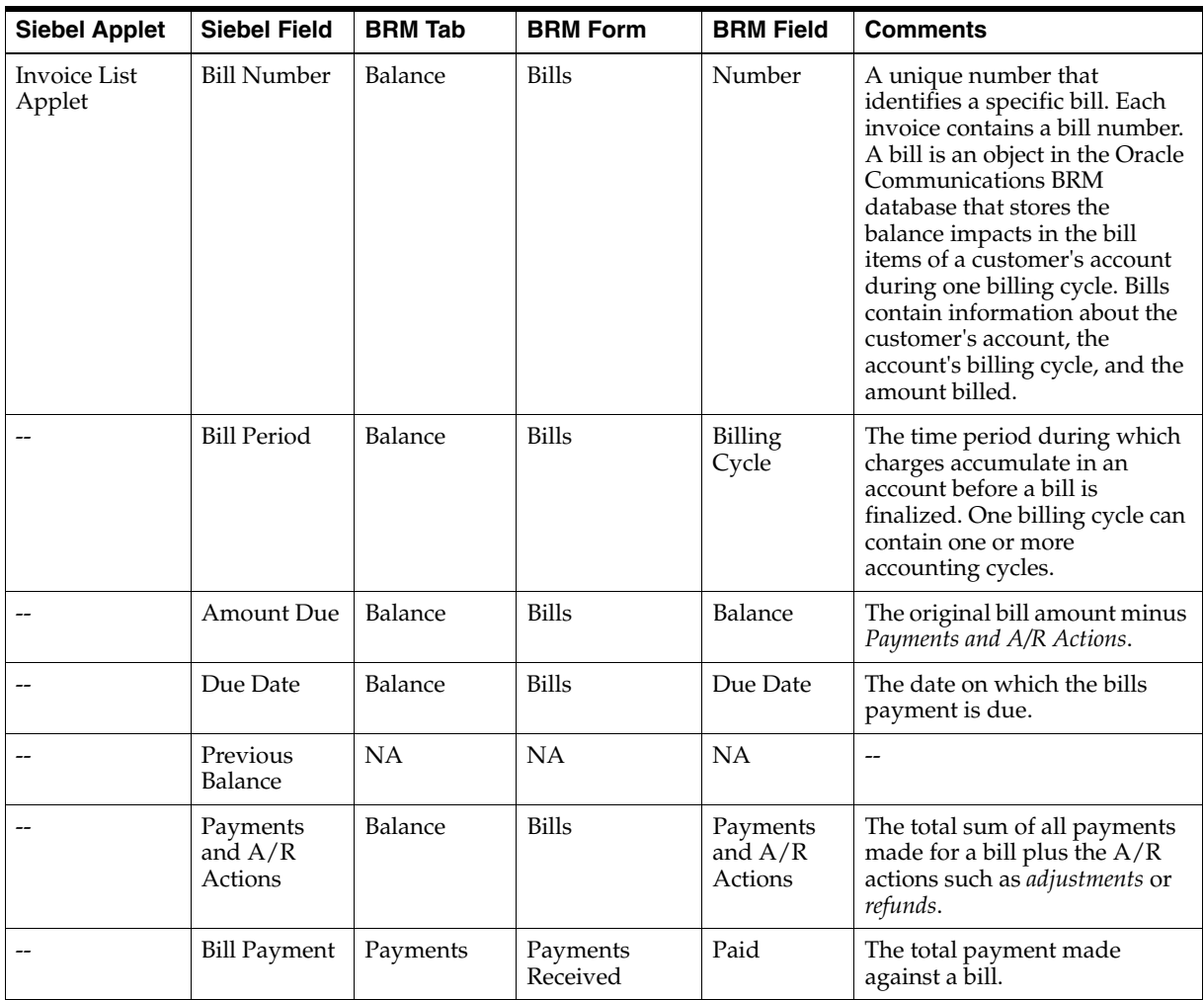

Navigate to the **Account Summary, Billing Profile** applet, **Billing Profile Name** link, **Bills** tab, **Bill Number** link

**Siebel View:** Billed Usage Detail

**UI Component:** Bill Details, Service Charges, Item Charges as shown in [Figure A–4](#page-120-0).

<span id="page-120-0"></span>**ORACLE** File Edit View Navigate Query Tools  $\frac{15}{1000} \frac{[1000] \cdot 1}{[1000] \cdot 1000} \cdot 1000$ <br>
Custom Forski 2011-2010, Server Owges:<br>
Home [Car Accounts | Agreements | 197 Orders | 197 Sales Order | 20 Quotes | 2, Trouble Tickets | Administration - Application | Ad  $-98$ Biling Profile  $1.1$ of 4 **Bill Detai** Menu = | Adjust  ${\sf Account} = {\sf John Smith}$ Bill Period: 02/22/2011 - 03/22/201 Previous Balance: \$64.00 Currency Code: USD Currency Code: Account: John Smith<br>Profile Name: JS\_Profile<br>Bill Number: B1-10413 Amount Due: \$31.08 Bill Payment: \$0.00  $\overline{a}$ ā Due Date: 4/21/2011 Payments and A/R Actions: \$0.00  $\overline{\mathbf{g}}$ Service Charges Payments | A/R Rems Service Charges | New  $1 - 20f2$ Description<br>> SB-25-001 : /service/telco/VoIP Charge<br>\$30.00 Discount<br>\$0.92 Net Amount \$29.08 58-35-002 : /service/telco/VoIP  $$2.00$ \$0.00  $$2.00$ Channel House  $1 - 1 of 1$ Description Charge Discount Net Amount Cycle forward \$30.00  $$0.92$ \$29.08

*Figure A–4 Bill Details, Service Charges, item Charges*

[Table A–4](#page-120-1) shows the mappings for Bill Details.

| <b>Siebel Applet</b>          | <b>Siebel Field</b> | <b>BRM Tab</b> | <b>BRM Form</b>              | <b>BRM Field</b>                   | <b>Comments</b>                                                                                                    |
|-------------------------------|---------------------|----------------|------------------------------|------------------------------------|----------------------------------------------------------------------------------------------------|
| <b>Invoice Form</b><br>Applet | Account             | Summary        | Contact<br>Information       | Company<br>or First &<br>Last Name | Account/Customer name                                                                                                    |
|                               | Profile Name        | Payments       | Billing<br>Payment<br>Method | <b>Bill Unit</b>                   | Account/Customer Billing<br>profile name                                                                                                    |
|                               | <b>Bill Number</b>  | Balance        | <b>Bill Details</b>          | Number                             | A unique number that<br>identifies a specific bill. Each<br>invoice contains a bill number.<br>A bill is an object in the Oracle<br><b>Communications BRM</b><br>database that stores the<br>balance impacts in the bill<br>items of a customer's account<br>during one billing cycle. Bills<br>contain information about the<br>customer's account, the<br>account's billing cycle, and the<br>amount billed. |
|                               | <b>Bill Period</b>  | Balance        | <b>Bill Details</b>          | Billing<br>Cycle                   | The time period during which<br>charges accumulate in an<br>account before a bill is<br>finalized. One billing cycle can<br>contain one or more<br>accounting cycles.                                                                                                    |

<span id="page-120-1"></span>*Table A–4 Bill Details Mapping*

| <b>Siebel Applet</b> | <b>Siebel Field</b>              | <b>BRM Tab</b> | <b>BRM Form</b>     | <b>BRM Field</b>                 | <b>Comments</b>                                                                                                    |
|----------------------|----------------------------------|----------------|---------------------|----------------------------------|----------------------------------------------------------------------------------------------------|
|                      | Amount Due                       | Balance        | <b>Bill Details</b> | Balance                          | The original bill amount<br>minus the Payments and A/R<br>Actions.                                                     |
|                      | Due Date                         | Balance        | <b>Bill Details</b> | Due Date                         | The date on which the bills<br>payment is due.                                                                         |
|                      | Previous<br>Balance              | <b>NA</b>      | <b>NA</b>           | <b>NA</b>                        |                                                                                                    |
|                      | Payments<br>and $A/R$<br>Actions | Balance        | <b>Bill Details</b> | Payments<br>and $A/R$<br>Actions | The total sum of all payments<br>made for the bill plus the $A/R$<br>actions such as <i>adjustments</i> or<br>refunds. |
|                      | <b>Bill Payment</b>              | Balance        | <b>Bill Details</b> | Total<br>Payments                | The total payment made<br>against a bill.                                                                              |

*Table A–4 (Cont.) Bill Details Mapping*

[Table A–5](#page-121-0) shows the mappings for Service Charges.

<span id="page-121-0"></span>*Table A–5 Service Charges Mapping*

| <b>Siebel Applet</b>                  | <b>Siebel Field</b> | <b>BRM Tab</b> | <b>BRM Form</b>               | <b>BRM Field</b> | <b>Comments</b>                                                                                                    |
|---------------------------------------|---------------------|----------------|-------------------------------|------------------|----------------------------------------------------------------------------------------------------|
| <b>Invoice Service</b><br>Charge List | Description         | <b>Balance</b> | Bill Details,<br>Item Charges | Description      | Name of the service                                                                                                    |
|                                       | Charge              | Balance        | Bill Details,<br>Item Charges | Charge           | Holds charges of all items<br>under the service.                                                                          |
|                                       | Discount            | Balance        | Bill Details,<br>Item Charges | Discount         | Holds the total of all discounts<br>given under the service or<br>item.                                                   |
|                                       | Net Amount          | Balance        | Bill Details,<br>Item Charges | <b>Net</b>       | The <i>Net Amount</i> is the amount<br>after discounts, payments, and<br>A/R actions have been applied<br>to the service. |

[Table A–6](#page-121-1) shows the mappings for Item Charges.

<span id="page-121-1"></span>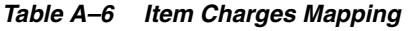

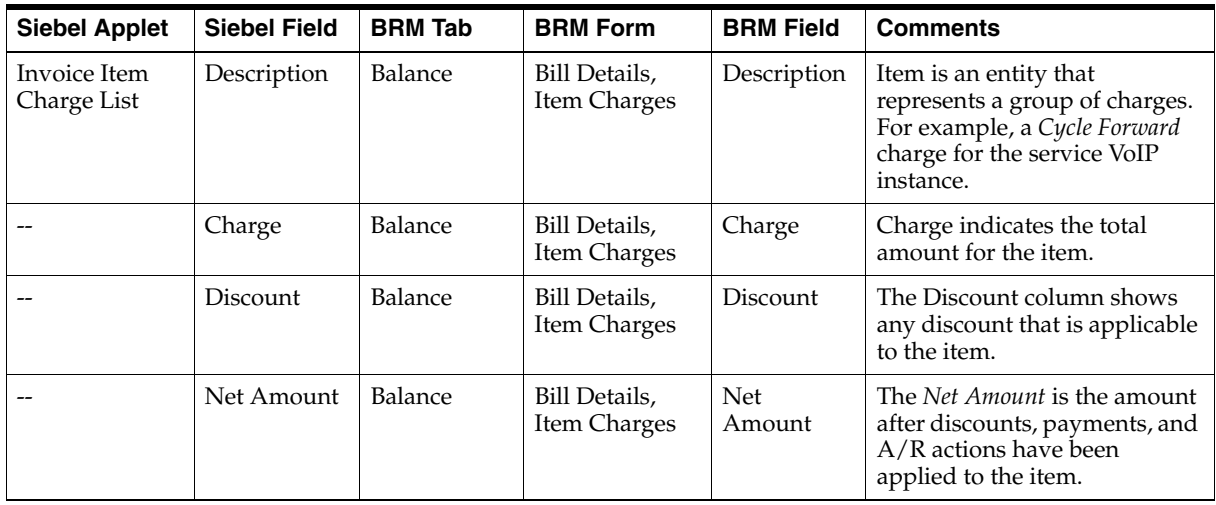

Navigate to the **Account Summary, Billing Profile** applet, **Billing Profile Name** link, **Bills** tab, **Bill, Item Charges, Net Amount** link

**Siebel View:** CDR Details

**UI Component:** Event Details as shown in [Figure A–5](#page-122-0).

*Figure A–5 Event Details*

<span id="page-122-0"></span>

| File Edit View Navigate Query Tools Help                          |                       |                   |          |                      |                                                                                                    | <b>ORACLE</b> |
|-------------------------------------------------------------------|-----------------------|-------------------|----------|----------------------|----------------------------------------------------------------------------------------------------|---------------|
| <b>BGO AJA GOD</b>                                                |                       |                   |          |                      | <b>Saved Queries:</b>                                                                                                    | $-0.0$        |
| Customer Portal: John Smith > Service Charges: 81-10413 ><br>Home |                       |                   |          |                      | Accounts Agreements Torders Teles Deder Quotes 9 trouble Tickets Administration - Application Administration - Business Process Administration - Communications<br><b>Billing Profile</b><br>Billing Profile |               |
| Event Details   Menu                                              | Search Adjust         | 1,588             |          |                      |                                                                                                    | $1 - 20f2$    |
| Charge<br>Date                                                    | <b>Discount</b>       | <b>Net Amount</b> | Duration | <b>Called Number</b> | Non-Currency                                                                                                    |               |
| 3 3/22/2011 12:00:00 \$5.00<br>3/22/2011 12:00:00 \$25.00         | ( \$0.15)<br>(\$0.77) | \$4.85<br>\$24.23 | т        |                      |                                                                                                    |               |
|                                                                   |                       |                   |          |                      |                                                                                                    |               |

*Table A–7 Event Details Mapping*

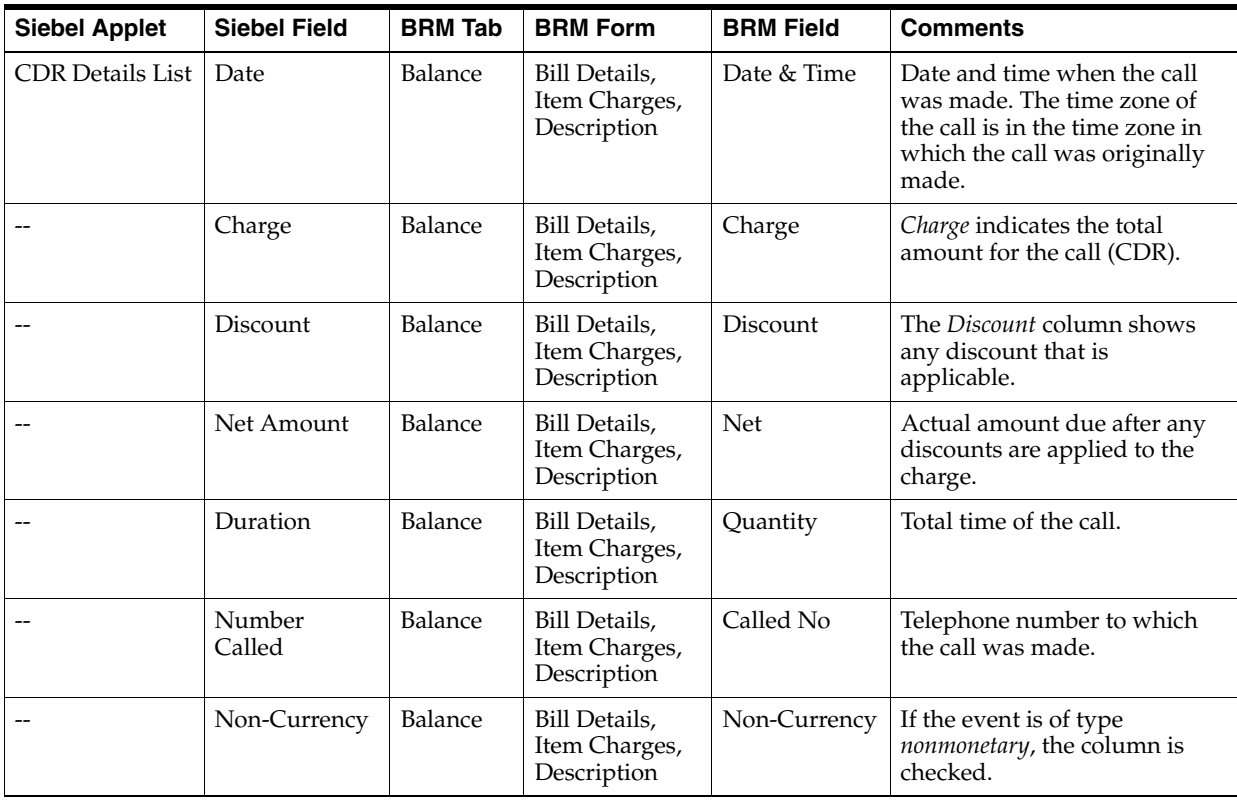

Navigate to the **Account Summary, Billing Profile** applet, **Billing Profile Name** link, **Bills** tab, **Bill Number** link, **Payments** tab

**Siebel View:** Billed Usage Payments

**UI Component:** Bill Payments as shown in [Figure A–6](#page-123-0).

<span id="page-123-0"></span>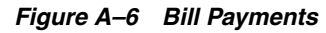

| <b>AZEEDS</b><br><b>Saved Queries:</b><br>$B = 9$<br>Customer Rortar John Smith > Payments:<br>Home Consults Agreements of Orders of Sales Order in Quotes <sup>2</sup> , Trouble Tickets Administration Application Administration Business Process Administration Communications<br><b>Bill Details</b><br>Adjust<br>Menu .<br>Account: John Smith<br>Bill Period: 02/22/2011 - 03/22/201<br>Currency Code: USD<br>Previous Balance: \$64.00<br>Profile Name: 35 Profile<br>围<br>력<br>Amount Due: \$25.00<br>Bil Payment: (\$6.08)<br>u<br>B<br>Bill Number: B1-10413<br>Payments and A/R Actions: (\$6.08)<br>Due Date: 4/21/2011<br>Service Charges   Payments   A/R Items | <b>Billing Profile</b><br>Billing Profile | $-22$<br>$2$ of $4$ |
|----------------------------------------------------------------------------------------------------|-------------------------------------------|---------------------|
|                                                                                                    |                                           |                     |
|                                                                                                    |                                           |                     |
|                                                                                                    |                                           |                     |
|                                                                                                    |                                           |                     |
|                                                                                                    |                                           |                     |
|                                                                                                    |                                           |                     |
|                                                                                                    |                                           |                     |
| Payments   Menu<br>New                                                                                                    |                                           | $1 - 2012$          |
| <b>Unallocated</b><br><b>Payment Method Payment Amount Comments</b><br><b>Confirmation Number</b><br>Allocated<br>Reversed<br><b>Payment Number Payment Date</b>                                                                                                    |                                           |                     |
| $P1-81$<br>1/6/2011<br>Credit Card<br>(1.08)<br>$P1 - 81$<br>$-1.08$<br>$\ddot{\mathbf{G}}$                                                                                                    |                                           |                     |
| $-5$ .<br>P1-82<br>1/6/2011<br>Credit Card<br>( \$5.00)<br>$\mathbf{0}$<br>P1-82                                                                                                    |                                           |                     |

*Table A–8 Bill Payments Mapping*

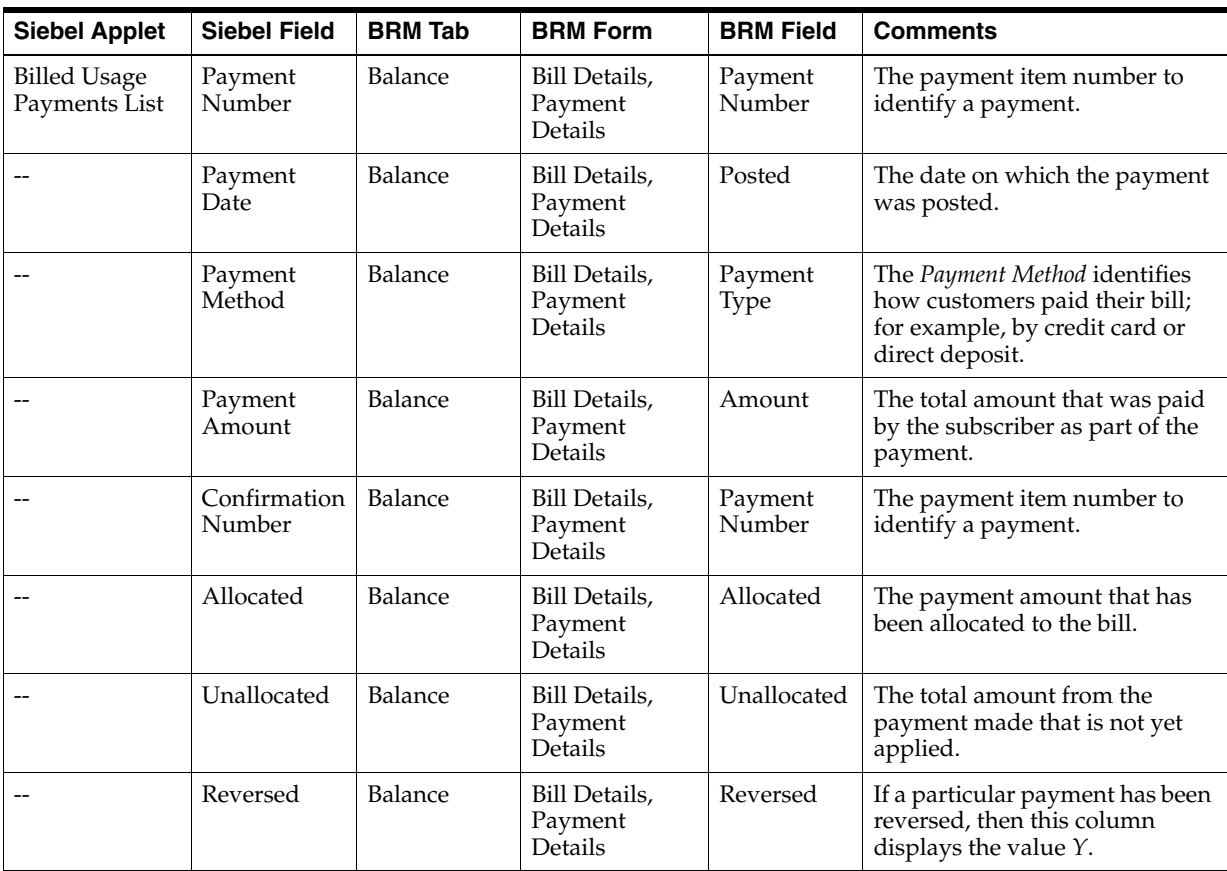

Navigate to the **Account Summary, Billing Profile** applet, **Billing Profile Name** link, **Bills** tab, **Bill Number** link, **A/R Items** tab

**Siebel View:** A/R items Details

**UI Component:** Bills A/R items as shown in [Figure A–7](#page-124-0).

<span id="page-124-0"></span>*Figure A–7 Bills A/R Items*

|                          | File Edit View Navigate Query Tools Help |                                     |                     |                                    |   |                           |   |                    |                                                                                                    |                                           | <b>ORACLE</b> |
|--------------------------|------------------------------------------|-------------------------------------|---------------------|------------------------------------|---|---------------------------|---|--------------------|----------------------------------------------------------------------------------------------------|-------------------------------------------|---------------|
|                          | <b>ECEL AND ACTS</b>                     |                                     |                     |                                    |   |                           |   |                    | <b>Saved Queries:</b>                                                                                                    |                                           | $-22$         |
|                          | Customer Portal: John Smith > A/R Items: |                                     |                     |                                    |   |                           |   |                    | Home <b>T</b> Accounts Agreements <b>T</b> Orders <b>T</b> Sales Order <b>E</b> Quotes <b>P</b> Trouble Tickets Administration Application Administration -Business Process Administration - Communications | <b>Billing Profile</b><br>Billing Profile |               |
| <b>Bill Details</b>      |                                          |                                     |                     |                                    |   |                           |   |                    |                                                                                                    |                                           | $10f1+$       |
| Menu = Adjust            |                                          |                                     |                     |                                    |   |                           |   |                    |                                                                                                    |                                           |               |
|                          | Account: John Smith                      |                                     |                     | Bil Period: 02/22/2011 - 03/22/201 |   | Previous Balance: \$64.00 |   | Currency Code: USD |                                                                                                    |                                           |               |
| Profile Name: 35 Profile |                                          |                                     | Amount Due: \$17.00 |                                    | 围 | Bill Payment: (\$6.08)    | B |                    |                                                                                                    |                                           |               |
| Bil Number: B1-10413     |                                          | Payments and A/R Actions: (\$14.08) |                     |                                    | 展 | Due Date: 4/21/2011       | 8 |                    |                                                                                                    |                                           |               |
| A/R Items   Menu<br>Type | Date                                     | <b>Resource Name Amount</b>         |                     |                                    |   |                           |   |                    |                                                                                                    |                                           | $1 - 2012$    |
| > Adjustment             | 1/6/2011                                 | Currency                            | ( \$3.00)           |                                    |   |                           |   |                    |                                                                                                    |                                           |               |
| Adjustment               | 1/6/2011                                 | Currency                            | $($ \$5.00)         |                                    |   |                           |   |                    |                                                                                                    |                                           |               |
|                          |                                          |                                     |                     |                                    |   |                           |   |                    |                                                                                                    |                                           |               |

*Table A–9 Bills A/R Items Mapping*

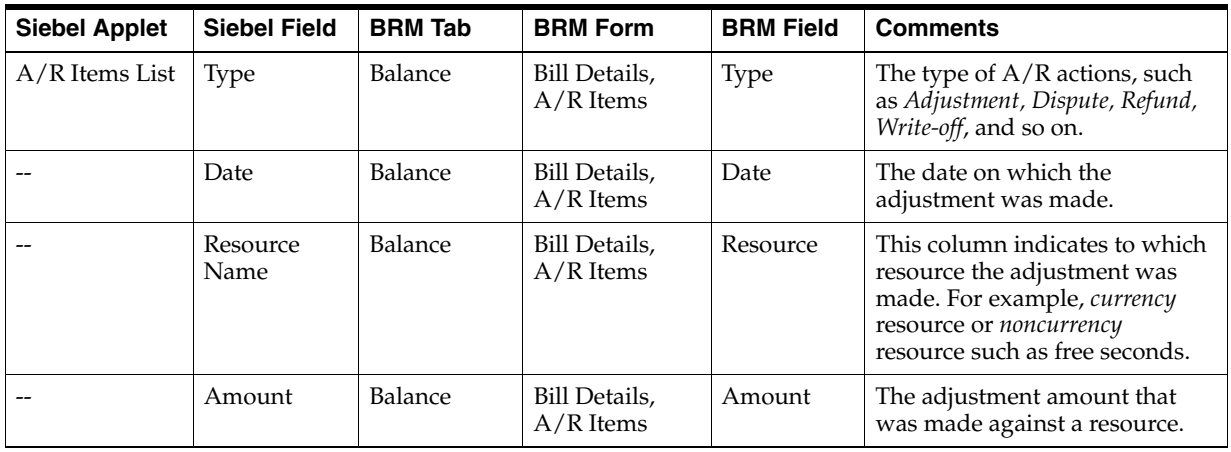

# **Balance Group**

Navigate to the **Account Summary, Billing Profile** applet, **Billing Profile Name** link, **Balance Group** tab

**Siebel View:** Balance Group

**UI Component:** Balance Group Details (Balance Group, Balance, Balance Details and Services) as shown in [Figure A–8.](#page-125-0)

<span id="page-125-0"></span>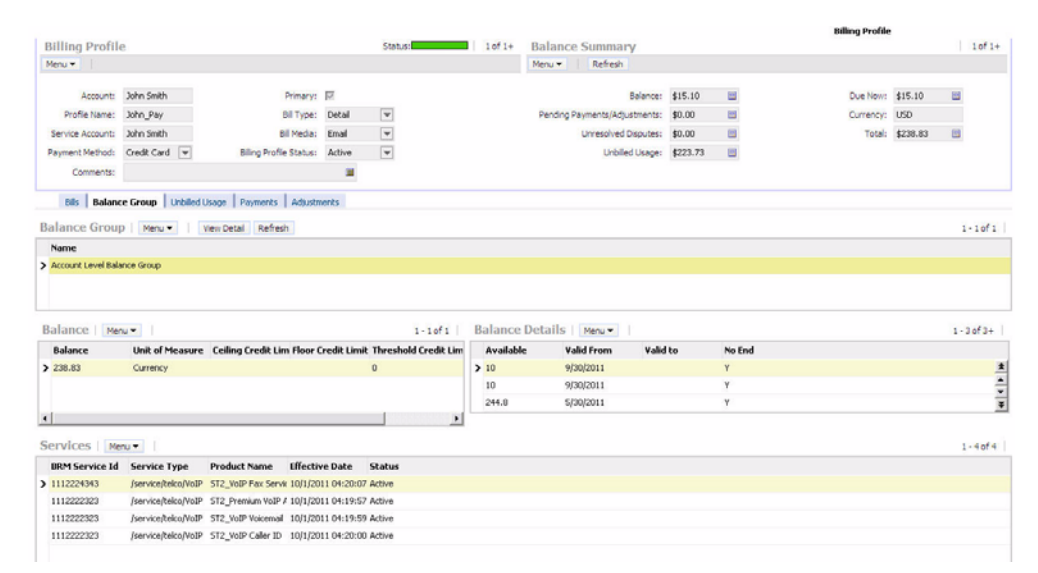

*Figure A–8 Balance Group Details*

*Table A–10 Balance Group Details Mapping*

| <b>Siebel Applet</b>                                 | <b>Siebel Field</b>       | <b>BRM Tab</b>           | <b>BRM Form</b>                                      | <b>BRM Field</b>              | <b>Comments</b>                                                                                                    |
|------------------------------------------------------|---------------------------|--------------------------|------------------------------------------------------|-------------------------------|----------------------------------------------------------------------------------------------------|
| <b>Balance Group</b>                                 | Name                      | Balance                  | All Credit Limit,<br>Currency Credit<br>Limit        | Balance<br>Group              | The name of the balance<br>group. For example, Account<br>Level Balance Group.                                                              |
| Balance                                              | Balance                   | $\overline{\phantom{a}}$ | All Credit Limit,<br><b>Currency Credit</b><br>Limit | Outstanding                   | Total balance under the<br>balance group.                                                                                                   |
|                                                      | Unit of<br>Measure        | NA                       | NA                                                   | <b>NA</b>                     | In case of monetary<br>resource, this column in<br>Siebel CRM displays<br>Currency and for<br>nonmonetary resource this<br>column is blank. |
|                                                      | Ceiling<br>Credit Limit   | $\overline{\phantom{a}}$ | All Credit Limit,<br>Currency Credit<br>Limit        | Amount or<br>Unlimited        | If there is a value under<br>1.<br>the Account in BRM,<br>this indicates the credit<br>limit of the balance<br>group.                       |
|                                                      |                           |                          |                                                      |                               | If the <i>Unlimited</i> column<br>2.<br>is selected, this indicates<br>there is no credit limit<br>for the balance group.                   |
|                                                      | Floor Credit<br>Limit     | NA                       | NA                                                   | <b>NA</b>                     | $\overline{a}$                                                                                                    |
|                                                      | Threshold<br>Credit Limit | NA                       | NA                                                   | NA                            | $\overline{\phantom{a}}$                                                                                                    |
| <b>Balance Details</b><br>(for monetary<br>resource) | Available                 | Plan                     | <b>Product Detail</b>                                | Outstanding                   | Total balance under the<br>balance group.                                                                                                   |
| --                                                   | Valid From                | Plan                     | <b>Product Detail</b>                                | Purchase<br><b>Start Date</b> | Purchase start or valid from<br>date.                                                                                                    |
|                                                      | Valid To                  | Plan                     | <b>Product Detail</b>                                | Purchase<br><b>End Date</b>   | Purchase end or valid to<br>date.                                                                                                    |

| <b>Siebel Applet</b>                                       | <b>Siebel Field</b>      | <b>BRM Tab</b> | <b>BRM Form</b>                               | <b>BRM Field</b>     | <b>Comments</b>                                                                                                    |
|------------------------------------------------------------|--------------------------|----------------|-----------------------------------------------|----------------------|----------------------------------------------------------------------------------------------------|
|                                                            | No End                   | Plan           | <b>Product Detail</b>                         | Check box            | This is used when the<br>product has unlimited<br>validity.                                                                                  |
| <b>Balance Details</b><br>for<br>non-monetary<br>resource) | Available                | Non-Currency   | Non-Currency<br>Details                       | Available            | Total balance under the<br>balance group.                                                                                                    |
|                                                            | Valid From               | Non-Currency   | Non-Currency<br>Details                       | Valid From           | Resource start or valid from<br>date                                                                                                    |
|                                                            | Valid To                 | Non-Currency   | Non-Currency<br>Details                       | Valid To             | Resource end or valid to<br>date.                                                                                                    |
| --                                                         | No End                   | Non-Currency   | Non-Currency<br>Details                       | Check box            | This is used when the<br>resource has unlimited<br>validity.                                                                                 |
| <b>Balance Group</b><br>Services                           | <b>BRM</b> Service<br>ID | Balance        | All Credit Limit,<br>Currency Credit<br>Limit | Balance<br>Group     | If the product is part of a<br>service bundle, then this<br>column displays the BRM<br>Service ID of the product<br>under the balance group. |
|                                                            | Service Type             | Plans          | Plans                                         | Service              | Billing service type of the<br>product.                                                                                                    |
|                                                            | Product<br>Name          | Plans          | Plans                                         | Product/Dis<br>count | Product name.                                                                                                    |
| --                                                         | Effective<br>Date        | Plans          | Plans                                         | Purchased            | Product purchased date.                                                                                                    |
|                                                            | <b>Status</b>            | Plans          | Plans                                         | <b>Status</b>        | Current status of the product<br>(active or canceled).                                                                                       |

*Table A–10 (Cont.) Balance Group Details Mapping*

# **Unbilled Usage**

Navigate to the **Account Summary, Billing Profile** applet, **Billing Profile Name** link, **Unbilled** tab

**Siebel View:** Unbilled Usage

**UI Component:** Bill Details, Service Charges, Item Charges as shown in [Figure A–9](#page-127-0).

| Home                      | Account:COL_010 > Customer Portal:COL_010 > Service Charges:<br><b>Accounts</b> Agreements | $\overline{\mathbf{v}}$ | Orders <b>U</b>           | Sales Order <b>B</b> Quotes <b>A</b> | Trouble Tickets   Administration - Application |           |   |                | <b>Administration - Business Process</b> | <b>Billing Profile</b> |
|---------------------------|--------------------------------------------------------------------------------------------|-------------------------|---------------------------|--------------------------------------|------------------------------------------------|-----------|---|----------------|------------------------------------------|------------------------|
|                           |                                                                                            |                         |                           |                                      |                                                |           |   |                |                                          | <b>Billing Profile</b> |
| <b>Bill Details</b>       |                                                                                            |                         |                           |                                      |                                                |           |   |                |                                          | 3 of 5                 |
| Menu -                    | Adjust                                                                                     |                         |                           |                                      |                                                |           |   |                |                                          |                        |
| Account:                  | COL 010                                                                                    |                         | <b>Bill Period:</b>       | 05/17/2010 - 06/17/20:               | Previous Balance:                              | \$230.00  |   | Currency Code: | <b>USD</b>                               |                        |
| Profile Name:             | 88-2HIGA                                                                                   |                         | Amount Due:               | 国<br>\$230.00                        | Bill Payment:                                  | \$0.00    | 图 |                |                                          |                        |
| Bill Number: B1-35        |                                                                                            |                         | Payments and A/R Actions: | 圖<br>\$0.00                          | Due Date:                                      | 7/17/2010 | 圖 |                |                                          |                        |
|                           |                                                                                            |                         |                           |                                      |                                                |           |   |                |                                          |                        |
|                           | <b>Service Charges</b> Payments A/R Items<br>Service Charges   Menu -                      |                         |                           |                                      |                                                |           |   |                |                                          |                        |
| <b>Description</b><br>ID: |                                                                                            | Charge<br>\$110.00      | <b>Discount</b><br>\$0.00 | <b>Net Amount</b>                    |                                                |           |   |                |                                          | $1 - 2$ of 2           |
|                           | > 1732010315 : /service/telco/VoIP                                                         | \$120.00                | \$0.00                    | \$110.00<br>\$120.00                 |                                                |           |   |                |                                          |                        |
| Item Charges              | Menu -                                                                                     | Adjust                  |                           |                                      |                                                |           |   |                |                                          | $1 - 1$ of 1           |

<span id="page-127-0"></span>*Figure A–9 Bill Details, Service Charges, Item Charges*

*Table A–11 Bill Details, Service Charges, and Item Charges Mapping*

| <b>Siebel Applet</b>     | <b>Siebel Field</b> | <b>BRM Tab</b> | <b>BRM Form</b>                       | <b>BRM Field</b>     | <b>Comments</b>                                                                                                    |
|--------------------------|---------------------|----------------|---------------------------------------|----------------------|----------------------------------------------------------------------------------------------------|
| Unbilled Usage           | Description         | Balance        | Bills in<br>Progress, Item<br>Charges | Description          | Name of the service.                                                                                                    |
|                          | Charge              | Balance        | Bills in<br>Progress, Item<br>Charges | Charge               | Holds unbilled charges of all<br>items under the service.                                                                            |
|                          | Discount            | Balance        | Bills in<br>Progress, Item<br>Charges | Discount             | Holds the total of all discounts<br>given under the service or<br>item.                                                              |
|                          | Net Amount          | Balance        | Bills in<br>Progress, Item<br>Charges | <b>Net</b>           | The <i>Net Amount</i> is the amount<br>after discounts, payments, and<br>A/R actions have been applied<br>to the service.            |
| Unbilled Item<br>Charges | Description         | Balance        | Bills in<br>Progress, Item<br>Charges | Description          | Item is an entity that<br>represents a group of charges.<br>For example, a Cycle Forward<br>charge for the service VoIP<br>instance. |
|                          | Charge              | Balance        | Bills in<br>Progress, Item<br>Charges | Charge               | Charge indicates the total<br>amount for the item.                                                                                   |
|                          | Discount            | Balance        | Bills in<br>Progress, Item<br>Charges | Discount             | The Discount column shows<br>any discount that is applicable.                                                                        |
|                          | Net Amount          | Balance        | Bills in<br>Progress, Item<br>Charges | <b>Net</b><br>Amount | The Net Amount is the amount<br>after discounts, payments, and<br>A/R actions have been applied<br>to the item.                      |

# **Payments**

Navigate to the **Account Summary, Billing Profile** applet, **Billing Profile Name** link, **Payments** tab

**Siebel View:** Billing Profile Payment

**UI Component:** Payments as shown in [Figure A–10.](#page-128-0)

<span id="page-128-0"></span>*Figure A–10 Payments*

| File Edit View Navigate Ouery Tools Help |                                    |                                                                 |                       |                          |                 |                 |                                   |                               |         |                 |                                                                                                    |            |
|------------------------------------------|------------------------------------|-----------------------------------------------------------------|-----------------------|--------------------------|-----------------|-----------------|-----------------------------------|-------------------------------|---------|-----------------|----------------------------------------------------------------------------------------------------|------------|
| ۳                                        | m<br><b>ZB</b> B                   | $\Theta$ 8                                                      |                       |                          |                 |                 |                                   |                               |         |                 | <b>Saved Queries:</b>                                                                                                    |            |
| Home                                     |                                    | Account: John Smith > Customer Portal: John Smith > Payments:   |                       |                          |                 |                 |                                   |                               |         |                 | Accounts   Agreements   Corders   Gales Order     Quotes   Agreement Trickets   Administration - Application   Administration - Business Process   Administration - Communications | Billin     |
|                                          |                                    |                                                                 |                       |                          |                 |                 |                                   |                               |         |                 |                                                                                                    | Billin     |
| <b>Billing Profile</b>                   |                                    |                                                                 |                       |                          |                 | Status: 1 of 1+ | <b>Balance Summary</b>            |                               |         |                 |                                                                                                    |            |
| Menu -                                   |                                    |                                                                 |                       |                          |                 |                 | H.<br>Menu v                      | Refresh                       |         |                 |                                                                                                    |            |
|                                          |                                    |                                                                 |                       |                          |                 |                 |                                   |                               |         |                 |                                                                                                    |            |
| Account:                                 | John Smith                         | Primary: M                                                      |                       |                          |                 |                 |                                   | Balance:                      | \$81.00 | 圖               | Due Now:                                                                                                    | \$81.00    |
| Profile Name: JS_Profile                 |                                    | Bill Type: Detail                                               |                       | $\boxed{\mathbf{v}}$     |                 |                 |                                   | Pending Payments/Adjustments: | \$0.00  | ▣               | Currency:                                                                                                    | <b>USD</b> |
| Service Account: John Smith              |                                    | Bill Media: Email                                               |                       | $\overline{\phantom{a}}$ |                 |                 |                                   | Unresolved Disputes:          | \$0.00  | ▣               | Total:                                                                                                    | \$81.00    |
| Payment Method: Bill Me                  | $\overline{\mathbf{v}}$            | Billing Profile Status:                                         | Active                | $\overline{\mathbf{v}}$  |                 |                 |                                   | Unbiled Usage:                | \$0.00  | $\boxplus$      |                                                                                                    |            |
|                                          |                                    |                                                                 |                       |                          |                 |                 |                                   |                               |         |                 |                                                                                                    |            |
| Comments:                                |                                    |                                                                 | 国                     |                          |                 |                 |                                   |                               |         |                 |                                                                                                    |            |
|                                          |                                    | Bills   Balance Group   Unbilled Usage   Payments   Adjustments |                       |                          |                 |                 |                                   |                               |         |                 |                                                                                                    |            |
| Payments Menu                            | New                                | Search Refresh                                                  |                       |                          |                 |                 |                                   |                               |         |                 |                                                                                                    |            |
|                                          | <b>Payment Number Payment Date</b> | <b>Payment Method</b>                                           | <b>Payment Amount</b> |                          | <b>Comments</b> |                 | <b>Confirmation Nun Allocated</b> | <b>Unallocated</b>            |         | <b>Reversed</b> |                                                                                                    |            |
| $P1-70$                                  | 12/24/2010                         | Credit Card                                                     | ( \$2.00)             |                          |                 | $P1 - 70$       | $-2$                              | $\theta$                      |         |                 |                                                                                                    |            |
| $P1 - 81$                                | 1/6/2011                           | Credit Card                                                     | (51.08)               |                          |                 | P1-81           | $-1.08$                           | $\ddot{\rm{o}}$               |         |                 |                                                                                                    |            |

*Table A–12 Payments Mapping*

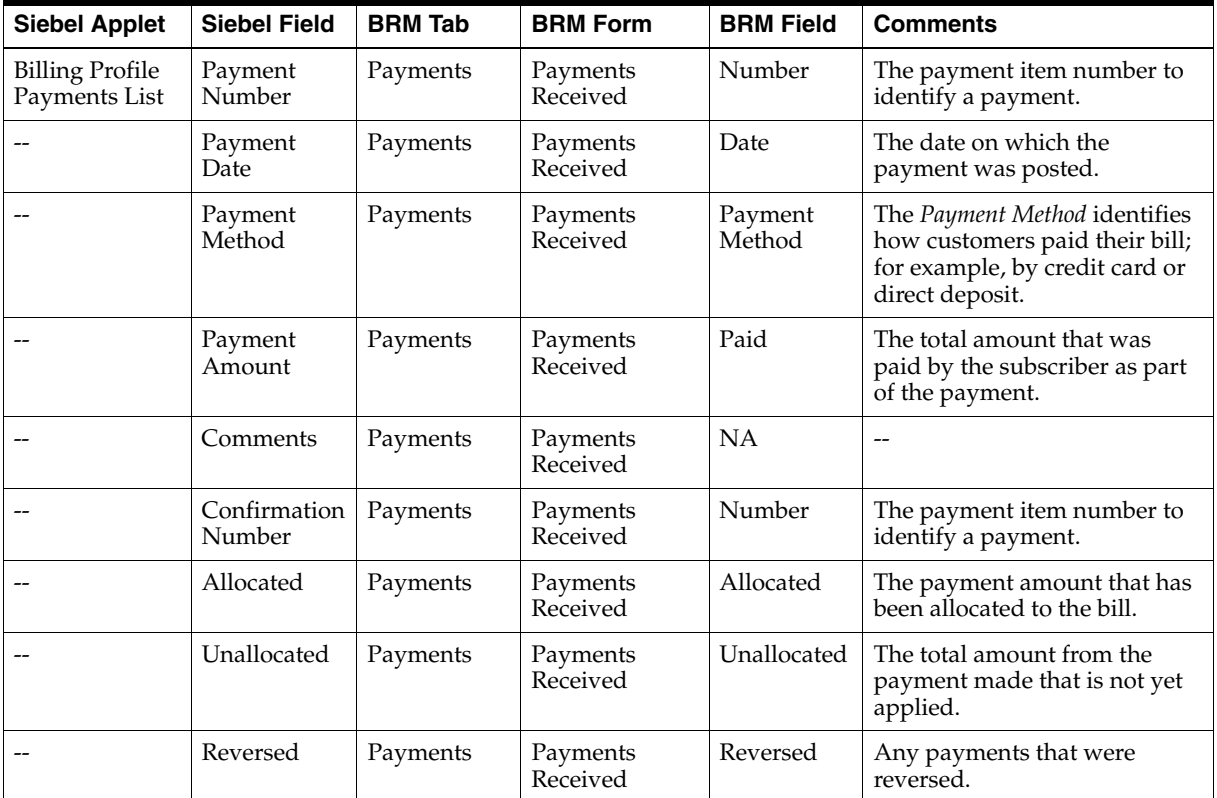

# <sup>B</sup>**Composite Application Validation System Changes**

This appendix discusses how the Composite Application Validation System (CAVS) has changed from the Oracle Application Integration Architecture (Oracle AIA) Communications 11.1 release to the Oracle AIA Communications 11.2 release and provides details on Requestor application business connector services (ABCSs) and Provider ABCSs.

# **Configuration Properties for CAVS Enablement in 11.1**

In the 11.1 Oracle AIA CAVS implementation, every service has a number of configuration properties.

See the *Oracle Fusion Middleware Developer's Guide for Oracle Application Integration Architecture Foundation Pack* for more information about these configuration properties.

For the RouteToCAVS property, the ready-to-use value is False. Oracle AIA provides a user interface (UI), which allows the user to toggle this property value between True and False for each service listed.

To navigate to this UI:

- **1.** Log in to the AIA Console (http://<host>:<port>/AIA).
- **2.** Go to **Setup**.
- **3.** Select the **AIA Configuration** tab.

## **Configuration Properties for CAVS Enablement in 11.2**

CAVS enablement has been reorganized. As a result, the UI can no longer be used to toggle the value of the RouteToCAVS property for the Communications Order to Cash services, which are part of the 11.2 release.

The following instructions describe how to modify the configuration properties for Requestor ABCS and Provider ABCS to enable CAVS.

**Note:** Any change in the System Configuration screen does not enable CAVS for a service. You must make changes manually in the Oracle AIA configuration file to make the service CAVS enabled.

### **Requestor ABCS**

For CAVS enablement of Requestor ABCS, a single configuration property is maintained.

For example,

EBSOverride.CommunicationsSalesOrderEBSV2.ProcessSalesOrderFulfillment.Add ress

In order to enable CAVS, you must manually edit the **AIAConfigurationProperties.xml** file located in: *\$AIA\_HOME***/aia\_ instances/\$INSTANCE\_NAME/AIAMetaData/config**.

> **Note:** Entries in the **AIAConfigurationProperties.xml** file are case sensitive.

To enable CAVS for Requestor ABCS:

- **1.** Open the **AIAConfigurationProperties.xml** file.
- **2.** Set the Address property to the CAVS URI for each service that you want to be CAVS enabled.

For example, http://<soa\_server>:<soa\_ port>/AIAValidationSystemServlet/asyncrequestrecipient

- **3.** Save and close the file.
- **4.** To make your changes effective login to the AIA Console (http://<host>:<port>/AIA).
- **5.** Go to **Setup** and select the **AIA Configuration** tab.
- **6.** Click **Reload** to reload the configuration file.

### **Provider ABCS**

For CAVS enablement of a Provider ABCS, two configuration properties are maintained. For example:

- "Routing.SWI\_spcOrder\_spcUpsert.RouteToCAVS"
- "Routing.SWI\_spcOrder\_spcUpsert.SEBL\_01.EndpointURI"

In order to enable CAVS, you must manually edit the **AIAConfigurationProperties.xml** file, which is located in: *\$AIA\_HOME***/aia\_ instances/\$INSTANCE\_NAME/AIAMetaData/config**.

> **Note:** Entries in the **AIAConfigurationProperties.xml** file are case sensitive.

To enable CAVS for Provider ABCS:

- **1.** Open the **AIAConfigurationProperties.xml** file.
- **2.** Set the RouteToCAVS property value to *True* and set the EndpointURI property value to the CAVS URL for each service that you want to be CAVS enabled.
- **3.** Save and close the file after you have set this property for all desired Provider ABCSs.
- **4.** To make your changes effective login to the AIA Console (http://<host>:<port>/AIA).
- **5.** Go to **Setup** and select the **AIA Configuration** tab.
- **6.** Click **Reload** to reload the configuration file.

# <sup>C</sup>**Reintroducing Enterprise Business Services**

This appendix provides instructions for reintroducing enterprise business services (EBSs) into the Oracle Application Integration Architecture (Oracle AIA) deployment.

### **Reintroducing Enterprise Business Services**

EBSs are used to help route to multiple Providers. If you are using one source and one target system for your integration flows then EBSs are unnecessary. However, if you must dynamically identify a Provider system during runtime (content-based routing) then you should reintroduce EBSs.

**Note:** With the deployment of the Fusion Middleware Foundation Pack, web service definition language (WSDL) files are provided for all EBSs.

To reintroduce EBSs:

- **1.** Go to JDevloper and create a new composite for the EBS with an Oracle Mediator service. Use the EBS WSDL provided by Fusion Middleware Foundation Pack.
- **2.** Create routing rules in Oracle Mediator to route to appropriate Provider connectors.
- **3.** Save your changes.
- **4.** Open the **AIAConfigurationProperties.xml** file, which is located in: *\$AIA\_ HOME***/aia\_instances/\$INSTANCE\_NAME/AIAMetaData/config**.

**Note:** Entries in the **AIAConfigurationProperties.xml** file are case sensitive.

**5.** To invoke new EBS connectors you need to replace the Provider connector's name and address with the EBS name and address.

This action tells the Requestor to invoke EBS instead of the Provider application business connector service (ABCS).

- **6.** Save and close the file.
- **7.** To make your changes effective. Login to the AIA Console (*http://<host>:<port>/AIA*).
- **8.** Go to **Setup**, and select the **AIA Configuration** tab.

**9.** Click **Reload** to reload the configuration file.